#### **BAB III**

#### **ANALISIS DAN PERANCANGAN SISTEM**

Pada bab ini membahas tentang metode penelitian dan perancangan sistem dalam Rancang Bangun Aplikasi Evaluasi Beban Kerja Tenaga Kesehatan Berdasarkan Metode *Workload Indicator Staffing Need* (WISN). Dalam melakukan identifikasi dan analisis permasalahan menggunakan teknik wawancara dan observasi yang dilakukan di Puskesmas Jagir Surabaya, sedangkan untuk pengembangan sistem menggunakan model *waterfall*.

#### **3.1 Identifikasi dan Analisis Permasalahan**

Identifikasi permasalahan dilakukan pada saat maupun setelah proses wawancara pada puskesmas dilakukan, identifikasi dilakukan yaitu untuk menemukan titik permasalahan yang terjadi pada Puskesmas Jagir Surabaya. Selama ini penghitungan beban kerja yang dilakukan Puskesmas Jagir Surabaya hanya berdasar pada jumlah volume atas uraian tugas dan tanggung jawab yang dilakukan pada salah satu tenaga kesehatan. Setelah dilakukan perhitungan beban kerja pada salah satu tenaga kesehatan khususnya tenaga Dokter Umum dan Dokter Gigi, diperoleh hasil bahwa pada Unit Pelayanan Umum terjadi kekurangan dua Dokter Umum dan pada Unit Pelayanan Gigi kekurangan satu tenaga Dokter Gigi, sehingga perlu dilakukan usulan permintaan tenaga kesehatan untuk mengisi kekurangan tersebut. Padahal pada kenyataannya, penghitungan beban kerja tenaga kesehatan yang dilakukan dengan menggunakan metode WISN *(Work Load Indicator Staff Need),* yang sesuai dengan SK No.81/Menkes/SK/I/2004 staf yang bertugas harus melaksanakan langkahlangkah perhitungan sesuai dengan metode yang diusulkan, yaitu 1. Menetapkan Waktu Kerja tersedia pertahun, 2. Menetapkan Kategori SDM, 3.Menyusun Standar Beban Kerja, 4. Menyusun Standar Kelonggaran, 5. Perhitungan Kebutuhan Tenaga per Unit Kerja. Sebelum menggambarkan proses bisnis menggunakan desain *flowchart*, perlu diketahui terlebih dahulu mengenai peran (*role*), aturan (*rule*) dan kebijakan (*policy*) yang ada pada puskesmas, lebih lengkapnya bisa dilihat pada Tabel 3.1

| <b>Stakeholder</b> | Proses        | Phase          | Rule                              | Policy                         |
|--------------------|---------------|----------------|-----------------------------------|--------------------------------|
|                    | <b>Bisnis</b> |                |                                   |                                |
| <b>Staff Unit</b>  | Pengisian     | 1              | Menggunakan<br>Form               | <b>SOP</b><br>1.               |
| Layanan            | Form ABK      |                | Analisis<br>Beban<br>Kerja        | ketenagaker                    |
|                    |               |                | yang telah diberikan oleh         | jaan sesuai                    |
|                    |               |                | Kepala<br>Tata<br>Usaha           | dengan                         |
|                    |               |                | dimana untuk prosedur             | tugas dan                      |
|                    |               |                | pengisiannya<br>sebagai           | tanggung                       |
|                    |               |                | berikut:                          | jawab yang                     |
|                    |               |                | 1. Membuat Rekap Unit             | diberikan                      |
|                    |               |                | Kerja sesuai dengan               | oleh Dinas                     |
|                    |               |                | SOP Ketenagakerjaan.              | Kesehatan                      |
|                    |               |                | Membuat<br>2.<br>Rekap            | kepada                         |
|                    |               |                | Kategori Kerja sesuai             | masing-                        |
|                    |               |                | dengan<br><b>SOP</b>              | masing                         |
|                    |               |                | Ketenagakerjaan.                  | tenaga                         |
|                    |               |                | Membuat<br>3.<br>Rekap            | kesehatan                      |
|                    |               |                | Kegiatan Pokok yang               | yang ada di                    |
|                    |               |                | dilakukan sehari-hari.            | Puskesmas                      |
|                    |               |                |                                   | Jagir                          |
|                    |               |                |                                   | Surabaya                       |
| <b>Staff Tata</b>  | Penghitung    | $\overline{2}$ | Menggunakan<br>Form               | Waktu<br>1.                    |
| Usaha              | an beban      |                | <b>Analisis</b><br>Beban<br>Kerja | Kerja                          |
|                    | kerja dan     |                | dimana<br>untuk<br>$(ABK)$ ,      | Efektif                        |
|                    | pelaporan     |                | pengisiannya<br>dilakukan         | Puskesmas                      |
|                    | jumlah        |                | oleh masing-masing staff          | 6 hari.                        |
|                    | kebutuhan     |                | Unit<br>Layanan<br>yang           | 1 hari = $250$<br>$\checkmark$ |
|                    | pegawai       |                | selanjutnya diterima oleh         | mnt                            |
|                    |               |                | Kepala Tata Usaha untuk           | $1$ minggu $=$<br>$\checkmark$ |
|                    |               |                | dilakukan pengolahan data         | 1500 mnt                       |
|                    |               |                | sebagai berikut:                  | ✓<br>1 $bln = 6000$            |
|                    |               |                | 1. Membuat<br>standart            | mnt                            |

**Tabel 3.1** Proses Bisnis Berdasarkan *Stakeholder* 

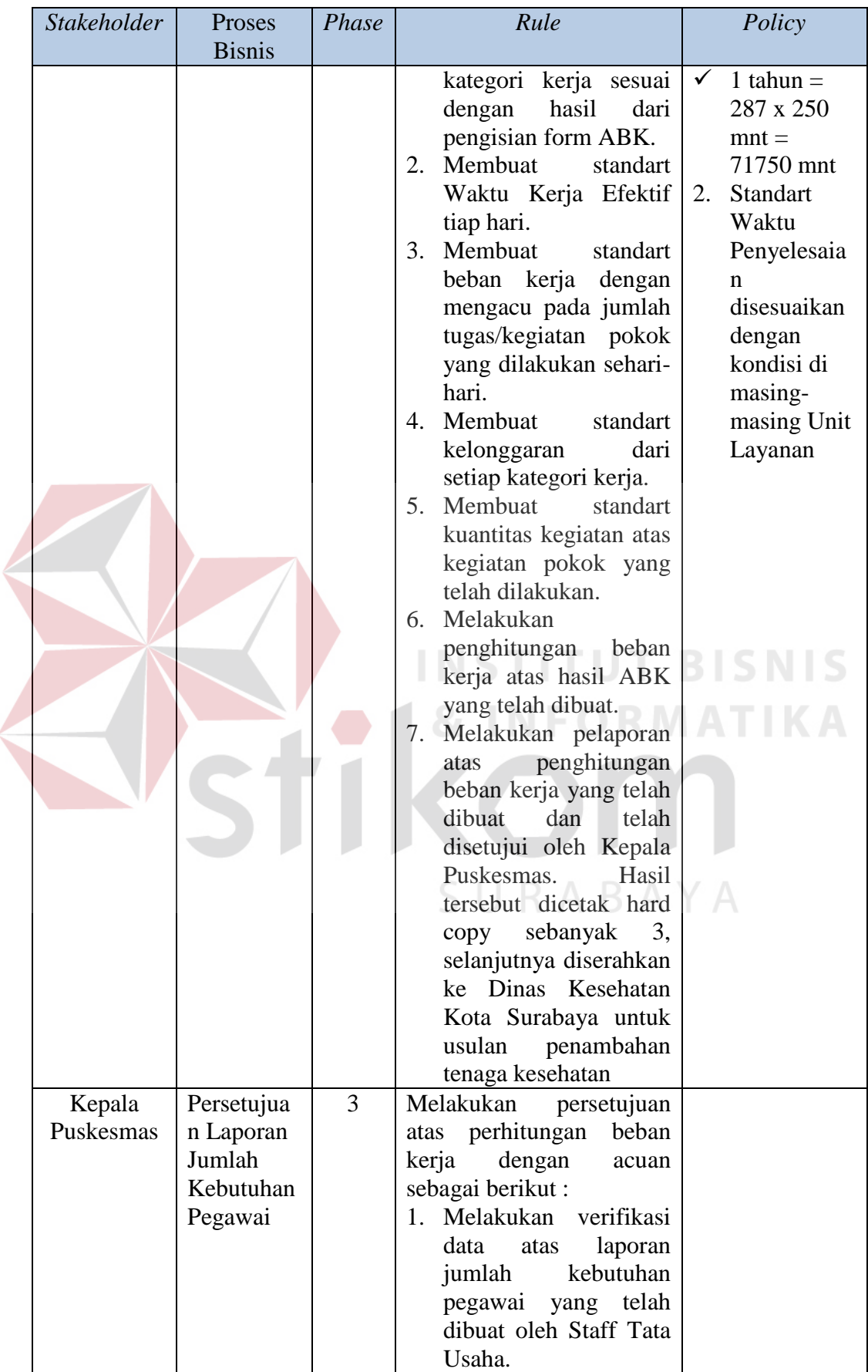

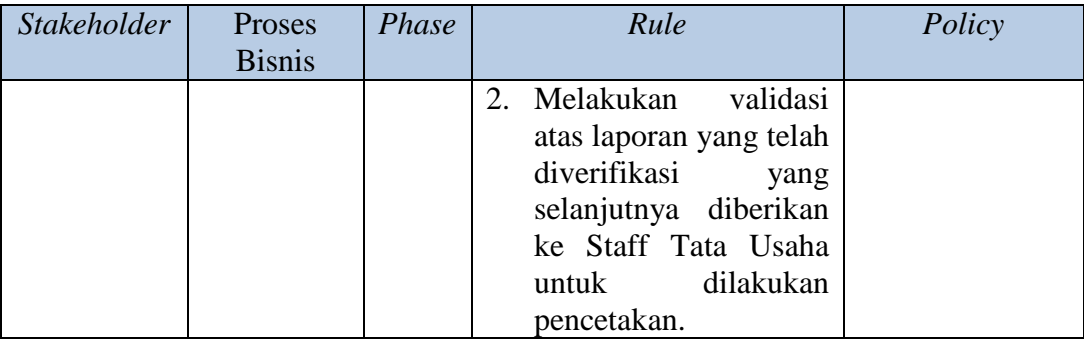

Dari peran (*role*), aturan (*rule*) dan kebijakan (*policy*) yang didapatkan, selanjutnya adalah menggambarkan ke dalam bentuk *flowchart*, sehingga diharapkan desain yang akan dibuat sesuai dengan peran, aturan, dan kebijakan yang ada di perusahaan. Serta dengan digambarkan ke dalam *flowchart,* proses bisnis mengenai penghitungan beban kerja tenaga kesehatan dapat dengan mudah untuk dipahami. Adapun proses saat ini akan dijelaskan lebih detil untuk masingmasing pengguna sistem, dengan tujuan untuk dapat dengan mudah mengetahui proses-proses yang harus dieliminasi, ditambahkan atau diintegrasikan dengan sistem yang baru nantinya, sehingga sistem yang akan dibuat sesuai dengan kebutuhan pengguna.

#### **3.1.1 Alir Proses Pengisian Form ABK**

Berikut ini merupakan alir sistem yang lebih detil untuk Alir Proses Proses Pengisian Form ABK dimana hasilnya dapat dilihat pada Gambar 3.1.

SURABAYA

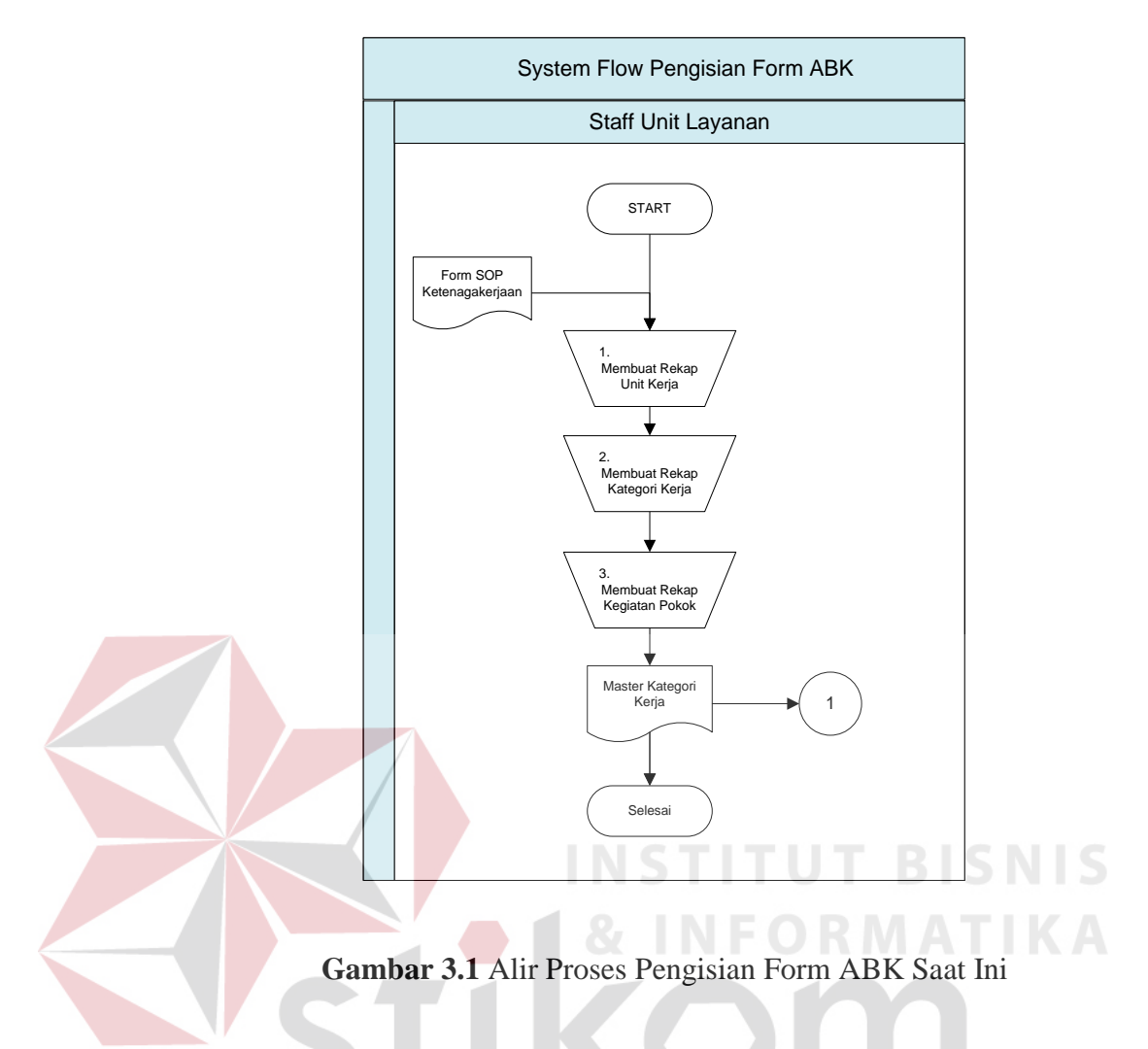

Adapun penjelasan dari Alir Proses Pengisian Form ABK yang sesuai

dengan Gambar 3.1 dapat dilihat pada Tabel 3.2. A B A Y A

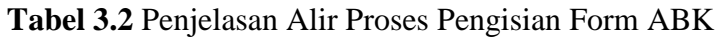

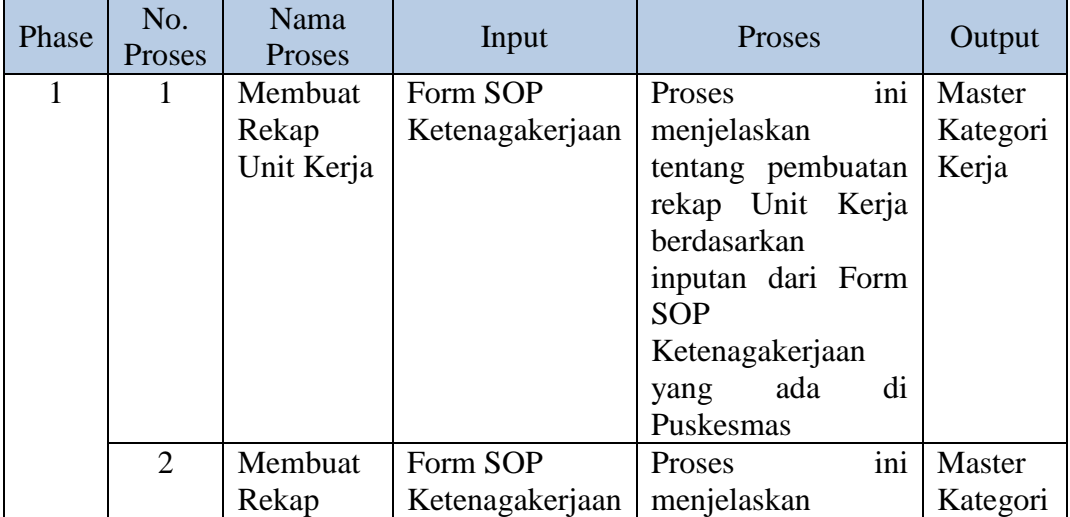

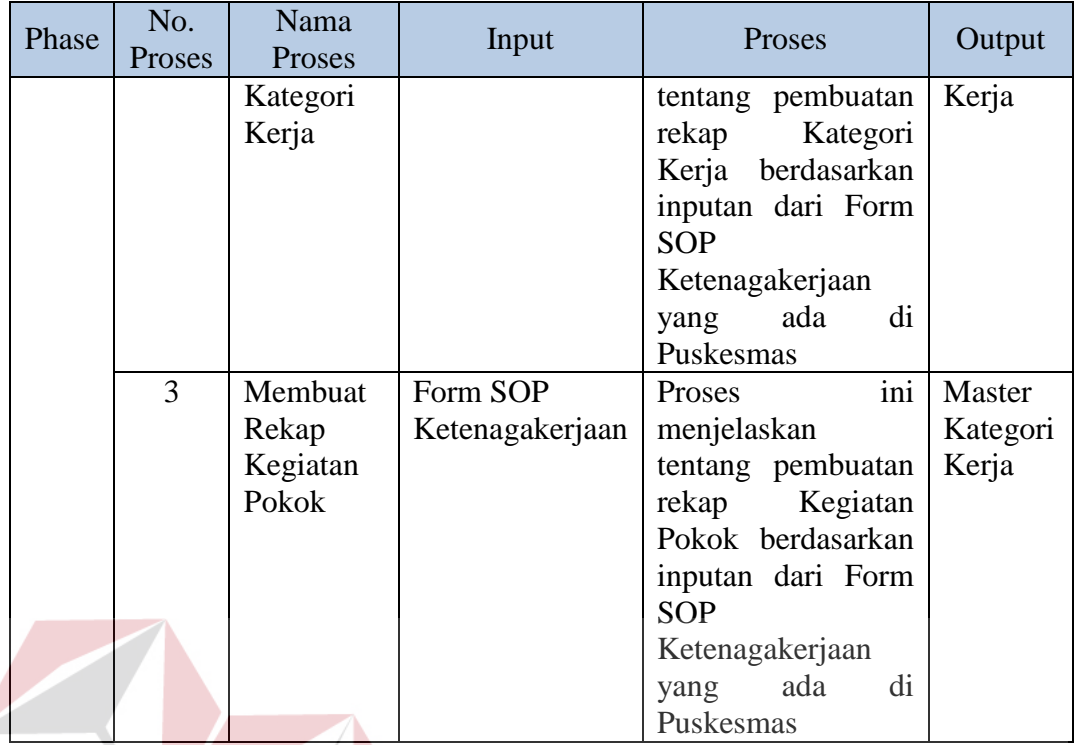

## **3.1.2 Alir Proses Penghitungan Beban Kerja dan Pelaporan Jumlah**

## **Kebutuhan Pegawai**

Berikut ini merupakan alir sistem yang lebih detil untuk Alir Proses Penghitungan Beban Kerja dan Pelaporan Jumlah Kebutuhan Pegawai dimana hasilnya dapat dilihat pada Gambar 3.2.

**INSTITUT** 

SURABAYA

**BISNIS** 

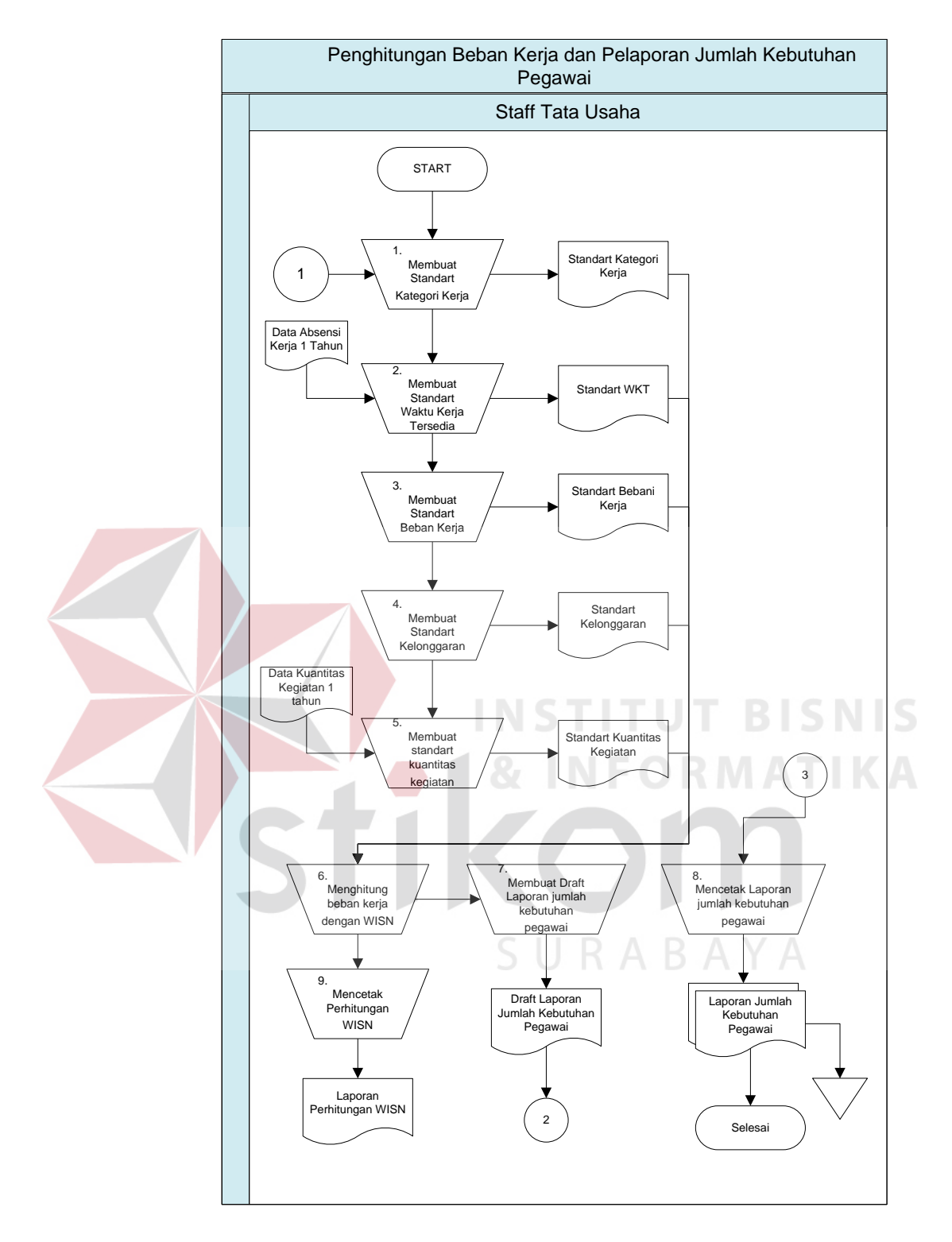

**Gambar 3.2** Alir Proses Penghitungan Beban Kerja dan Pelaporan Jumlah

Kebutuhan Pegawai

Adapun penjelasan dari Alir Proses Penghitungan Beban Kerja dan Pelaporan Jumlah Kebutuhan Pegawai yang sesuai dengan Gambar 3.2 dapat dilihat pada Tabel 3.3.

| Phase          | No.<br>Proses  | Nama<br>Proses          | Input               | Proses                 | Output          |
|----------------|----------------|-------------------------|---------------------|------------------------|-----------------|
| $\overline{2}$ | 1              | Membuat                 | Master              | ini<br>Proses          | Standart        |
|                |                | <b>Standart</b>         | Kategori            | menjelaskan            | Kategori        |
|                |                | Kategori                | Kerja               | tentang                | Kerja           |
|                |                | Kerja                   |                     | pembuatan              |                 |
|                |                |                         |                     | standart kategori      |                 |
|                |                |                         |                     | kerja<br>berdasarkan   |                 |
|                |                |                         |                     | inputan<br>dari        |                 |
|                |                |                         |                     | Master Kategori        |                 |
|                |                |                         |                     | Kerja                  |                 |
|                | $\overline{2}$ | Membuat                 | Data Absensi        | ini<br>Proses          | Standart        |
|                |                | <b>Standart</b>         | Kerja Selama        | menjelaskan            | <b>WKT</b>      |
|                |                | Waktu Kerja<br>Tersedia | 1 Tahun<br>terakhir | tentang<br>pembuatan   |                 |
|                |                |                         |                     | standart<br>waktu      |                 |
|                |                |                         |                     | kerja<br>tersedia      |                 |
|                |                |                         |                     | berdasarkan data       |                 |
|                |                |                         |                     | inputan dari data      |                 |
|                |                |                         |                     | absensi<br>kerja       |                 |
|                |                |                         |                     | selama                 |                 |
|                |                |                         |                     | pelayanan              |                 |
|                |                |                         |                     | tahun                  |                 |
|                |                |                         |                     | sebelumnya.            |                 |
|                | 3              | Membuat                 | <b>Standart</b>     | ini<br>Proses          | Standart        |
|                |                | <b>Standart</b>         | <b>WKT</b>          | menjelaskan            | Beban Kerja     |
|                |                | Beban Kerja             |                     | tentang<br>pembuatan   |                 |
|                |                |                         |                     | standart<br>beban      |                 |
|                |                |                         |                     | kerja                  |                 |
|                |                |                         |                     | berdasarkan            |                 |
|                |                |                         |                     | inputan rata-rata      |                 |
|                |                |                         |                     | waktu pelayanan        |                 |
|                |                |                         |                     | <b>Standart</b><br>dan |                 |
|                |                |                         |                     | <b>WKT</b>             |                 |
|                | $\overline{4}$ | Membuat                 | Master              | ini<br>Proses          | <b>Standart</b> |
|                |                | <b>Standart</b>         | Kategori            | menjelaskan            | Kelonggaran     |
|                |                | Kelonggaran             | Kerja               | tentang                |                 |
|                |                |                         |                     | pembuatan              |                 |

**Tabel 3.3** Penjelasan Alir Proses Penghitungan Beban Kerja

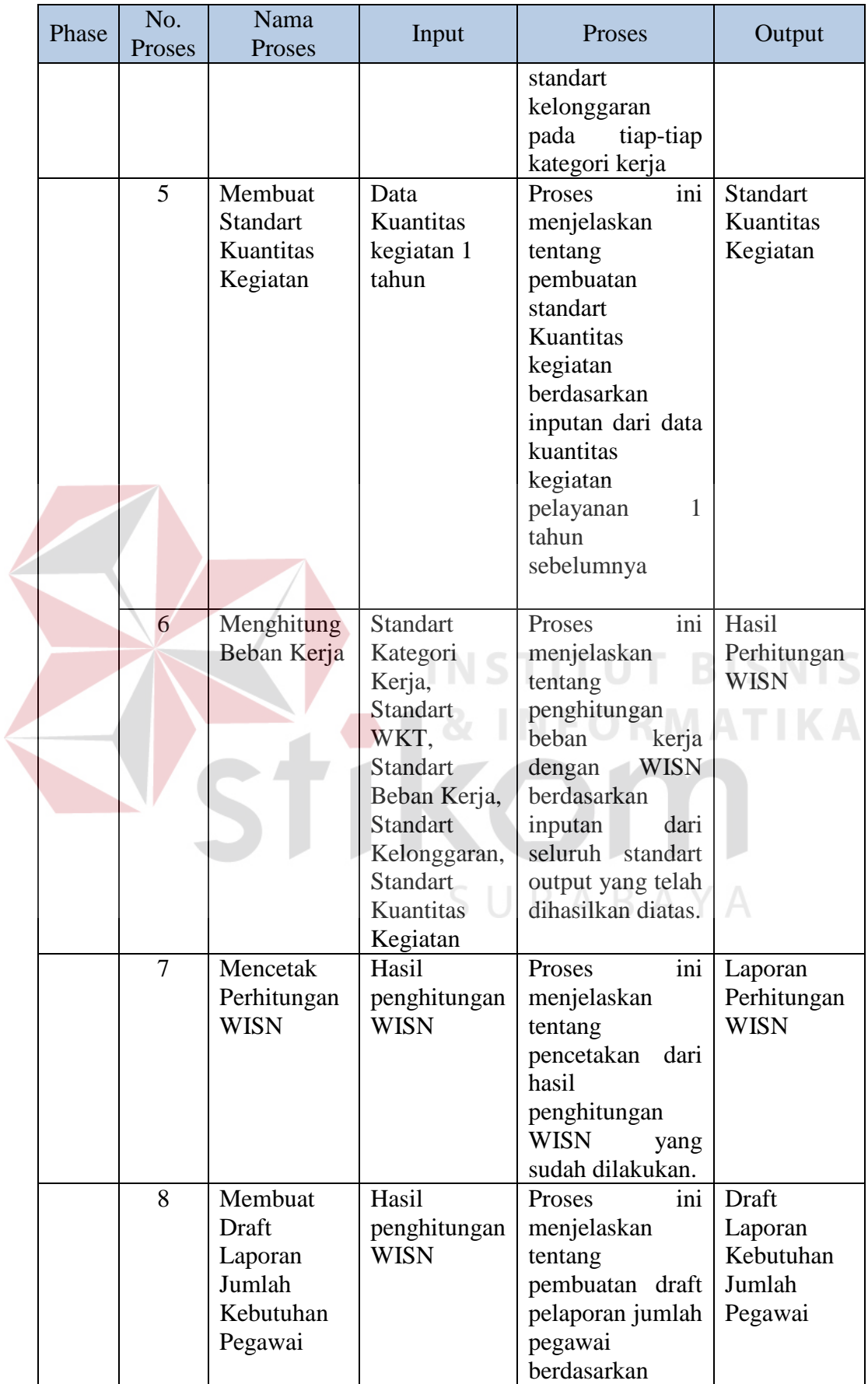

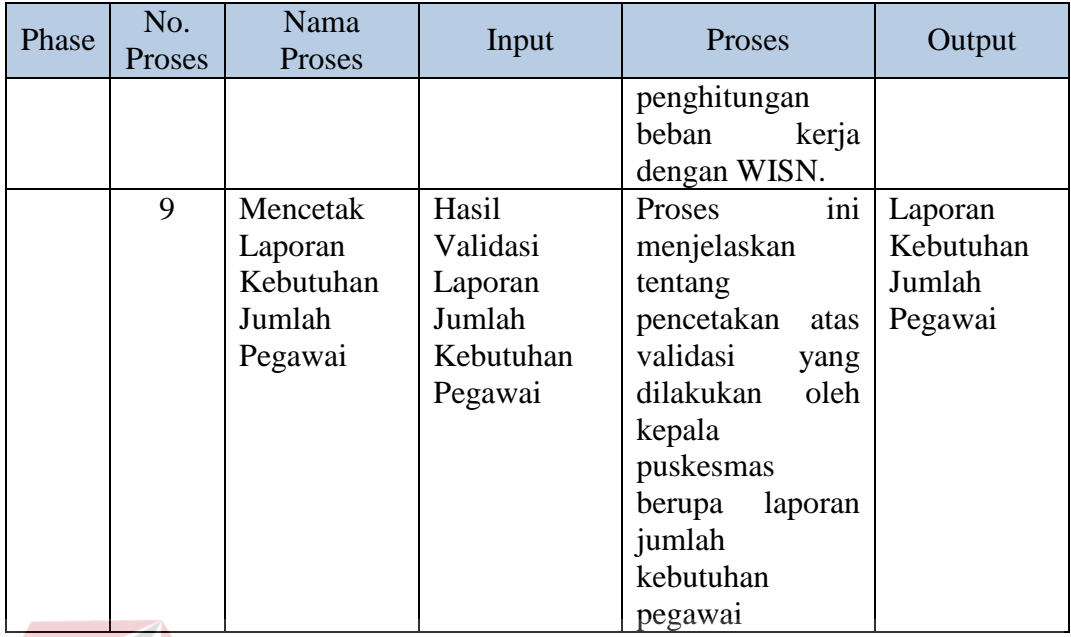

## **3.1.3 Alir Proses Persetujuan Laporan Jumlah Kebutuhan Pegawai**

Berikut ini merupakan alir sistem yang lebih detil untuk Alir Proses Persetujuan Laporan Jumlah Kebutuhan Pegawai dimana hasilnya dapat dilihat pada Gambar 3.3.

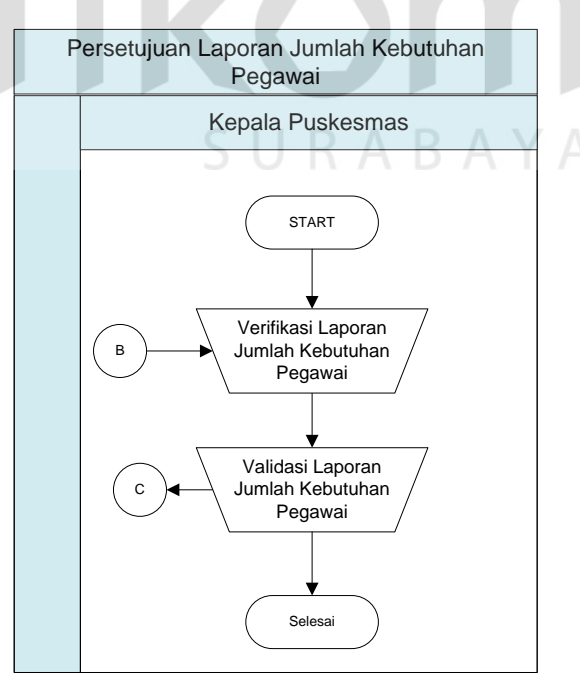

**Gambar 3.3** Alir Proses Persetujuan Laporan Jumlah Kebutuhan Pegawai

Adapun penjelasan dari Alir Proses Persetujuan Laporan Jumlah Kebutuhan Pegawai yang sesuai dengan Gambar 3.3 dapat dilihat pada Tabel 3.3.

**Tabel 3.4** Penjelasan Alir Proses Persetujuan Laporan Jumlah Kebutuhan

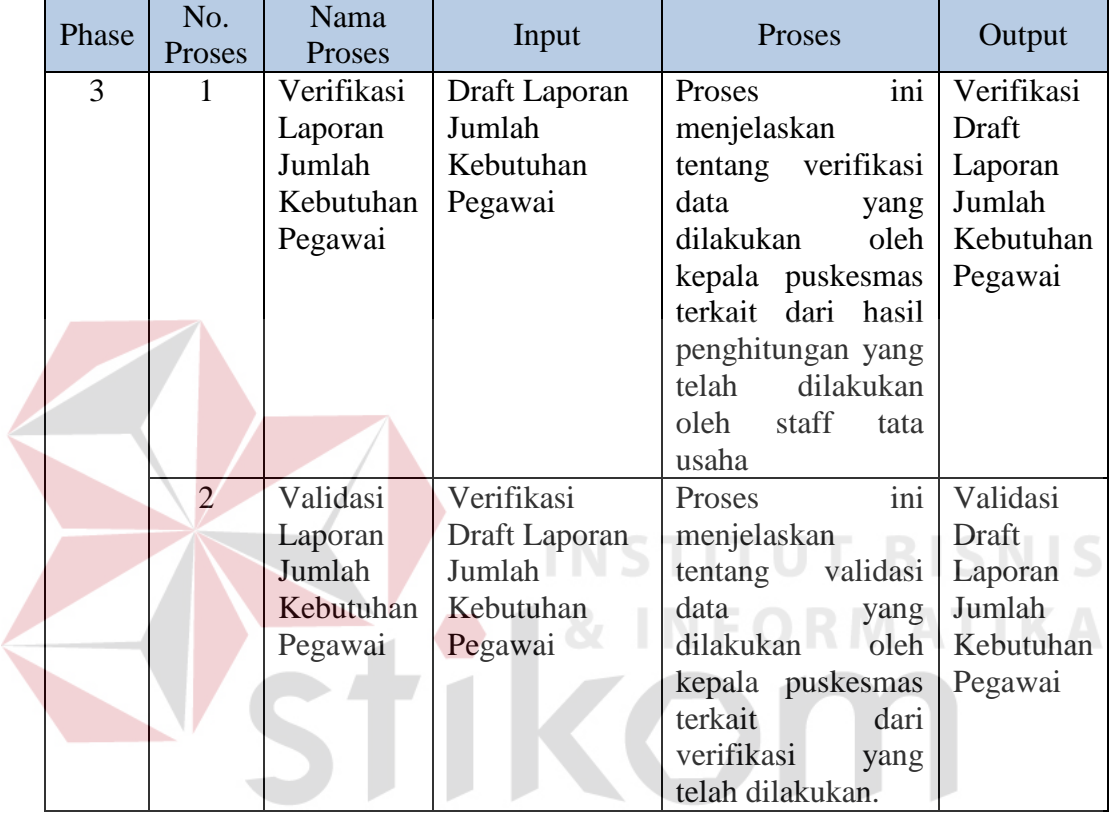

#### Pegawai

Pada gambar alur sistem yang sudah dibahas sebelumnya, merupakan gambaran mengenai alur sistem yang sedang berjalan pada Puskesmas Jagir saat ini. Dari alur sistem inilah analisis dilakukan untuk mengetahui kebutuhan dari masing-masing pengguna. Selain itu melalui hasil analisis pada setiap alur sistem, dapat diketahui proses mana yang harus dieliminasi, proses yang diintegrasikan menjadi satu fungsi, atau membangun fungsi baru, hal ini dilakukan agar fungsi yang akan dibangun sesuai dengan kebutuhan masing-masing pengguna sistem nantinya

SURABAYA

#### **3.2 Permasalahan**

Setelah diketahui proses atau alir sistem yang dilakukan oleh masingmasing pengguna, maka proses berikutnya adalah melakukan analisis kebutuhan yang sesuai dengan proses-proses tersebut. Analisis kebutuhan ini diperlukan untuk merancang perangkat lunak yang memiliki fungsi-fungsi yang sesuai dengan kebutuhan masing-masing pengguna sistem. Analisis ini dilakukan pada setiap pengguna yang secara langsung berinteraksi dengan sistem nantinya. Berikut ini merupakan hasil analisis kebutuhan untuk masing-masing pengguna.

#### **3.2.1 Analisis pada Proses Pengisian Form ABK**

Dalam proses pengisian yang dilakukan oleh pihak puskesmas sering terjadi kesalahan dalam pengisian dan keterlambatan pengumpulan form laporan ABK, hal seperti ini tentu saja akan membutuhkan waktu yang lama dalam pengumpulan data yang nantinya akan berakibat pada proses selanjutnya yaitu penghitungan beban kerja.

# **3.2.2 Analisis pada Proses Penghitungan Beban Kerja dan Pelaporan Jumlah Kebutuhan Pegawai**

Dalam proses penghitungan yang dilakukan oleh pihak puskesmas memerlukan waktu yang lama serta sering terjadi kesalahan dalam penghitungan. Hal ini tentu saja akan berakibat dalam proses akhir pelaporan jumlah kebutuhan pegawai yang tidak sesuai dengan harapan. Hal seperti ini akan mengakibatkan jumlah SDM kesehatan yang tidak sesuai dengan kebutuhan (kelebihan/kekurangan) sehingga menjadikan kualitas serta mutu dari pelayanan kesehatan menjadi tidak optimal.

#### **3.3 Solusi Permasalahan**

Setelah dilakukan pengumpulan data melalui proses wawancara dan observasi, pengolahan data dari hasil observasi, dilanjutkan dengan melakukan identifikasi dan analisis permasalahan, didapatkan suatu permasalahan yang harus diselesaikan dengan memberikan solusi yang sesuai dengan permasalahan yang ada. Dalam menyelesaikan permasalahan, solusi yang diberikan adalah dengan membuat suatu aplikasi yang dapat membantu pihak Puskesmas Jagir Surabaya dalam melakukan proses penghitungan beban kerja tenaga kesehatan tersebut dengan metode WISN *(Workload Indicator Staffing Need).* Kelebihan metode ini mudah dioperasikan, mudah digunakan, secara teknis mudah diterapkan, komprehensif dan realistis.

Dalam membangun sebuah aplikasi sebagai solusi pada permasalahan yang ada pada Puskesmas Jagir Surabaya, penulis menggunakan metode pengembangan perangkat dengan *waterfall*. Beberapa langkah yang dilakukan antara lain : 1. Analisis Kebutuhan, 2. Desain Sistem, 3. Pengkodean Sistem, 4. Pengujian Sistem, dan 5. *Deploy* Sistem. Secara garis besar digambarkan seperti Gambar 3.4

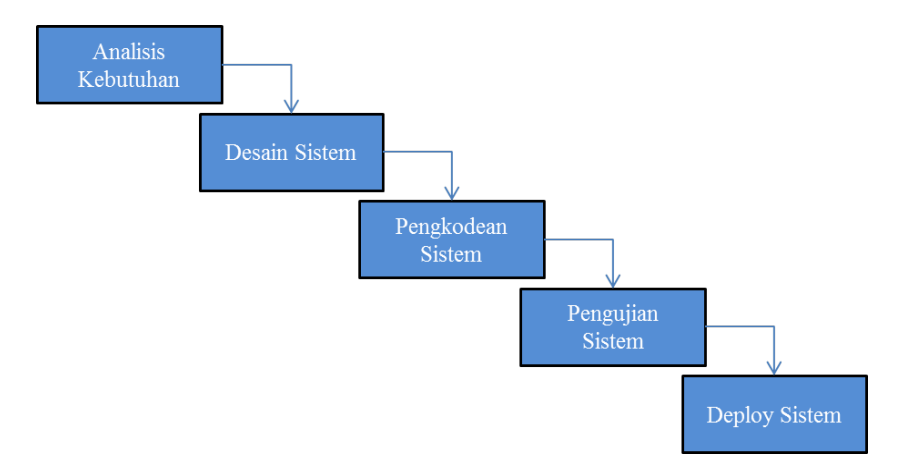

**Gambar 3.4** *Waterfall* Model

#### **3.3.1 Kebutuhan Perangkat Lunak**

Langkah awal dalam membangun sebuah sistem informasi yaitu dengan menganalisa kebutuhan perangkat lunak, hal ini dilakukan agar sistem informasi yang dibangun sesuai dengan kebutuhan pengguna. Dalam melakukan identifikasi kebutuhan perangkat lunak, ada beberapa tahapan yaitu :

#### **A. Elisitasi Kebutuhan** *(Requirement Elicitation)*

Elisitasi kebutuhan atau pengumpulan kebutuhan merupakan aktivitas awal untuk proses rekayasa kebutuhan *(Requirement Engineering)*. Proses elisitasi dilakukan yaitu dengan cara wawancara dan observasi awal, namun yang dilakukan wawancara hanya kepada stakeholder yang terkait saja. Sebelum kebutuhan dapat dianalisis, kebutuhan harus dikumpulkan melalui proses elisitasi. Pada tahapan ini dilakukan penyeleksian data yang diperoleh sehingga dapat diketahui data-data yang digunakan dan yang tidak digunakan terkait dengan pengembangan perangkat lunak.

Berikut ini merupakan data yang telah dikumpulkan melalui proses wawancara ataupun observasi pada Puskesmas Jagir. Data tersebut meliputi :

a. Data Uraian Tugas Pokok dan Fungsi Unit Kerja

Data uraian tugas pokok dan fungsi unit kerja digunakan sebagai acuan dalam pembuatan data standar kategori kerja meliputi unit kerja, sub unit kerja, kategori SDM, dan kegiatan pokok yang dilakukan masing masing kategori SDM.

b. Data Waktu Kerja Tersedia

Data waktu kerja tahunan meliputi hari kerja, cuti tahunan, diklat, hari libur nasional, ketidakhadiran kerja dan waktu kerja tersedia digunakan sebagai acuan dalam menyusun data standart waktu kerja tersedia. Biasanya data tersebut diambil dari data absensi tahun sebelumnya.

c. Data Standart Beban Kerja

Data standart beban kerja digunakan untuk mengukur volume/kuantitas beban kerja selama 1 tahun per kategori SDM. Data tersebut disusun dari waktu rata-rata yang dibutuhkan dalam menyelesaikan suatu kegiatan oleh masingmasing kategori SDM. Sebagai contoh waktu penyelesaian yang dibutuhkan dalam kegiatan pemeriksaan pasien lama berbeda dengan kegiatan pemeriksaan pasien baru.

d. Data Standart Kelonggaran

Data standart kelonggaran digunakan untuk mengetahui faktor kelonggaran tiap-tiap kategori SDM. **INSTITUT BISNIS** 

e. Data Kuantitas Kegiatan

Data kuantitas kegiatan disusun berdasarkan data kegiatan pelayanan yang telah dilakukan selama kurun waktu satu tahun.

f. Data Pengguna

Data pengguna digunakan untuk pengaturan terhadap hak akses setiap pengguna yang terlibat dalam sistem untuk kedepannya.

#### **B. Analisis Kebutuhan** *(Requirement Analysis)*

Sesuai dari hasil elisitasi data-data yang dibutuhkan, maka diperlukan suatu aplikasi yang dapat melakukan perhitungan beban kerja tenaga kesehatan serta menghasilkan suatu informasi yang dapat membantu Puskesmas Jagir dalam pelaporan jumlah kebutuhan pegawai yang seharusnya ada di Puskesmas Jagir Surabaya.

#### **B.1 Analisis Kebutuhan Staff Unit Layanan (Puskesmas)**

Setelah dilakukan analisis pada tahap sebelumnya, maka Unit Layanan membutuhkan peningkatan dalam melakukan pengisian form ABK. Adapun dalam proses peningkatan tersebut membutuhkan beberapa data yaitu :

- 1. Data Unit Kerja
- 2. Data Kategori Kerja
- 3. Data Kegiatan Pokok

Untuk membantu peningkatan dalam melakukan pengisian form ABK, proses yang akan dilakukan yaitu :

a. Unit Layanan dapat melakukan pengisian langsung form ABK secara terkomputerisasi sehingga apabila terjadi kesalahan dapat segera diketahui dengan memberikan notifikasi.

Dengan adanya perubahan tersebut, maka proses kedepannya akan mengalami peningkatan dalam pengisian form ABK jika dibandingkan dengan saat ini.

#### **B.2 Analisis Kebutuhan Staff Tata Usaha (Puskesmas)**

Setelah dilakukan analisis pada tahap sebelumnya, maka Tata Usaha membutuhkan peningkatan dalam melakukan penghitungan beban kerja tenaga kesehatan serta pelaporan jumlah kebutuhan tenaga kesehatan yang ada di puskesmas. Adapun dalam proses peningkatan tersebut membutuhkan beberapa data yaitu :

- 1. Data Master Kategori Kerja
- 2. Data Waktu Kerja Tersedia
- 3. Data Standart Beban Kerja
- 4. Data Faktor Kelonggaran
- 5. Data Kuantitas Kegiatan

Untuk membantu peningkatan dalam melakukan penghitungan beban kerja tenaga kesehatan serta pelaporan jumlah kebutuhan tenaga kesehatan yang ada di puskesmas, proses yang akan dilakukan yaitu :

- a. Tata Usaha dapat secara langsung melakukan penghitungan beban kerja secara terkomputerisasi, sehingga penghitungan akan lebih cepat dan mengurangi tingkat kesalahan dalam penghitungan.
- b. Tata Usaha dapat melakukan pelaporan jumlah kebutuhan tenaga kesehatan secara langsung dengan menerima notifikasi tertentu dari sistem.

Dengan adanya perubahan tersebut, maka proses kedepannya akan mengalami peningkatan yang lebih cepat dalam penghitungan beban kerja serta pelaporan jumlah tenaga kesehatan jika dibandingkan dengan saat ini.

#### **C. Analisis Metode Yang Digunakan**

Setelah dilakukannya analisis kebutuhan dari pihak *stakeholder*, maka metode yang akan digunakan untuk mendukung proses penghitungan beban kerja tenaga kesehatan ini adalah metode WISN*,* yang sesuai dengan SK No.81/Menkes/SK/I/2004 tentang Pedoman Penyusunan Perencanaan SDM Kesehatan di tingkat Provinsi/Kab/Kota Serta Rumah Sakit Berdasarkan Beban Kerja/*Work Load*. WISN merupakan suatu metode perhitungan kebutuhan tenaga kesehatan berdasarkan pada beban pekerjaan nyata yang dilaksanakan oleh tiap kategori tenaga kesehatan pada tiap unit kerja di fasilitas pelayanan kesehatan.

Kelebihan metode ini mudah dioperasikan, mudah digunakan, secara teknis mudah diterapkan, komprehensif dan realistis.

#### **D. Spesifikasi Kebutuhan Perangkat Lunak**

Dalam membangun dan mengembangkan perangkat lunak diperlukan perancangan data *input-proses-output* agar hasil yang didapat sesuai dengan yang dibutuhkan oleh masing-masing pengguna. Setelah diketahui hasil dari perancangan tersebut, selanjutnya dilakukan perancangan untuk mengetahui spesifikasi perangkat lunak yang tepat, yang bertujuan agar perangkat lunak yang akan dikembangkan memiliki deskripsi fungsi yang sesuai dengan apa yang dibutuhkan pada masing-masing pengguna. Kebutuhan fungsi tersebut meliputi kebutuhan fungsional dan non-fungsional.

#### **D.1 Kebutuhan Fungsional**

Kebutuhan fungsional merupakan dasar penyusunan fungsi-fungsi yang akan dibangun didalam perangkat lunak. Fungsi-fungsi aplikas tersebut telah melewati proses identifikasi kebutuhan pada setiap pengguna. Adapun kebutuhan fungsional yang sudah disetujui oleh *stakeholder* tersebut adalah :

**INSTITUT BISNIS** 

#### **D.1.1 Staff Unit Layanan**

Kebutuhan fungsional beserta penjelasannya untuk Unit Layanan dapat dilihat pada Tabel 3.5.

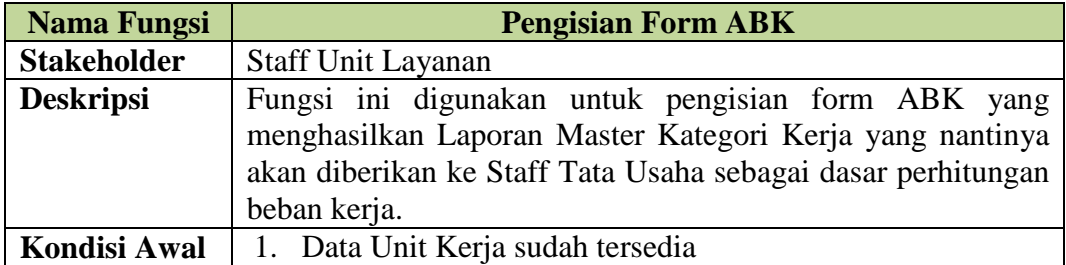

**Tabel 3.5** Detail Kebutuhan Fungsional Mengisi Form ABK

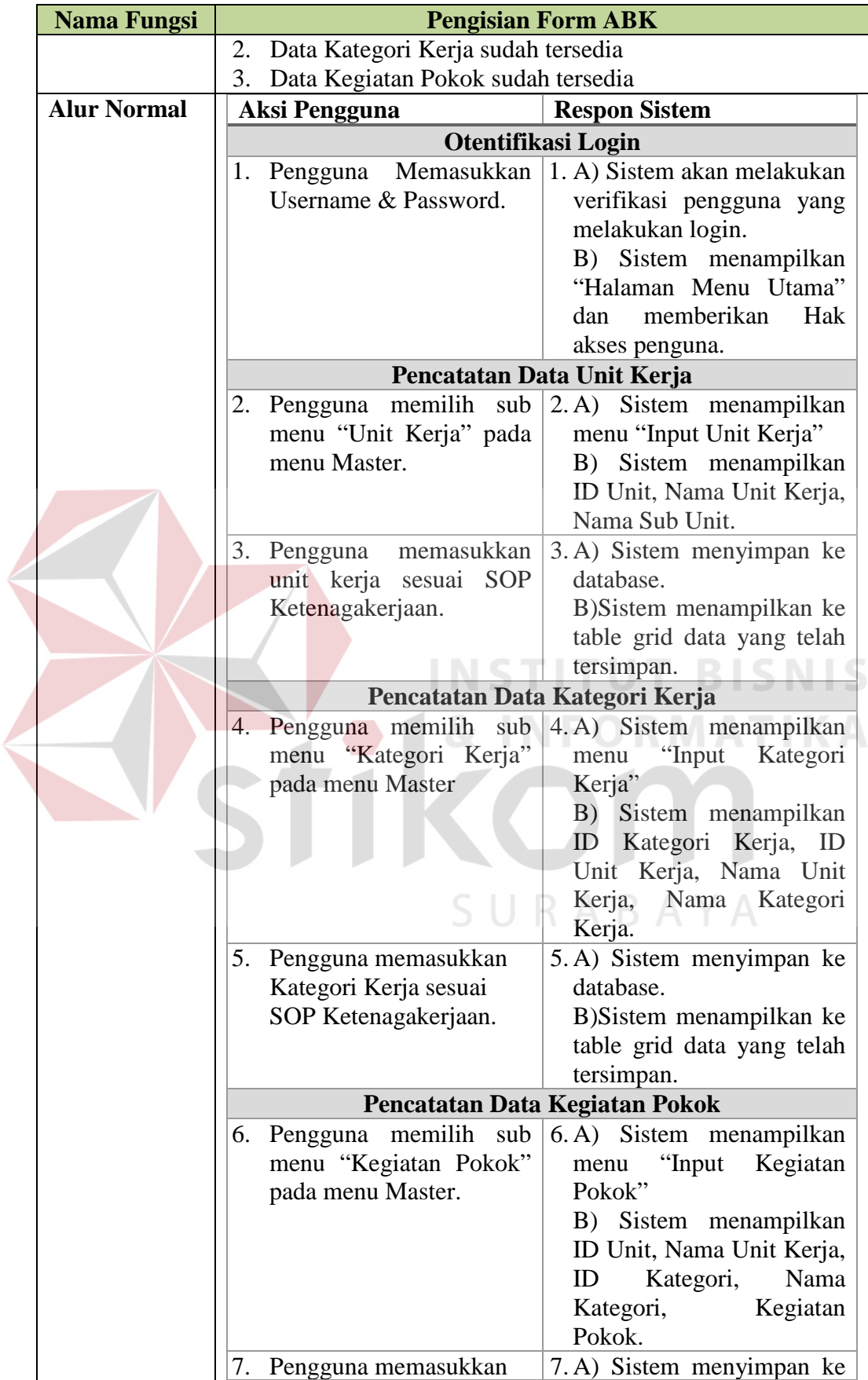

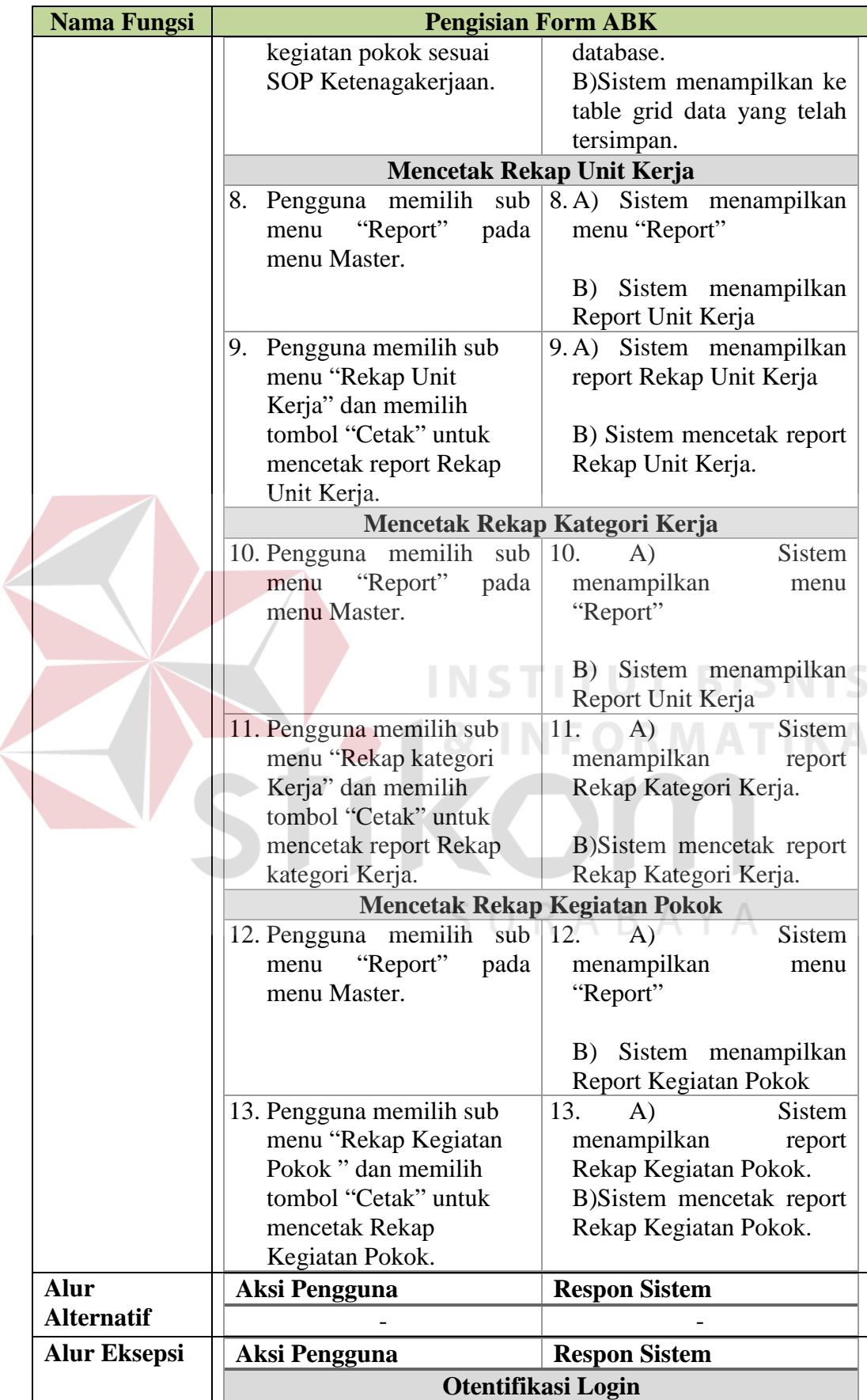

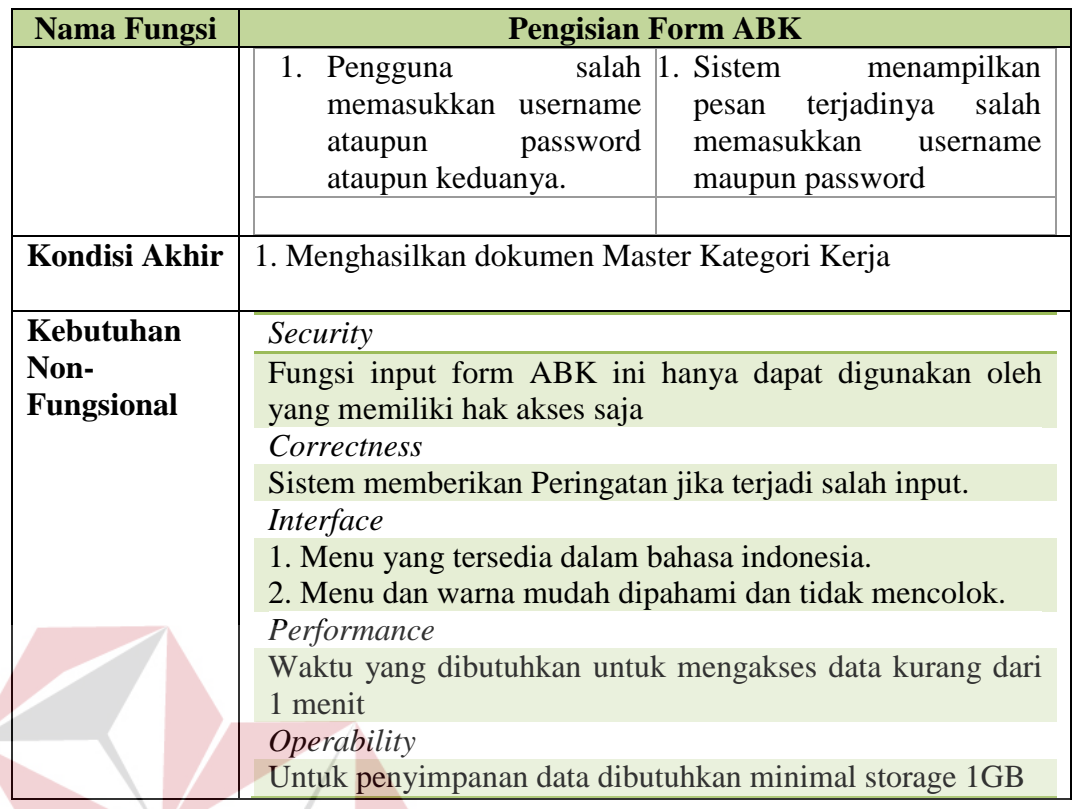

## **D.1.2 Staff Tata Usaha**

Kebutuhan fungsional beserta penjelasannya untuk Staff Tata Usaha

**TUT BISNIS** 

dapat dilihat pada Tabel 3.6.

**Tabel 3.6** Detail Kebutuhan Fungsional Penghitungan Beban Kerja dan Pelaporan Jumlah Kebutuhan Pegawai

**INS** 

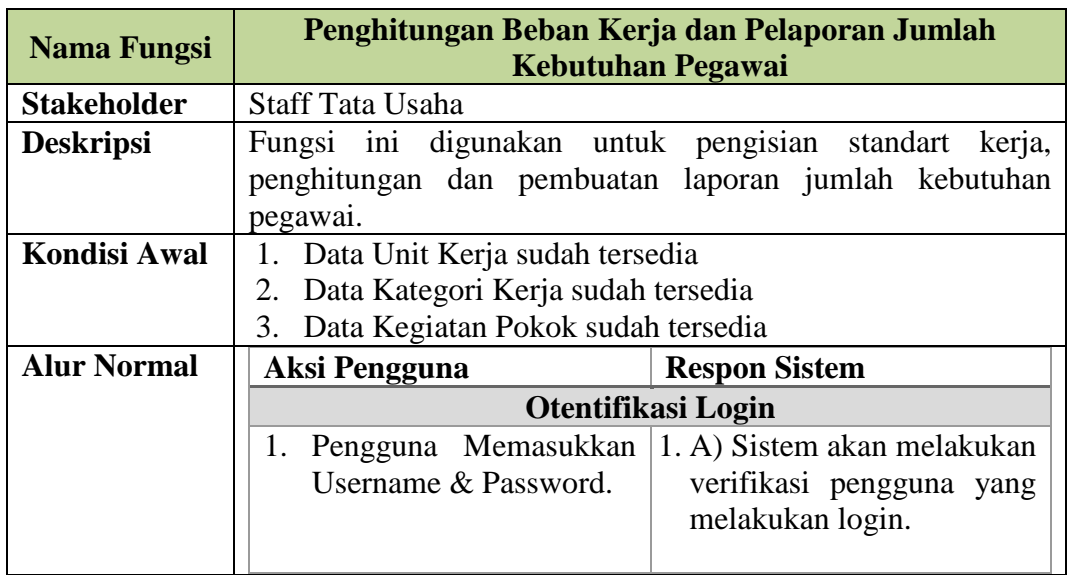

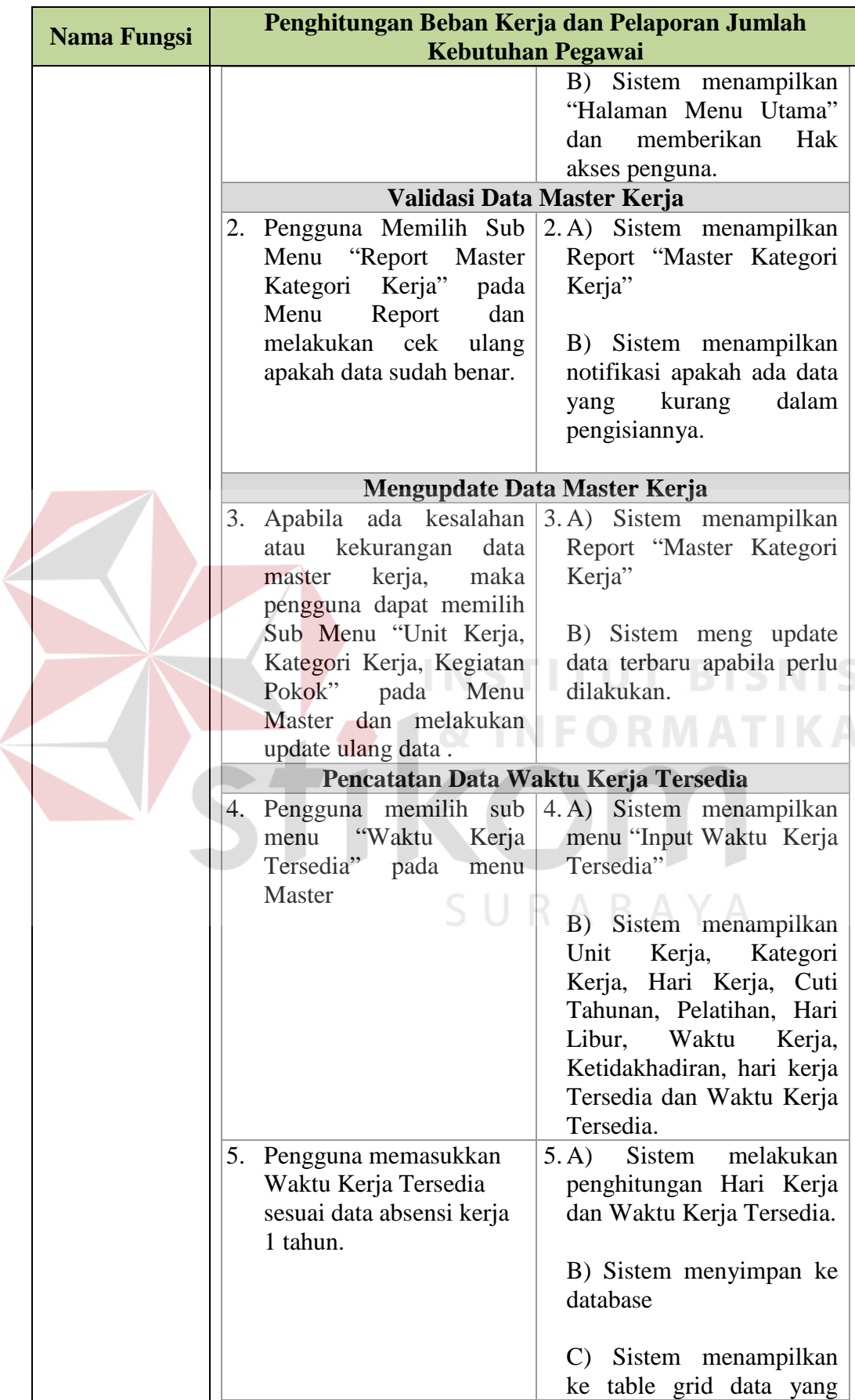

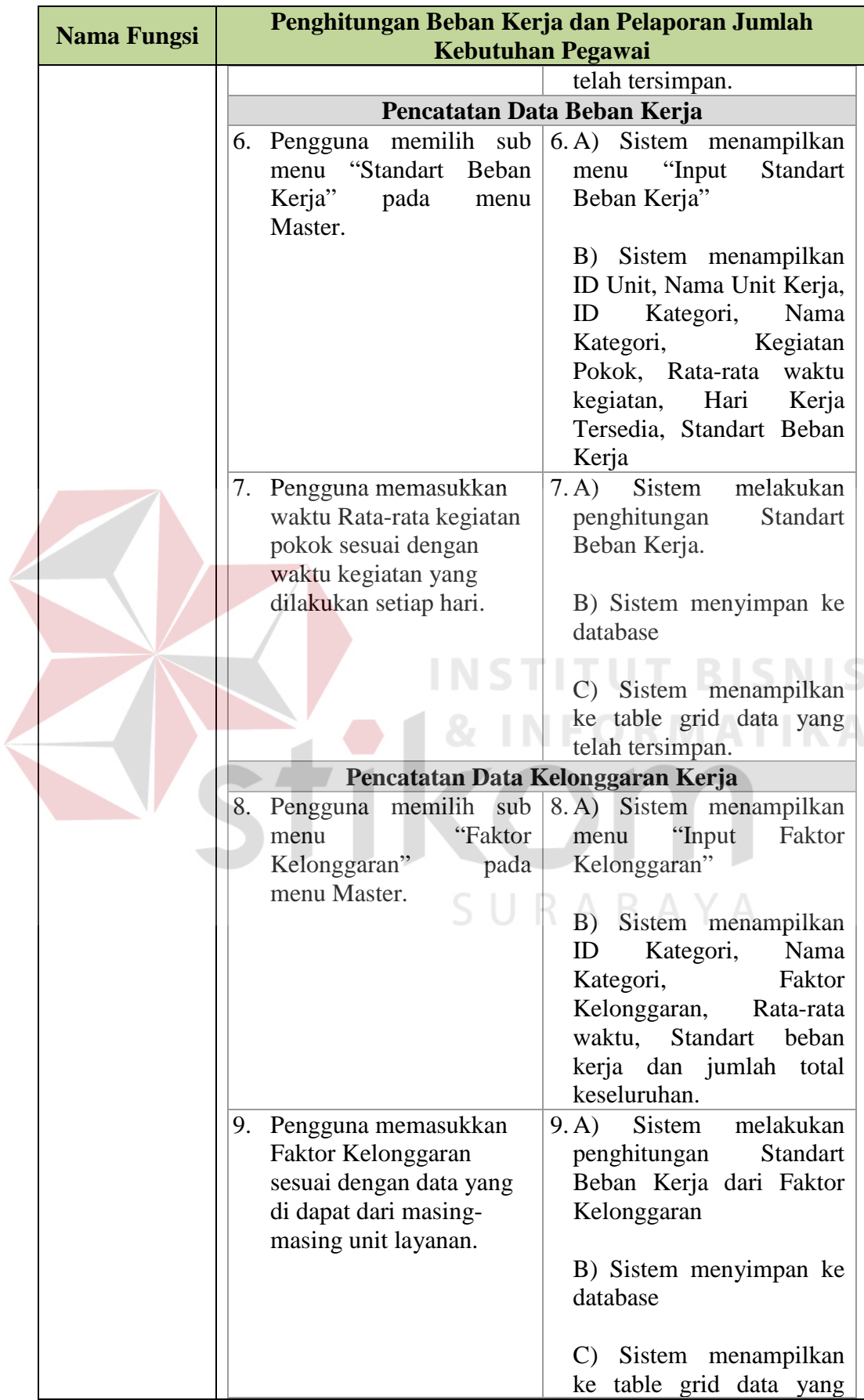

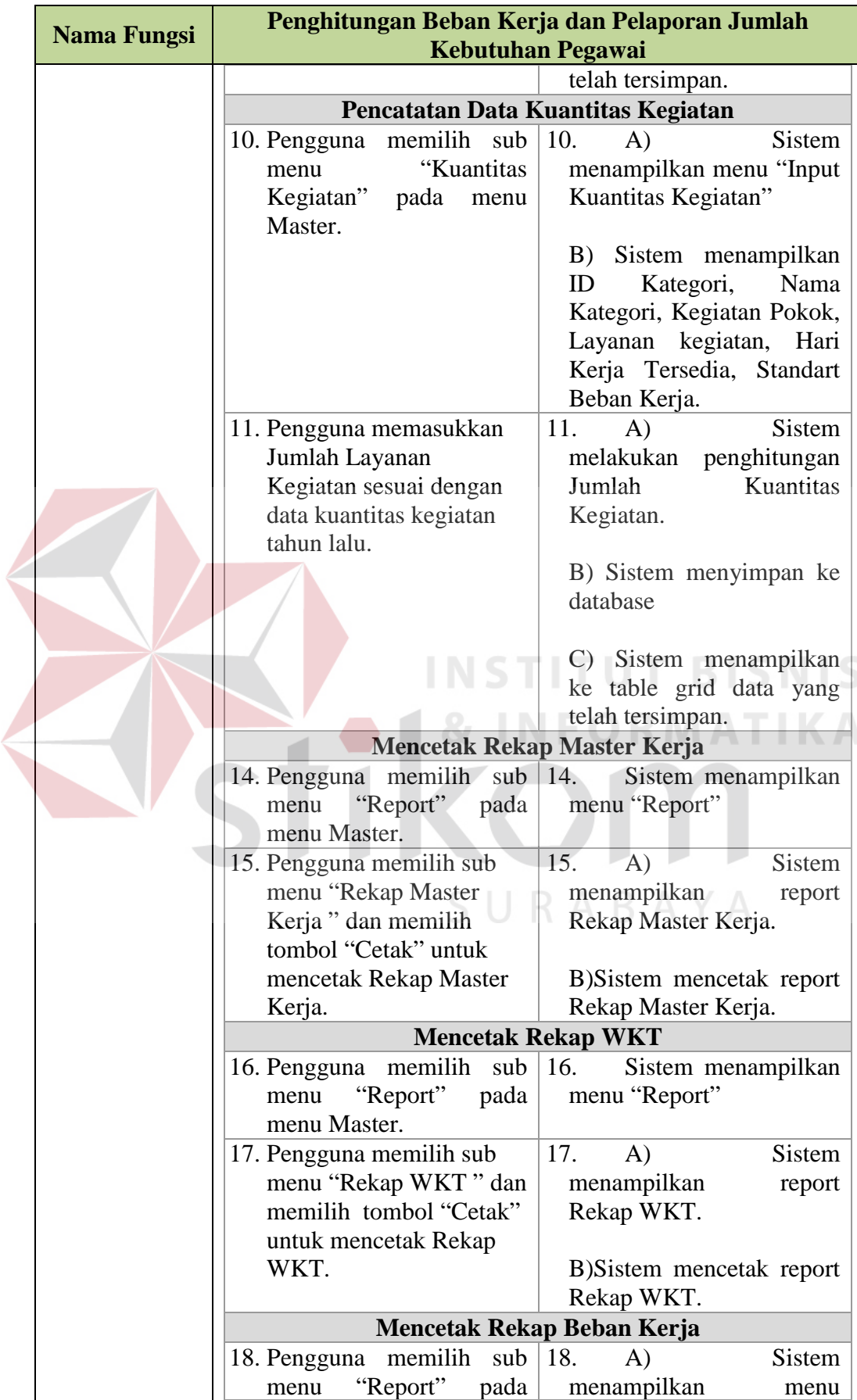

![](_page_24_Picture_301.jpeg)

![](_page_25_Picture_284.jpeg)

 $\leq$ 

![](_page_26_Picture_180.jpeg)

### **D.1.3 Kepala Puskesmas**

Kebutuhan fungsional beserta penjelasannya untuk Kepala Puskesmas

dapat dilihat pada Tabel 3.7.

**Tabel 3.7** Detail Kebutuhan Fungsional Persetujuan Laporan Jumlah Kebutuhan Pegawai

![](_page_26_Picture_181.jpeg)

![](_page_27_Picture_213.jpeg)

## **D.2 Kebutuhan Non-Fungsional**

Dalam penerapan fungsi tersebut yang bertujuan untuk mendukung kinerja fungsi utama pada sistem dan selain itu juga membutuhkan nonfungsional. Adapun kebutuhan non-fungsional yang sudah disetujui *stakeholder* tersebut dapat dilihat lebih detil pada Tabel 3.8.

| No. | <b>Stakeholder</b>           | <b>Fungsional Sistem</b>                           | <b>Non-Fungsional</b><br><b>Sistem</b>                                                                            |
|-----|------------------------------|----------------------------------------------------|----------------------------------------------------------------------------------------------------|
| 1.  | <b>Staff Unit</b><br>Layanan | Pengisian Form ABK                                 | Security<br>$a_{\cdot}$<br>$h_{\cdot}$<br>Correctness<br>Interface<br>$\mathcal{C}$ .<br>d.<br><i>Operability</i> |
| 2.  | Staff Tata Usaha             | Penghitungan Beban Kerja                           | Security<br>$a_{\cdot}$<br>Correctness<br>$h_{-}$<br>Interface<br>$\mathcal{C}$ .<br><i>Operability</i><br>d.     |
| 3.  | <b>Staff Tata Usaha</b>      | Pelaporan Jumlah<br>Kebutuhan Pegawai              | Security<br>$\ell$ .<br>Correctness<br>f.<br>Interface<br>g.<br><i>Operability</i><br>$h$ .                       |
| 4.  | Kepala<br>Puskesmas          | Persetujuan Laporan<br>Jumlah Kebutuhan<br>Pegawai | $i$ .<br>Security<br>Correctness<br>$J_{\cdot}$<br>k.<br>Interface<br><i>Operability</i><br>l.                    |

**Tabel 3.8** Hubungan Fungsional dan Non-Fungsional Sistem

# **3.3.2 Desain Sistem** *(Software Design)*

Dalam melakukan perancangan sistem, perlu dilakukan perancangan mulai dari tahap awal sampai membuat desain *input-proses-output* dari aplikasi. Adapun perancangan blok diagramnya dapat dilihat pada Gambar 3.5.

![](_page_29_Figure_0.jpeg)

**Gambar 3.5** Blok Diagram Aplikasi Evaluasi Beban Kerja Tenaga Kesehatan Proses perancangan pada tahap selanjutnya yaitu dilakukan berdasarkan hasil analisis kebutuhan yang telah dilakukan pada tahap sebelumnya. Beberapa model perancangan perangkat lunak tersebut adalah sebagai berikut :

- 1. Alir Sistem (*System Flow*)
- 2. *Data Flow Diagram*
- 3. *Entity Relationship Diagram*, dan
- 4. Tampilan Antar Muka (*Interface*)

#### **A. Alir Sistem** *(System Flow)*

Sesuai hasil analisis kebutuhan yang ada pada tahap sebelumnya, dapat diketahui bahwa pengguna yang akan menggunakan sistem ada 3 (tiga), yaitu Staff Unit Layanan, Staff Tata Usaha, dan Kepala Puskesmas. Proses perancangan alir sistem ini adalah alir desain sistem yang baru, dan perancangan tersebut telah disesuaikan dengan hasil analisis kebutuhan dan telah disetujui oleh *stakeholder*. Data yang digunakan untuk perancangan alir sistem baru dapat dilihat pada Tabel 3.9.

| <b>Stakeholder</b> | Proses<br><b>Bisnis</b> | Phase          | Rule                          | Policy                         |
|--------------------|-------------------------|----------------|-------------------------------|--------------------------------|
| <b>Staff Unit</b>  | Pengisian               | $\mathbf{1}$   | Pencatatan Rekap Unit<br>1.   | 1.<br><b>SOP</b>               |
| Layanan            | Form ABK                |                | Kerja sesuai dengan           | ketenagaker                    |
|                    |                         |                | SOP Ketenagakerjaan.          | jaan sesuai                    |
|                    |                         |                | 2.<br>Pencatatan<br>Rekap     | dengan                         |
|                    |                         |                | Kategori Kerja sesuai         | tugas dan                      |
|                    |                         |                | <b>SOP</b><br>dengan          | tanggung                       |
|                    |                         |                | Ketenagakerjaan.              | jawab yang                     |
|                    |                         |                | 3.<br>Pencatatan<br>Rekap     | diberikan                      |
|                    |                         |                | Kegiatan Pokok yang           | oleh Dinas                     |
|                    |                         |                | dilakukan sehari-hari.        | Kesehatan                      |
|                    |                         |                |                               | kepada                         |
|                    |                         |                |                               | masing-                        |
|                    |                         |                |                               | masing                         |
|                    |                         |                |                               | tenaga                         |
|                    |                         |                |                               | kesehatan                      |
|                    |                         |                |                               | yang ada di                    |
|                    |                         |                |                               | Puskesmas                      |
|                    |                         |                |                               | Jagir                          |
|                    |                         |                |                               | Surabaya                       |
| <b>Staff Tata</b>  | Penghitung              | $\overline{2}$ | Proses<br>penghitungan        | Waktu<br>1.                    |
| Usaha              | an beban                |                | beban<br>kerja<br>dilakukan   | Kerja                          |
|                    | kerja dan               |                | setelah<br>dilakukan proses   | Efektif                        |
|                    | pelaporan               |                | pencatatan sebagai berikut    | Puskesmas                      |
|                    | jumlah                  |                |                               | 6 hari.                        |
|                    | kebutuhan               |                | Validasi data master<br>1.    | ✓<br>1 hari = $250$            |
|                    | pegawai                 |                | kerja.                        | mnt                            |
|                    |                         |                | Update Master Kerja.<br>2.    | ✓<br>1 minggu $=$              |
|                    |                         |                | 3.<br>Pencatatan<br>Waktu     | 1500 mnt                       |
|                    |                         |                | Kerja tersedia                | $\checkmark$<br>1 $bln = 6000$ |
|                    |                         |                | Pencatatan beban kerja<br>4.  | mnt<br>✓                       |
|                    |                         |                | 5.<br>Pencatatan              | 1 tahun $=$                    |
|                    |                         |                | kelonggaran kerja.            | 287 x 250                      |
|                    |                         |                | Pencatatan<br>kuantitas<br>6. | $mnt =$                        |
|                    |                         |                | kegiatan.                     | 71750 mnt                      |

**Tabel 3.9** Kebijakan Berdasarkan *Stakeholder* Sesuai Sistem Baru

![](_page_31_Picture_168.jpeg)

Pembuatan aturan dan kebijakan yang baru ini tentu dibuat dengan tidak mempersulit proses yang nantinya dibuat, melainkan dibuat dengan mempermudah pengguna dalam menjalankannya. Setelah data aturan dan kebijakan sudah dibuat dan sudah di setujui oleh pihak *stakeholder*, maka proses perancangan alir sistem terbaru dapat dilakukan.

**INFORMATIKA** 

#### **A.1 Alir Sistem Baru Unit Layanan**

Berikut ini merupakan alir sistem yang lebih detil untuk alir sistem Staff Unit Layanan, dimana alir sistem Staff Unit Layanan telah disesuaikan dengan proses bisnis berdasarkan *stakeholder* sistem baru yang terdapat pada Tabel 3.7. Lebih jelasnya mengenai alir sistem barunya dapat dilihat pada Gambar 3.4.

![](_page_32_Figure_0.jpeg)

**Gambar 3.6** Detail Kebutuhan Fungsional Mengisi Form ABK

Adapun penjelasan dari Alir Sistem Unit Layanan dalam pengisian form

ABK yang sesuai dengan Gambar 3.6 dapat dilihat pada Tabel 3.10.

| <b>Phase</b> | No.<br><b>Proses</b> | <b>Nama</b><br><b>Proses</b> | Input      | <b>Uraian</b><br><b>Proses</b> | <b>Output</b> |
|--------------|----------------------|------------------------------|------------|--------------------------------|---------------|
|              |                      | Otentifikasi                 | User_Admin | ini<br>Proses                  |               |
|              |                      | Login                        |            | menjelaskan                    |               |
|              |                      |                              |            | tentang                        |               |
|              |                      |                              |            | otentifikasi                   |               |
|              |                      |                              |            | user                           |               |
|              |                      |                              |            | melakukan                      |               |
|              |                      |                              |            | login,<br>sesuai               |               |

**Tabel 3.10** Penjelasan Alir Sistem Pengisian Form ABK

![](_page_33_Picture_223.jpeg)

![](_page_34_Picture_267.jpeg)

#### **A.2 Alir Sistem Baru Staff Tata Usaha**

Berikut ini merupakan alir sistem yang lebih detil untuk alir sistem Staff Tata Usaha, dimana alir sistem Staff Tata Usaha telah disesuaikan dengan proses bisnis berdasarkan *stakeholder* sistem baru yang terdapat pada Tabel 3.11. Lebih jelasnya mengenai alir sistem barunya dapat dilihat pada Gambar 3.7.

![](_page_35_Figure_2.jpeg)

**Gambar 3.7** Detail Kebutuhan Fungsional Penghitungan Beban Kerja
Adapun penjelasan dari Alir Sistem Tata Usaha dalam Penghitungan Beban Kerja dan Pelaporan Jumlah Kebutuhan Pegawai yang sesuai dengan Gambar 3.6 dapat dilihat pada Tabel 3.11.

| <b>Phase</b>   | No.            | <b>Nama</b>                          | Input                                                  | <b>Uraian Proses</b>                                                                                                    | Output                                                                                        |
|----------------|----------------|--------------------------------------|--------------------------------------------------------|----------------------------------------------------------------------------------------------------|-----------------------------------------------------------------------------------------------|
|                | <b>Proses</b>  | <b>Proses</b>                        |                                                        |                                                                                                    |                                                                                               |
| $\overline{2}$ | 1              | Otentifikasi<br>Login                | User_Admin                                             | Proses<br>ini<br>menjelaskan<br>tentang<br>otentifikasi<br>user<br>melakukan<br>login,<br>sesuai<br>dengan bidang<br>masing-                   |                                                                                               |
|                | $\overline{2}$ | Memvalidasi<br>Kategori<br>Kerja     | Data<br>Karyawan,<br>Unit_Kerja,<br>Kategori_<br>Kerja | masing.<br>ini<br>Proses<br>menjelaskan<br>tentang<br>Memvalidasi<br>datainputan<br>yang<br>dilakukan oleh<br><b>Staff</b><br>Unit<br>Layanan. | Validasi Data<br>(Disimpan<br>pada Unit<br>Kerja, Detail<br>Unit Kerja,<br>Kategori<br>Kerja) |
|                | 3              | Update<br>Master<br>Kerja            | Validasi Data                                          | Proses<br>ini<br>menjelaskan<br>update standart<br>kategori kerja<br>setelah<br>dilakukan<br>pencocokan<br>dan<br>validasi<br>data.            | Unit Kerja,<br>Detail Unit<br>Kerja,<br>Kategori<br>Kerja                                     |
|                | $\overline{4}$ | Menyimpan<br>Waktu Kerja<br>Tersedia | Data Absensi<br>Kerja<br>$\Box$                        | ini<br>Proses<br>menjelaskan<br>tentang<br>penyimpanan<br>hasil<br>inputan<br>Waktu<br>Kerja<br>Tersedia<br>ke<br>dalam<br>database.           | <b>WKT</b>                                                                                    |

**Tabel 3.11** Penjelasan Alir Penghitungan Beban Kerja

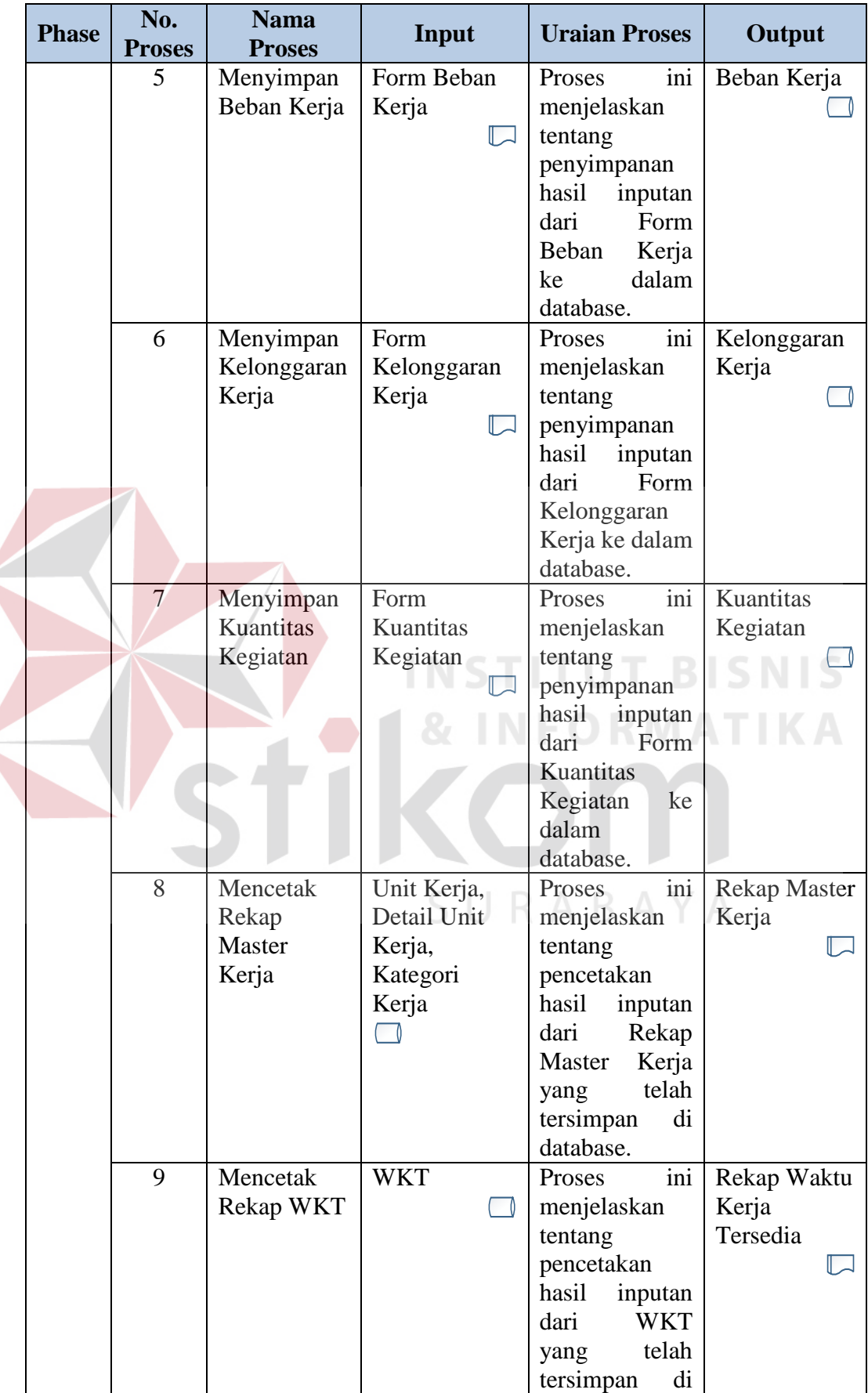

 $\left\langle \right\rangle$ 

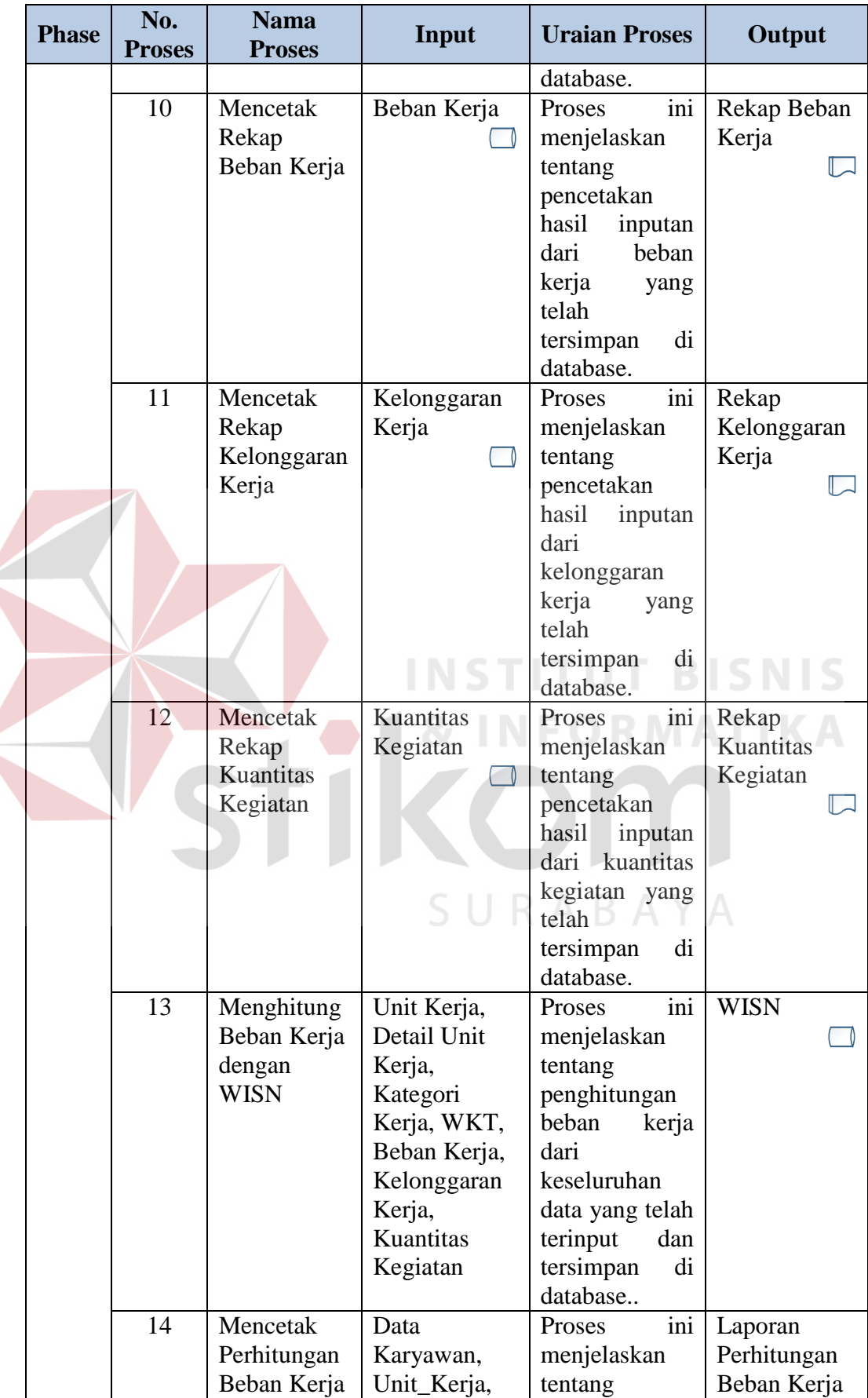

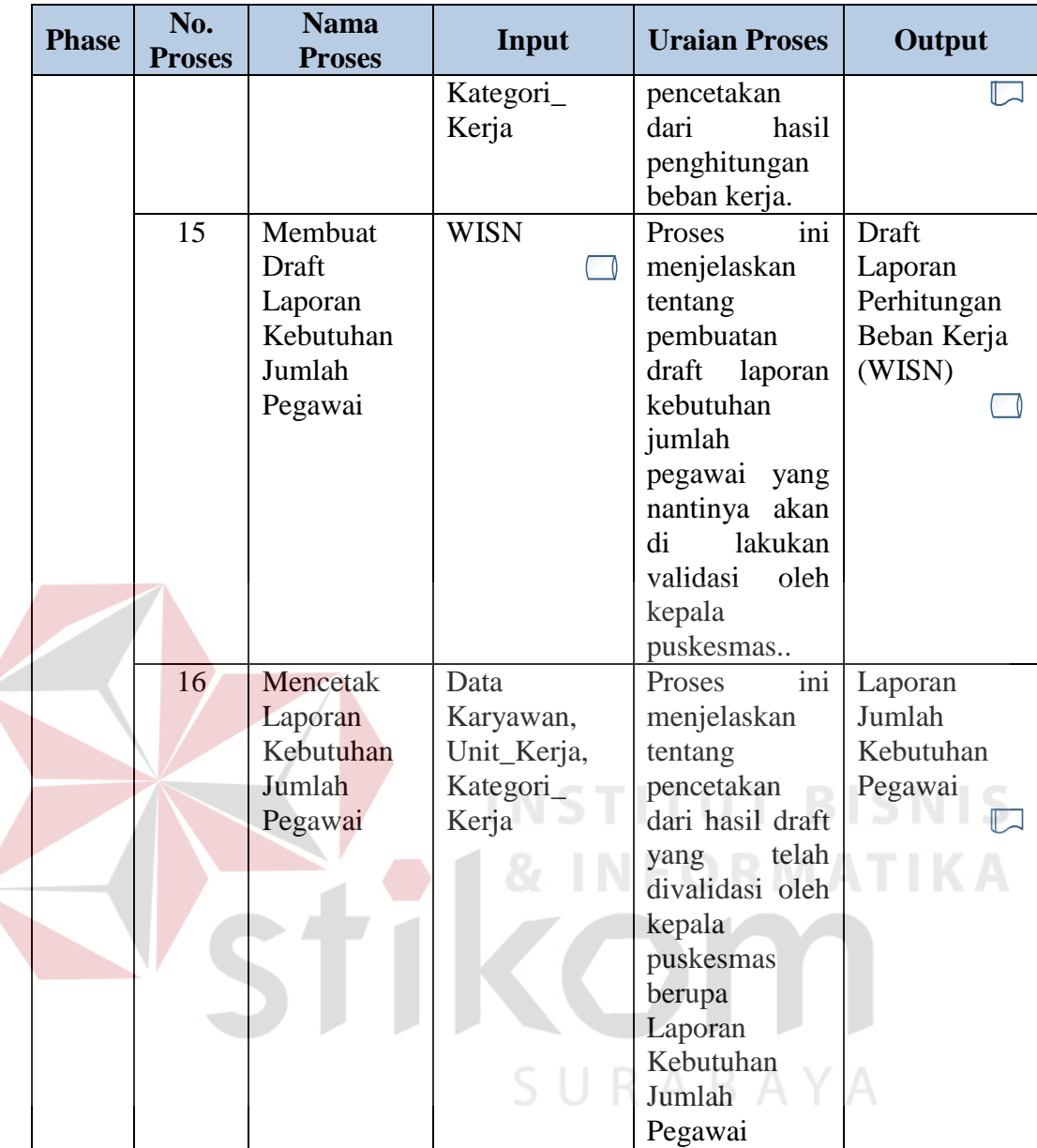

# **A.3 Alir Sistem Baru Kepala Puskesmas**

Berikut ini merupakan alir sistem yang lebih detil untuk alir sistem Tata Usaha, dimana alir sistem Tata Usaha telah disesuaikan dengan proses bisnis berdasarkan *stakeholder* sistem baru yang terdapat pada Tabel 3.12. Lebih jelasnya mengenai alir sistem barunya dapat dilihat pada Gambar 3.6

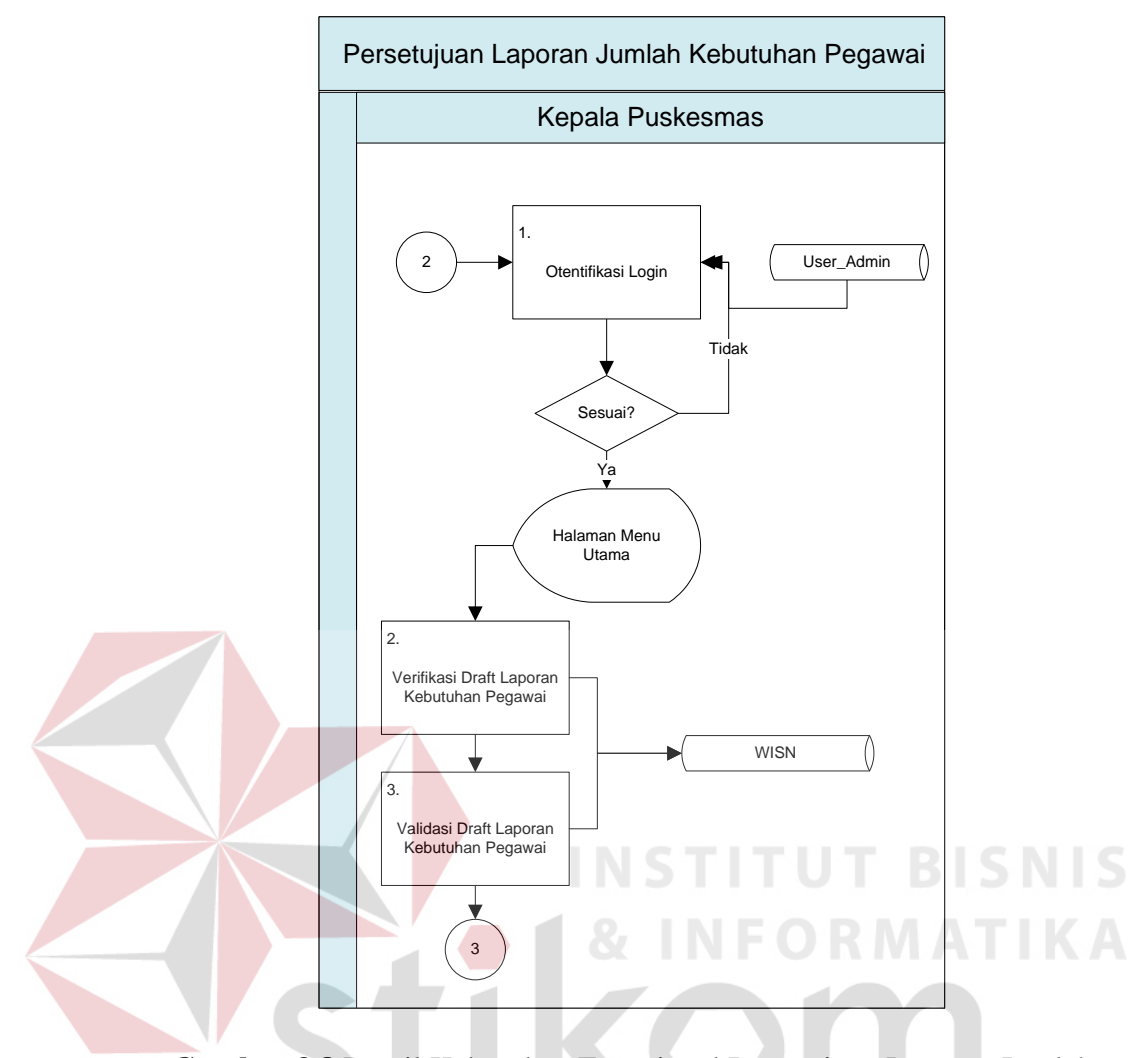

**Gambar 3.8** Detail Kebutuhan Fungsional Persetujuan Laporan Jumlah Kebutuhan Pegawai

Adapun penjelasan dari alir sistem Staff Tata Usaha dalam Persetujuan Laporan Jumlah Kebutuhan Pegawai yang sesuai dengan Gambar 3.8 dapat dilihat pada Tabel 3.12.

| <b>Phase</b> | No.<br><b>Proses</b> | <b>Nama</b><br><b>Proses</b> | Input      | <b>Uraian Proses</b> | Output |
|--------------|----------------------|------------------------------|------------|----------------------|--------|
|              |                      | Otentifikasi                 | User_Admin | ini<br>Proses        |        |
|              |                      | Login                        |            | menjelaskan          |        |
|              |                      |                              |            | tentang              |        |
|              |                      |                              |            | otentifikasi         |        |
|              |                      |                              |            | user                 |        |
|              |                      |                              |            | melakukan            |        |
|              |                      |                              |            |                      |        |

**Tabel 3.12** Penjelasan Alir Persetujuan Laporan Jumlah Kebutuhan Pegawai

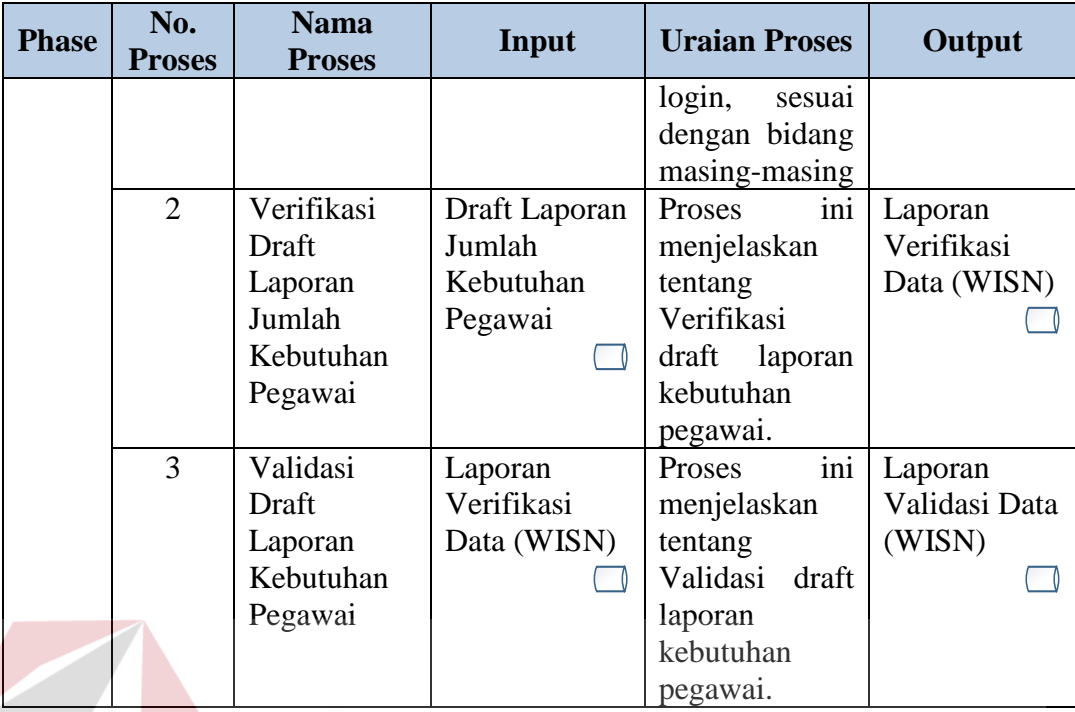

**3.3.3** *Context Diagram* 

Berikut ini adalah desain *context diagram* untuk perangkat lunak yang

**INSTITUT BISNIS** 

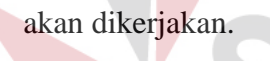

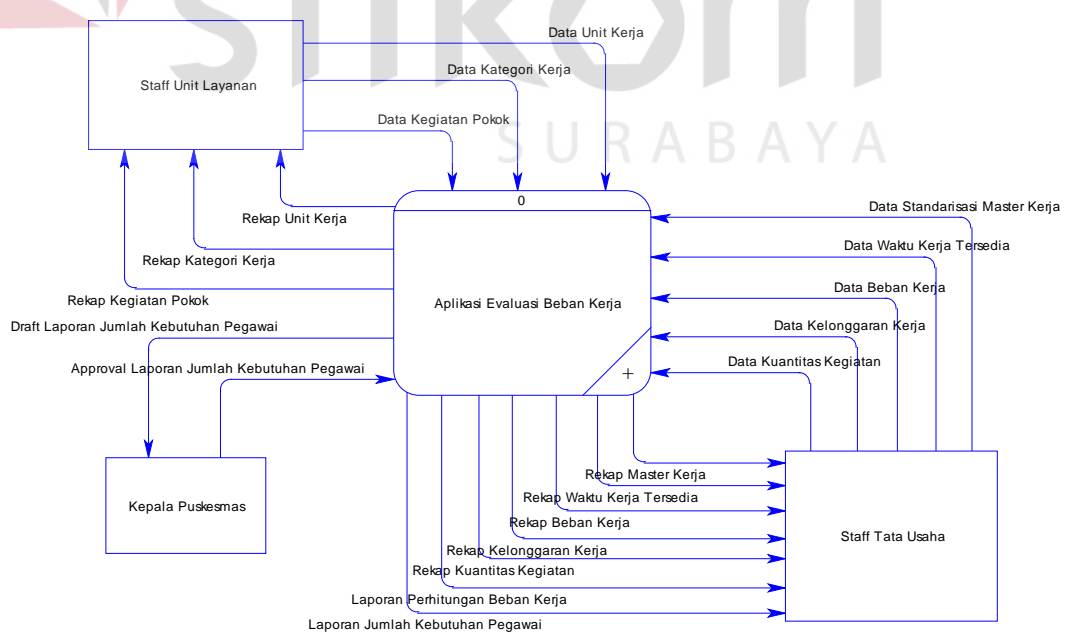

**Gambar 3.9** *Context Diagram*

Pada Gambar 3.9 terdapat 3 (tiga) *external entity*, yaitu Staff Unit Layanan, Staff Tata Usaha, dan Kepala Puskesmas yang nantinya akan berinteraksi langsung dengan sistem. Hal tersebut disesuaikan dengan stakeholder yang sudah diketahui pada tahap analisis . Dapat dijelaskan bahwa input untuk sistem adalah bagian Staff Unit Layanan memasukkan data unit kerja, data kategori kerja, data kegiatan layanan kategori kerja. Staff Tata Usaha melakukan input kategori kerja, waktu kerja tersedia, kelonggaran kerja, kuantitas kegiatan, menghitung beban kerja dan juga menghitung jumlah kebutuhan tenaga kerja kesehatan dengan WISN.

#### **3.3.4 Hirarki Input Proses Output**

Hirarki Input Proses Output (HIPO) berguna sebagai alat desain dan teknik dokumentasi dalam siklus pengembangan sistem yang berbasis pada fungsi. Tujuan agar HIPO tersebut dapat memberikan informasi tentang fungsifungsi yang ada dalam sistem tersebut. HIPO menggambarkan hirarki prosesproses yang ada dalam *Data Flow Diagram. Diagram* HIPO Aplikasi Evaluasi Beban Kerja dapat dilihat pada Gambar 3.10.<br>
B A Y A

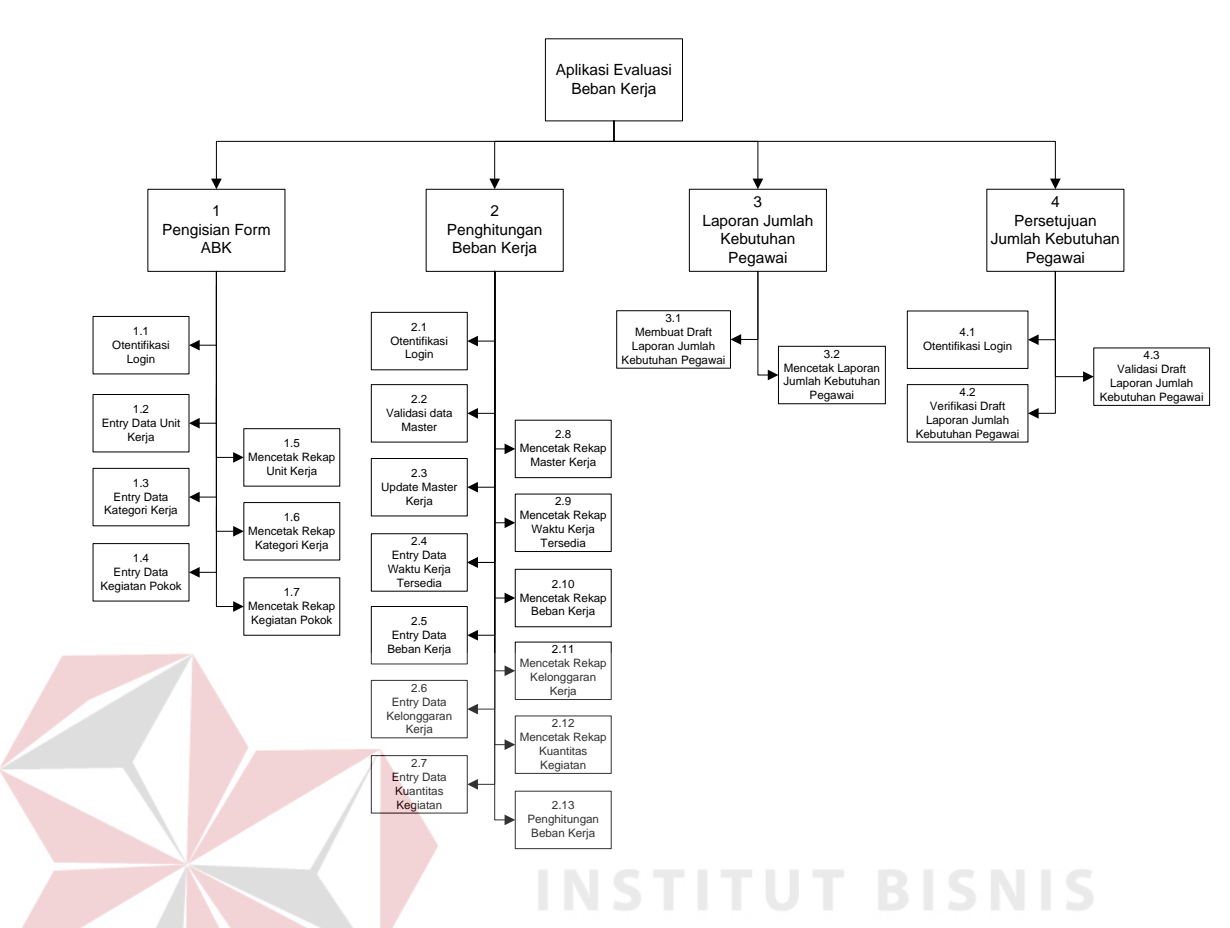

**Gambar 3.10** *Diagram HIPO Aplikasi Evaluasi Beban Kerja* 

#### **3.3.5** *Data Flow Diagram (DFD)*

Proses yang terdapat pada *Data Flow Diagram Level 0* digambarkan sesuai dengan alir sistem baru masing-masing *stakeholder*. Pada *data flow diagram* ini akan dijelaskan secara detail interaksi antara pengguna dengan sistem mengenai proses penghitungan beban kerja. Untuk lebih jelasnya dapat dilihat pada Gambar 3.11.

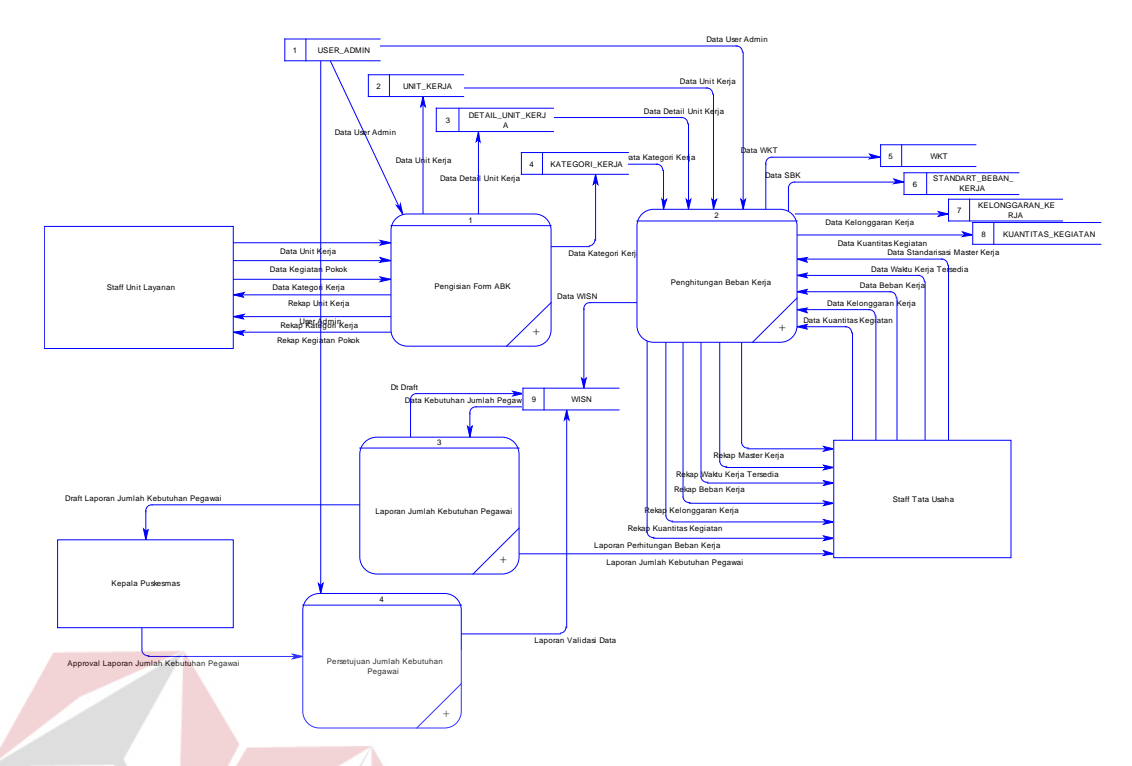

## **Gambar 3.11** DFD Level 0

*Data Flow Diagram* (DFD) untuk aplikasi yang sedang dikembangkan telah didefinisikan menjadi sub sistem Level 0 yang terdiri dari 4 (enam) fungsional yaitu: Pengisian Form ABK, Penghitungan Beban Kerja, Laporan Jumlah Kebutuhan Pegawai, Persetujuan Jumlah Kebutuhan Pegawai. Untuk lebih detailnya dapat dilihat pada tabel 3.13.

| <b>Exstern</b><br>al Entity | No.<br><b>Prose</b><br>$\bf{s}$ | <b>Nama</b><br><b>Proses</b> | Input      | <b>Uraian Proses</b>           | Output         |
|-----------------------------|---------------------------------|------------------------------|------------|--------------------------------|----------------|
| <b>Staff</b>                | 1                               | Pengisia                     | Data:      | ini<br>Proses                  | <b>Insert</b>  |
| Unit                        |                                 | n Form                       | Form<br>1. | menjelaskan                    | kedalam        |
| Layanan                     |                                 | <b>ABK</b>                   | Unit       | tentang pengisian              | tabel:         |
|                             |                                 |                              | Kerja      | form ABK sesuai                | 1. UNIT_KE     |
|                             |                                 |                              | Form<br>2. | dengan<br>tugas                | <b>RJA</b>     |
|                             |                                 |                              | Kateg      | pokok<br>masing-               | 2. DETAIL      |
|                             |                                 |                              | ori        | masing<br>tenaga               | <b>UNIT_KE</b> |
|                             |                                 |                              | Kerja.     | kesehatan<br>yang              | <b>RJA</b>     |
|                             |                                 |                              | Form<br>3. | tiap-tiap $\vert 3.$<br>ada di | <b>KATEGO</b>  |
|                             |                                 |                              | Kegiat     | unit layanan.                  | <b>RI KERJ</b> |
|                             |                                 |                              | an         | <b>Tabel</b><br>yang           | A              |

**Tabel 3.13** Penjelasan DFD Level 0

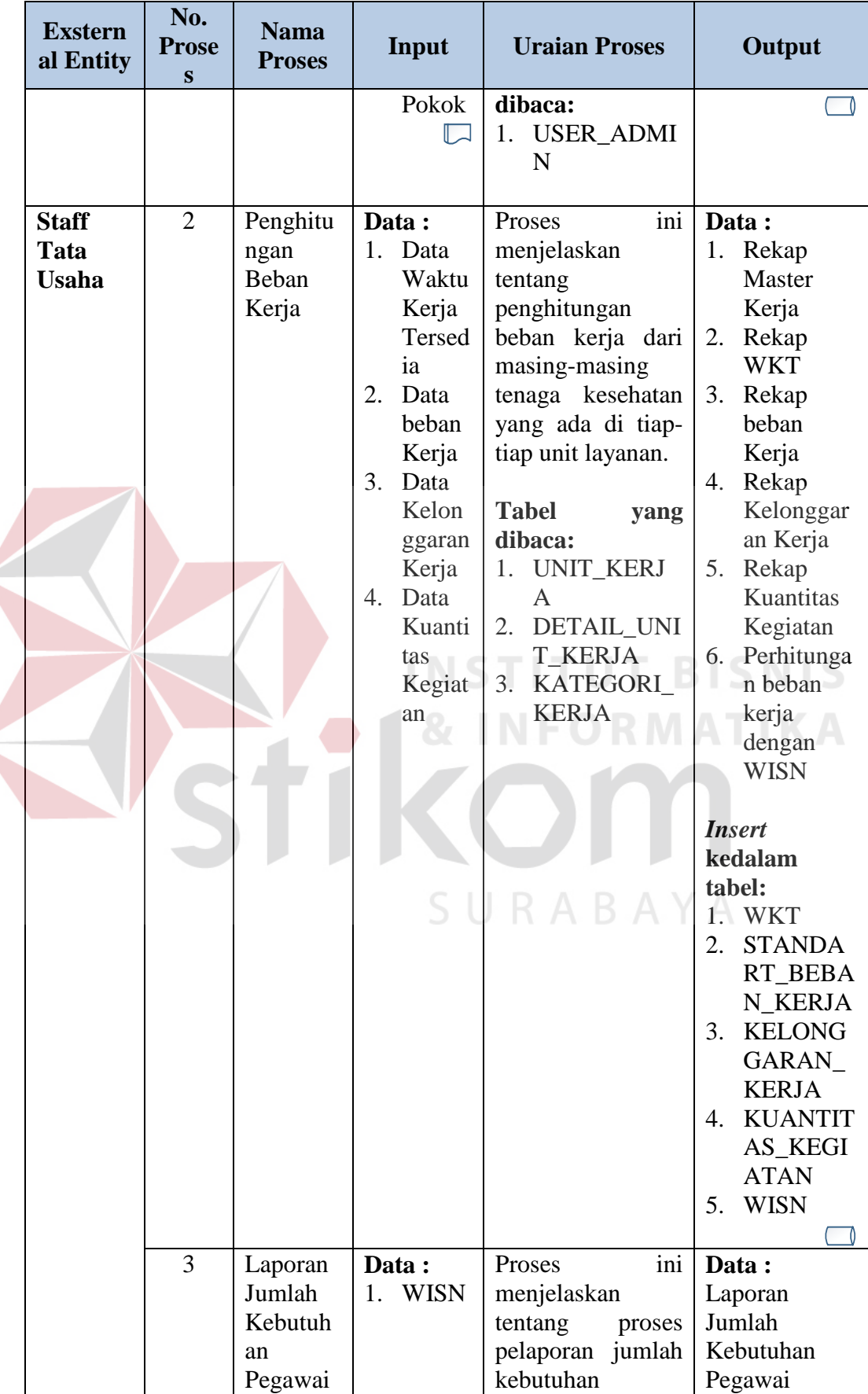

 $\left\langle \right\rangle$ 

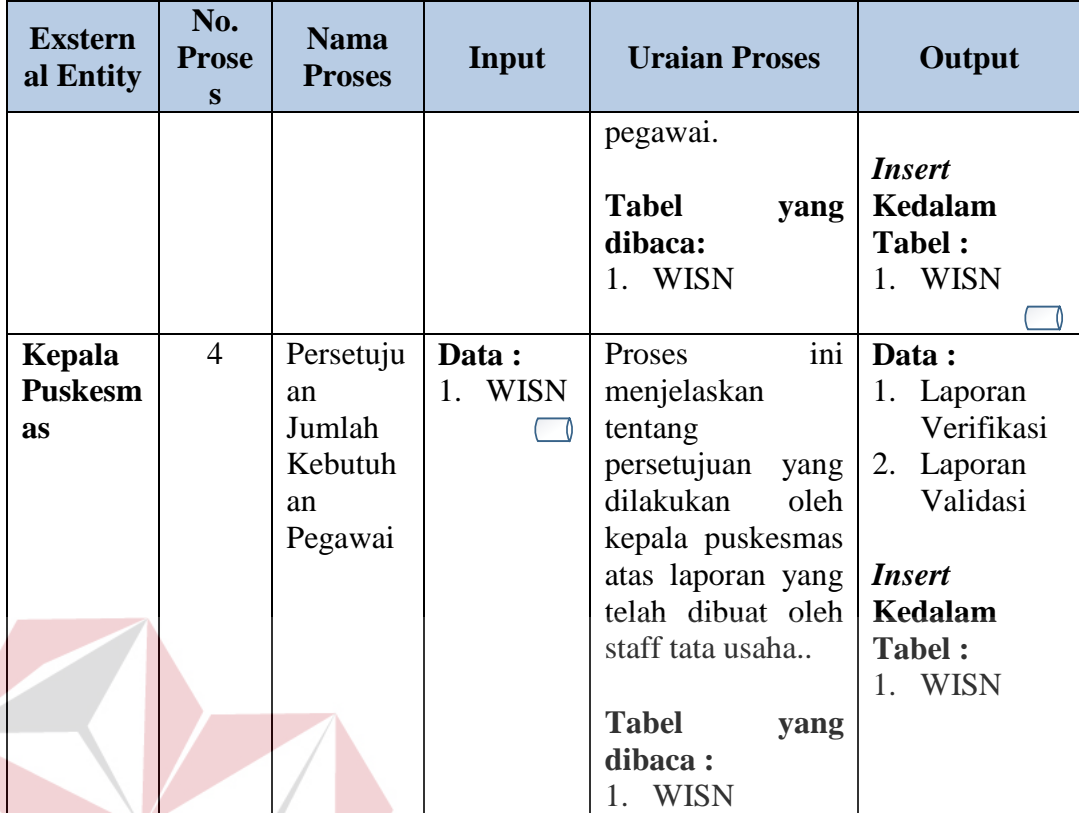

a) Level 1 Pengisian Form ABK

Pada *Data Flow Diagram* Level 1 Pengisian Form ABK ini merupakan

**INSTITUT BISNIS** 

**INFORMATIKA** 

rancangan detail dari proses pengisian form ABK yang didapatkan dari level 0.

Untuk detail rancangan pengisian form ABK dapat dilihat pada gambar 3.12.

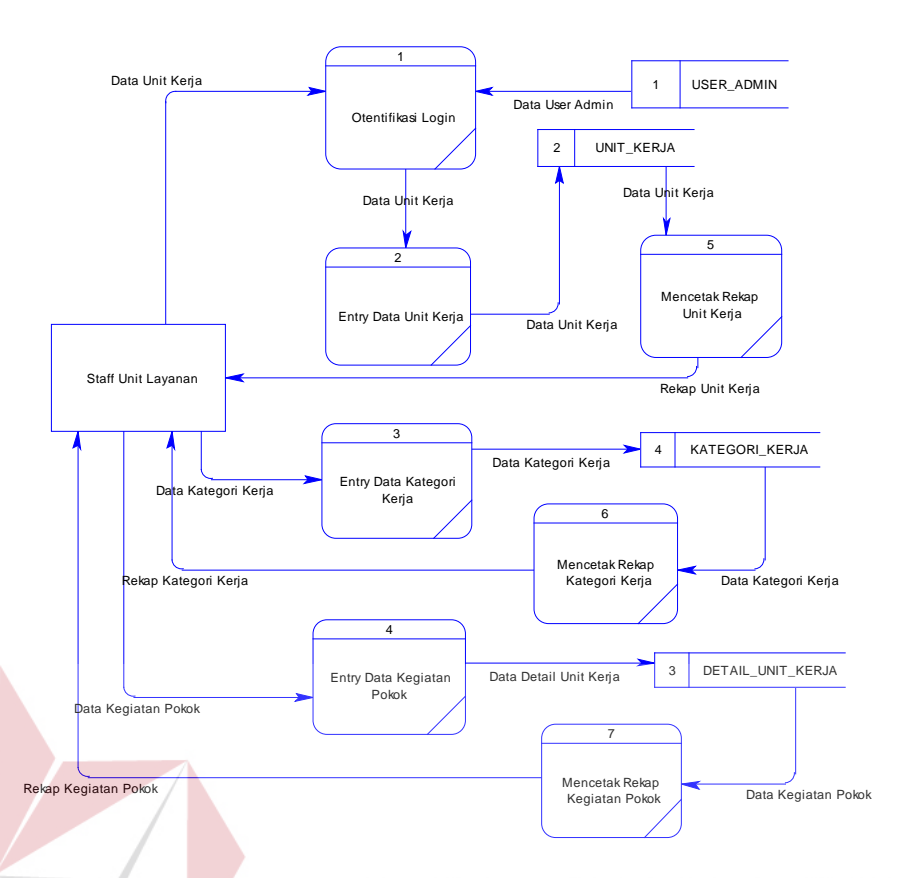

## **Gambar 3.12** DFD Level 1 Pengisian Form ABK

Proses yang terdapat pada *data flow diagram* digambarkan sesuai dengan alir sistem baru dari masing-masing stakeholder. Pada *data flow diagram* ini akan dijelaskan secara detail mengenai proses pengisian form ABK yang terdiri dari 7 (tujuh) fungsional yaitu, Otentifikasi Login, Entry Data Unit Kerja, Entry Data Kategori Kerja, Entry Data Kegiatan Pokok, Mencetak Rekap Unit Kerja, Mencetak rekap Kategori Kerja, dan Mencetak Rekap Kegiatan Pokok.Untuk lebih detailnya dapat dilihat pada tabel 3.14.

| <b>Exstern</b><br>al Entity | No.<br><b>Prose</b><br>S | <b>Nama</b><br><b>Proses</b> | Input       | <b>Uraian Proses</b>  | Output      |
|-----------------------------|--------------------------|------------------------------|-------------|-----------------------|-------------|
| <b>Staff</b>                |                          | Otentifik                    | Data:       | ini<br>Proses         | Data:       |
| Unit                        |                          | asi Login                    | USER_A      | menjelaskan           | Data Unit   |
| Layanan                     |                          |                              | <b>DMIN</b> | tentang               | Kerja       |
|                             |                          |                              |             | otentifikasi<br>login | Data        |
|                             |                          |                              |             | untuk                 | Detail Unit |

**Tabel 3.14** Penjelasan DFD Level 1 Pengisian Form ABK

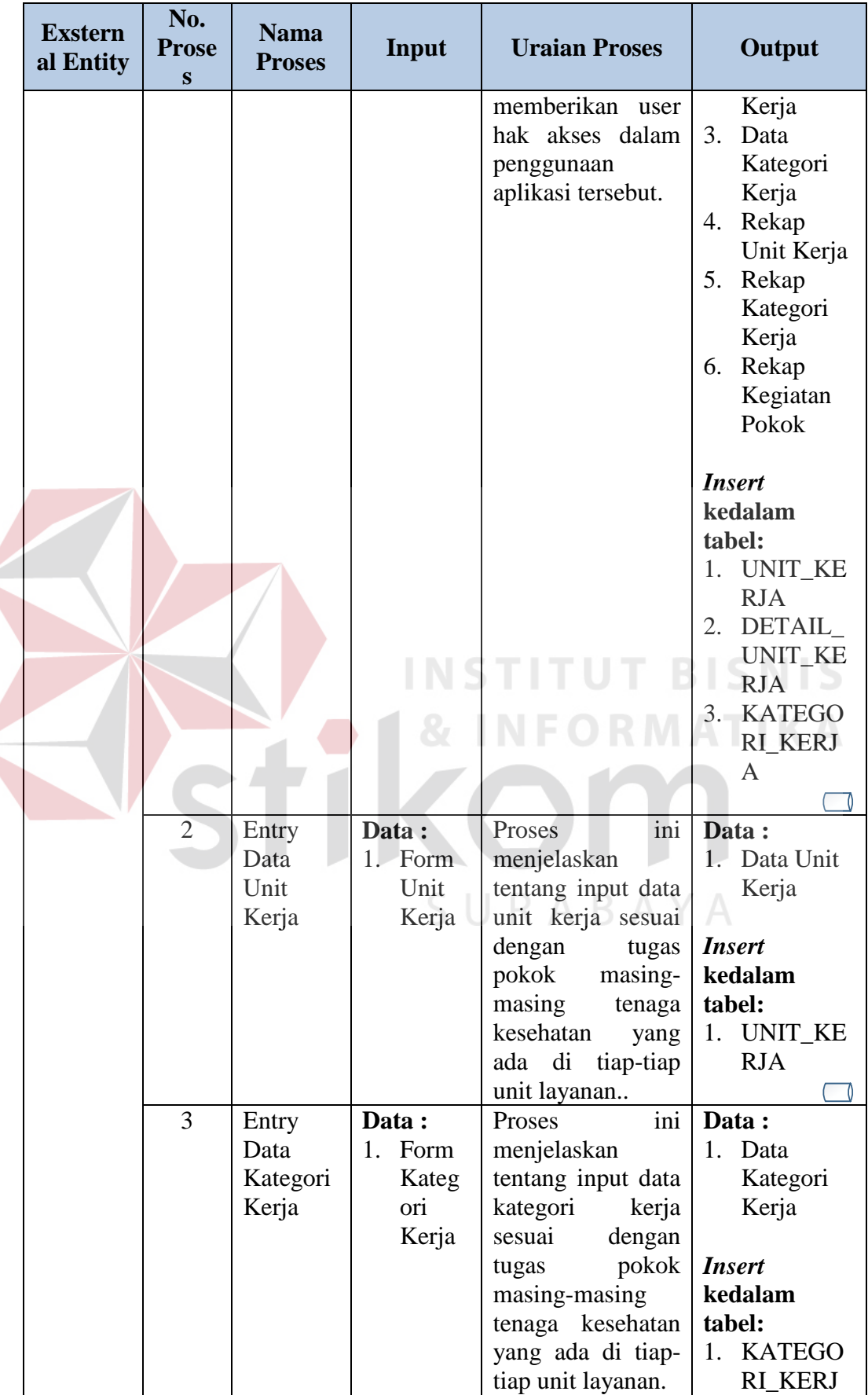

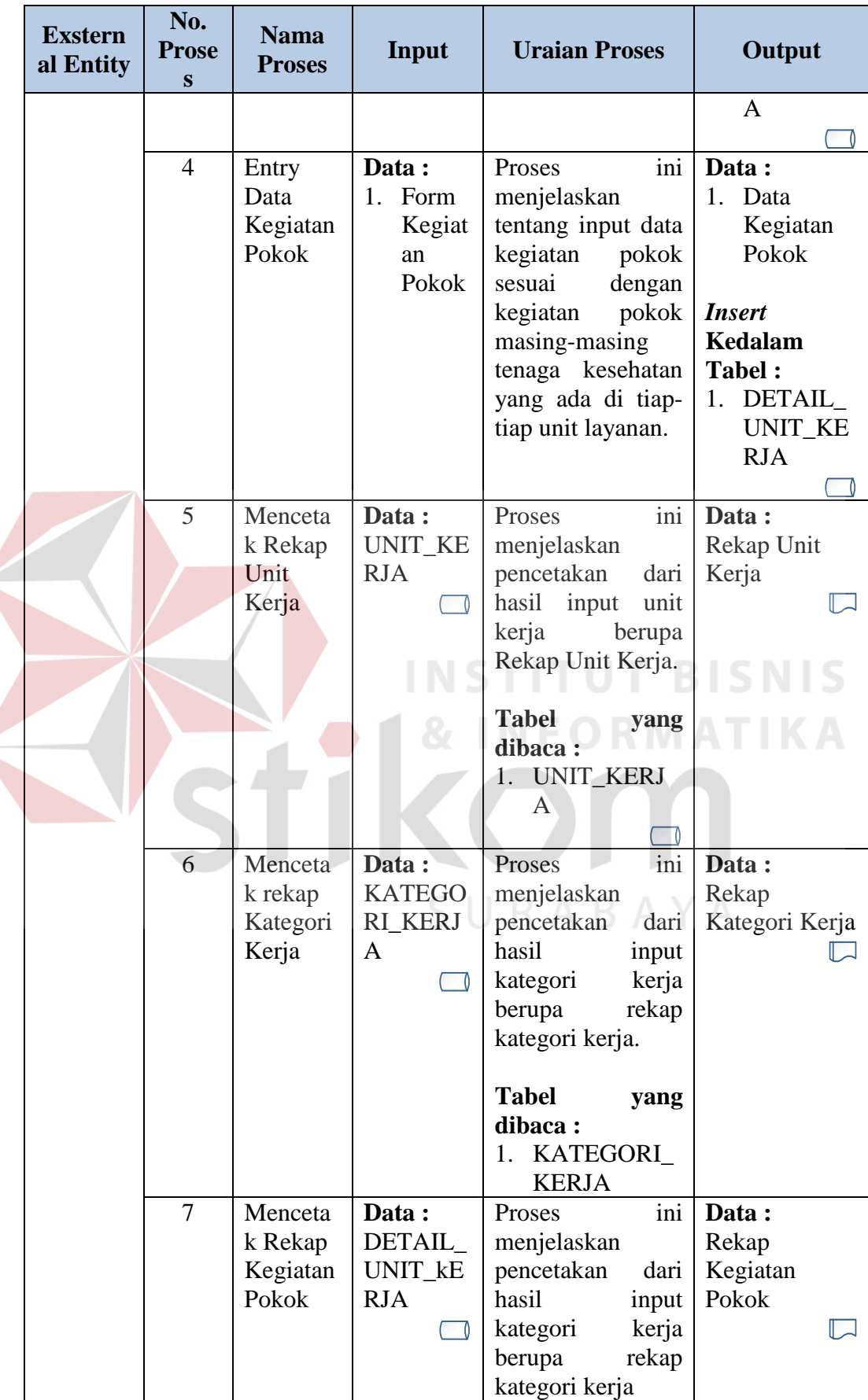

Ź

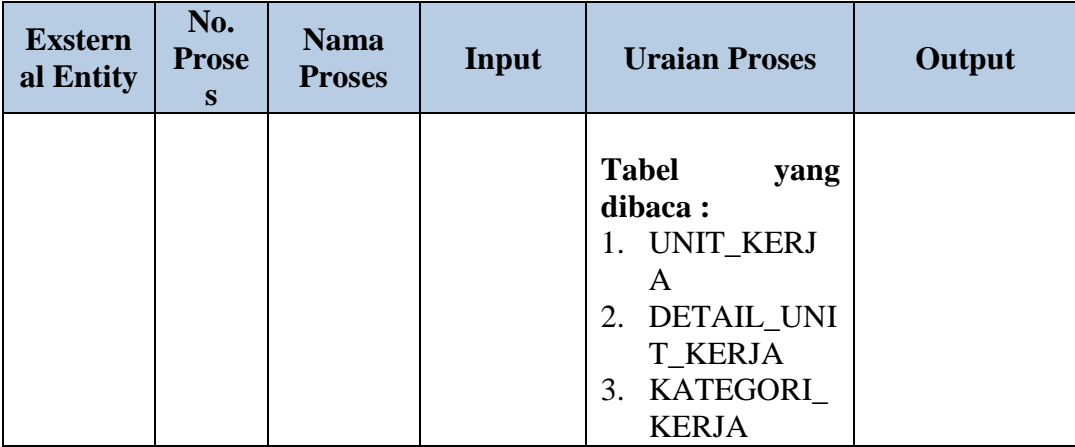

## b) Level 1 Penghitungan Beban Kerja

Pada *Data Flow Diagram* Level 1 Penghitungan Beban Kerja ini merupakan rancangan detail dari penghitungan beban kerja yang didapatkan dari level 0. Untuk detail rancangan penghitungan beban kerja dapat dilihat pada gambar 3.13. TU **T BISNIS** 

SURABAYA

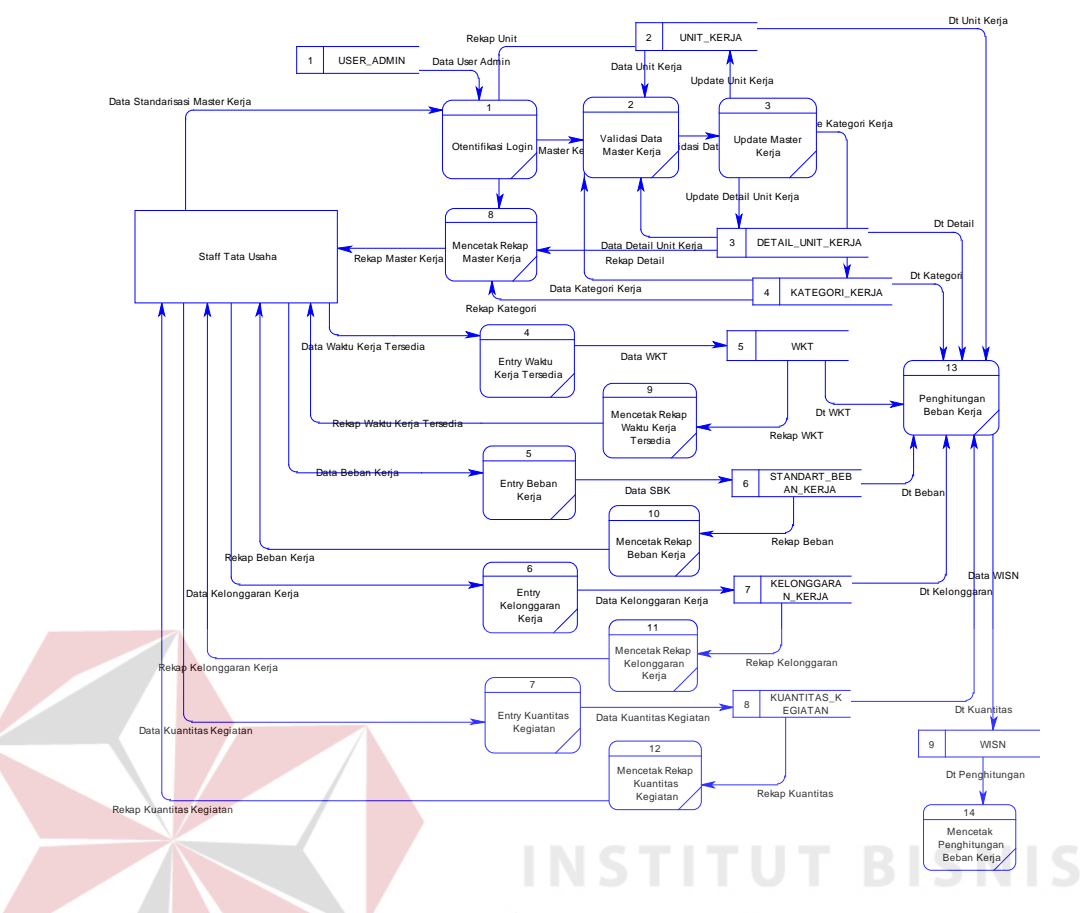

**Gambar 3.13** DFD Level 1 Penghitungan Beban Kerja

Proses yang terdapat pada *data flow diagram* digambarkan sesuai dengan alir sistem baru dari masing-masing stakeholder. Pada *data flow diagram* ini akan dijelaskan secara detail mengenai proses penghitungan beban kerja yang terdiri dari 2 (empat belas) fungsional. Untuk lebih detailnya dapat dilihat pada tabel 3.15.

| <b>Exstern</b><br>al Entity          | No.<br><b>Prose</b><br>S | <b>Nama</b><br><b>Proses</b>        | Input                                                                              | <b>Uraian Proses</b>                                                                                                    | Output                                                                                                    |
|--------------------------------------|--------------------------|-------------------------------------|------------------------------------------------------------------------------------|----------------------------------------------------------------------------------------------------|----------------------------------------------------------------------------------------------------|
| <b>Staff</b><br>Tata<br><b>Usaha</b> | $\mathbf{1}$             | Otentifik<br>asi Login              | Data:<br>1. User<br>Admin                                                          | ini<br>Proses<br>menjelaskan<br>tentang<br>otentifikasi login<br>untuk<br>memberikan user<br>hak akses dalam<br>penggunaan<br>aplikasi tersebut.<br><b>Tabel</b><br>yang<br>dibaca:<br>1. USER_ADMI<br>N                                                                   |                                                                                                    |
|                                      | $\overline{2}$           | Validasi<br>data<br>Master<br>Kerja | Data:<br>Data<br>Karyawan<br>, Data<br>Unit<br>Kerja,<br>Data<br>Kategori<br>Kerja | ini<br>Proses<br>menjelaskan<br>tentang<br>validasi<br>data master kerja<br>tiap-tiap<br>dari<br>tenaga kesehatan<br>yang ada di unit<br>layanan.<br><b>Tabel</b><br>yang<br>dibaca:<br>1. UNIT_KERJ<br>DETAIL_UNI<br>2.<br><b>T_KERJA</b><br>3. KATEGORI_<br><b>KERJA</b> | Data:<br>Validasi Data<br>Master Kerja<br><b>Insert</b><br>kedalam<br>tabel:<br>1. UNIT_KE<br><b>RJA</b><br>DETAIL<br>2.<br><b>UNIT_KE</b><br><b>RJA</b><br>3. KATEGO<br><b>RI_KERJ</b><br>A |
|                                      | 3                        | Update<br>Master<br>Kerja           | Data:<br>Validasi<br>Data<br>Master<br>Kerja                                       | ini<br>Proses<br>menjelaskan<br>update<br>tentang<br>master<br>kerja<br>setelah dilakukan<br>validasi<br>data<br>master kerja.<br><b>Tabel</b><br>yang<br>dibaca:<br>1. UNIT_KERJ<br>A                                                                                     | Data:<br>Data Master<br>Kerja<br><b>Update</b><br>kedalam<br>tabel:<br>4. UNIT_KE<br><b>RJA</b><br>DETAIL<br>5.<br>UNIT_KE<br><b>RJA</b>                                                     |

**Tabel 3.15** Penjelasan DFD Level 1 Penghitungan Beban Kerja

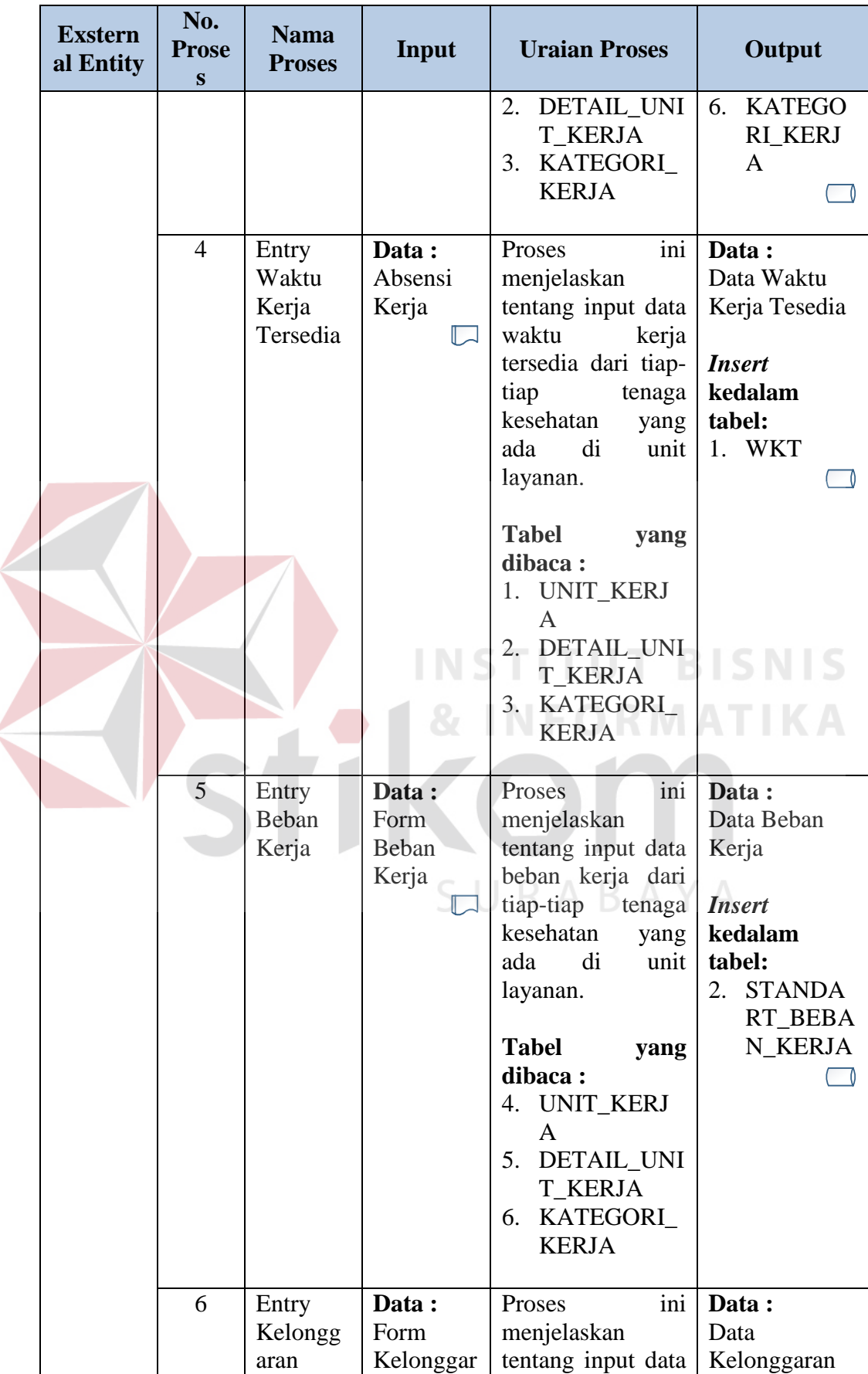

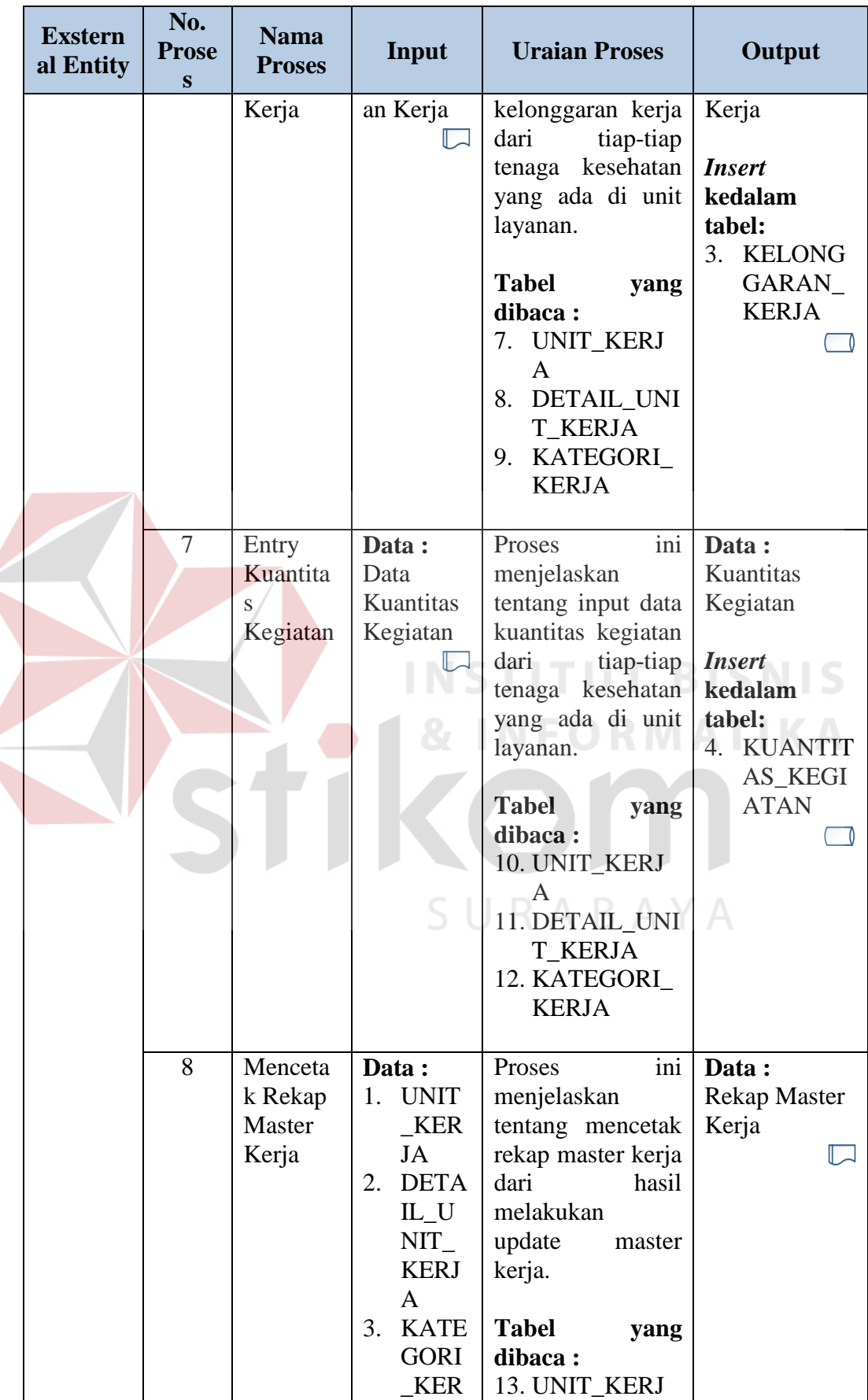

 $\left\langle$ 

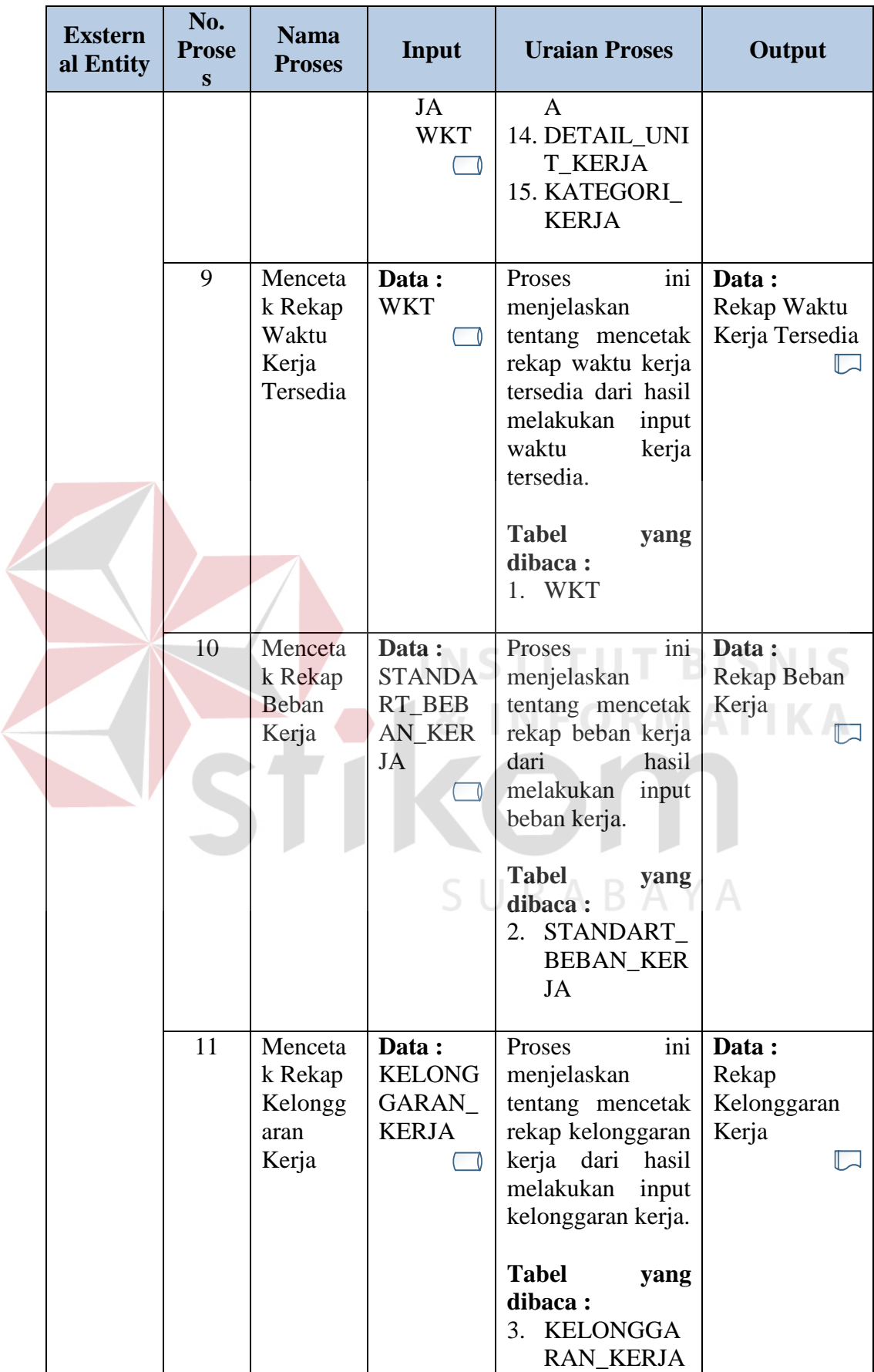

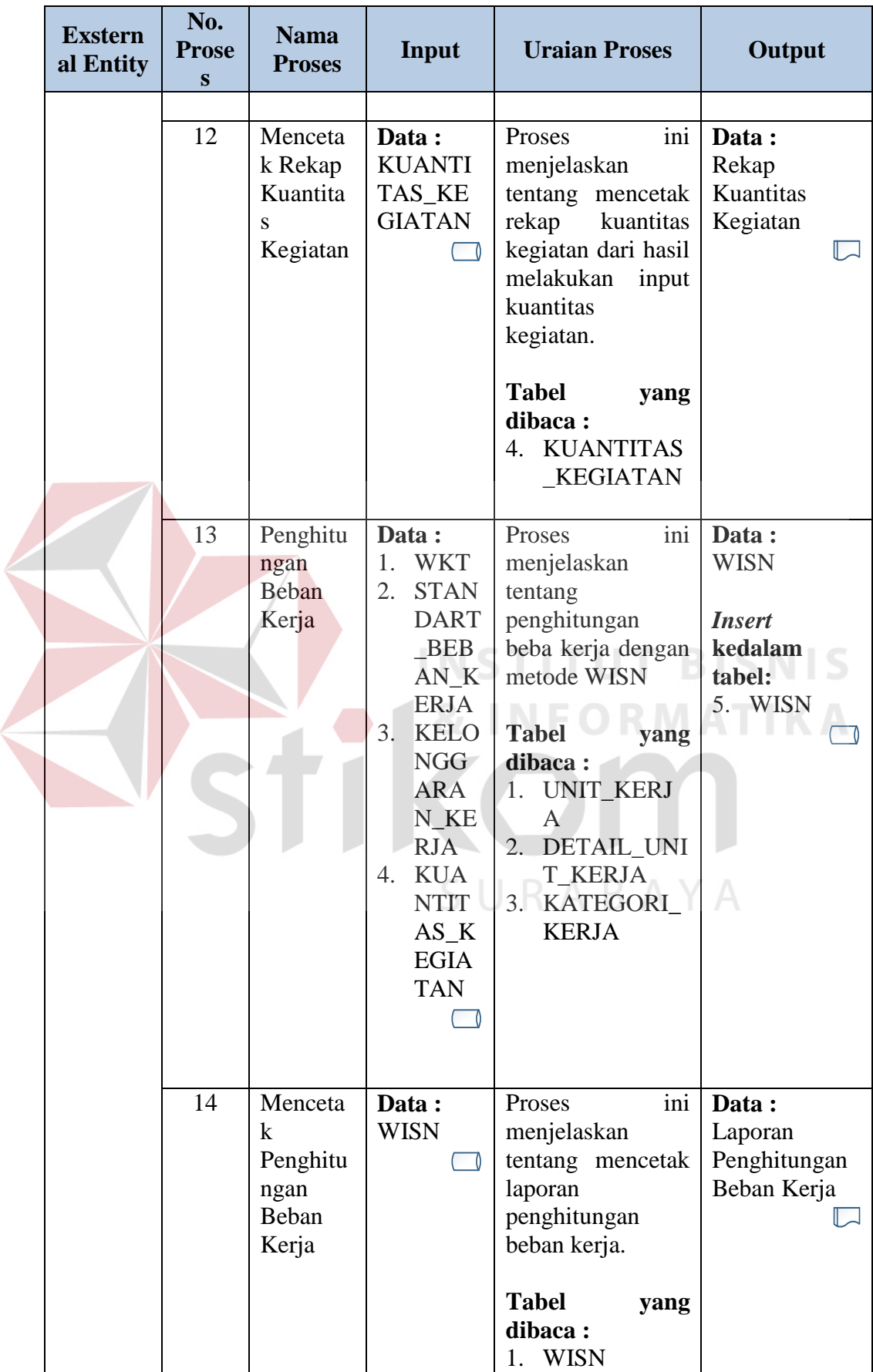

 $\overline{\phantom{a}}$ 

#### c) Level 1 Laporan Jumlah Kebutuhan Pegawai

Pada *Data Flow Diagram* Level 1 Laporan Jumlah Kebutuhan Pegawai ini merupakan rancangan detail dari proses laporan jumlah kebutuhan pegawai yang didapatkan dari level 0. Untuk detail rancangan laporan jumlah kebutuhan pegawai dapat dilihat pada gambar 3.14.

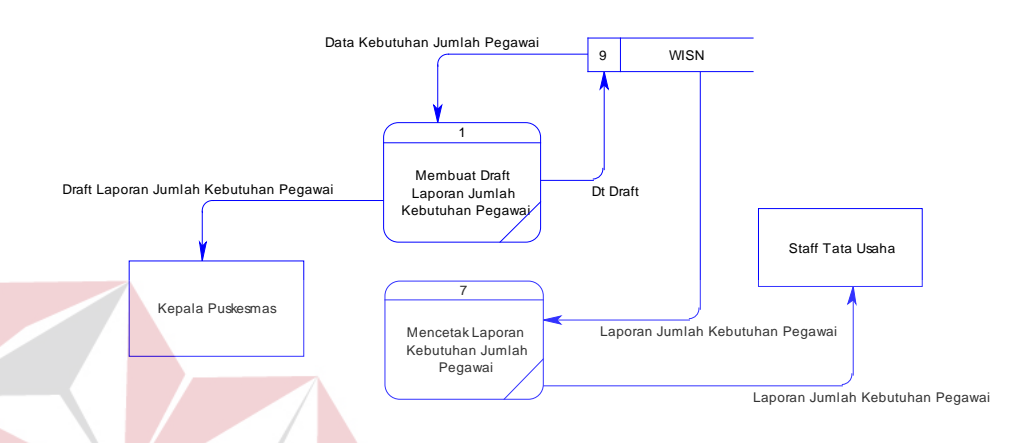

# **Gambar 3.14** DFD Level 1 Laporan Jumlah Kebutuhan Pegawai

Proses yang terdapat pada *data flow diagram* digambarkan sesuai dengan alir sistem baru dari masing-masing stakeholder. Pada *data flow diagram* ini akan dijelaskan secara detail mengenai proses laporan jumlah kebutuhan pegawai yang terdiri dari 2 (dua) fungsional yaitu, Membuat Draft Laporan Jumlah Kebutuhan Pegawai dan Mencetak Laporan Jumlah Kebutuhan Pegawai. Untuk lebih detailnya dapat dilihat pada tabel 3.16.

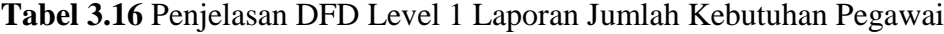

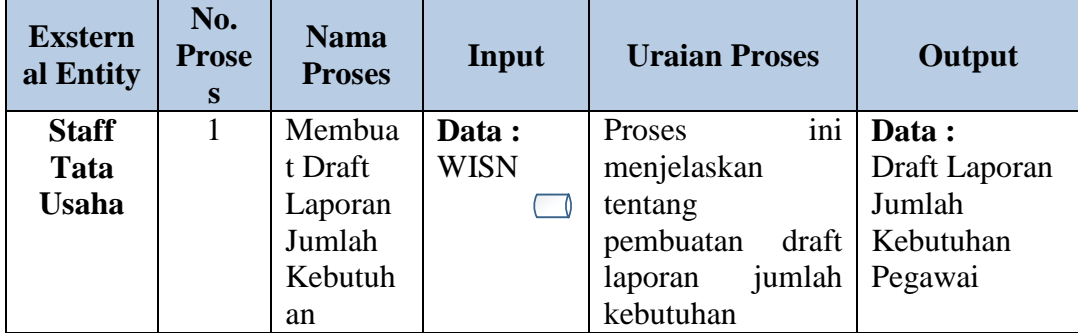

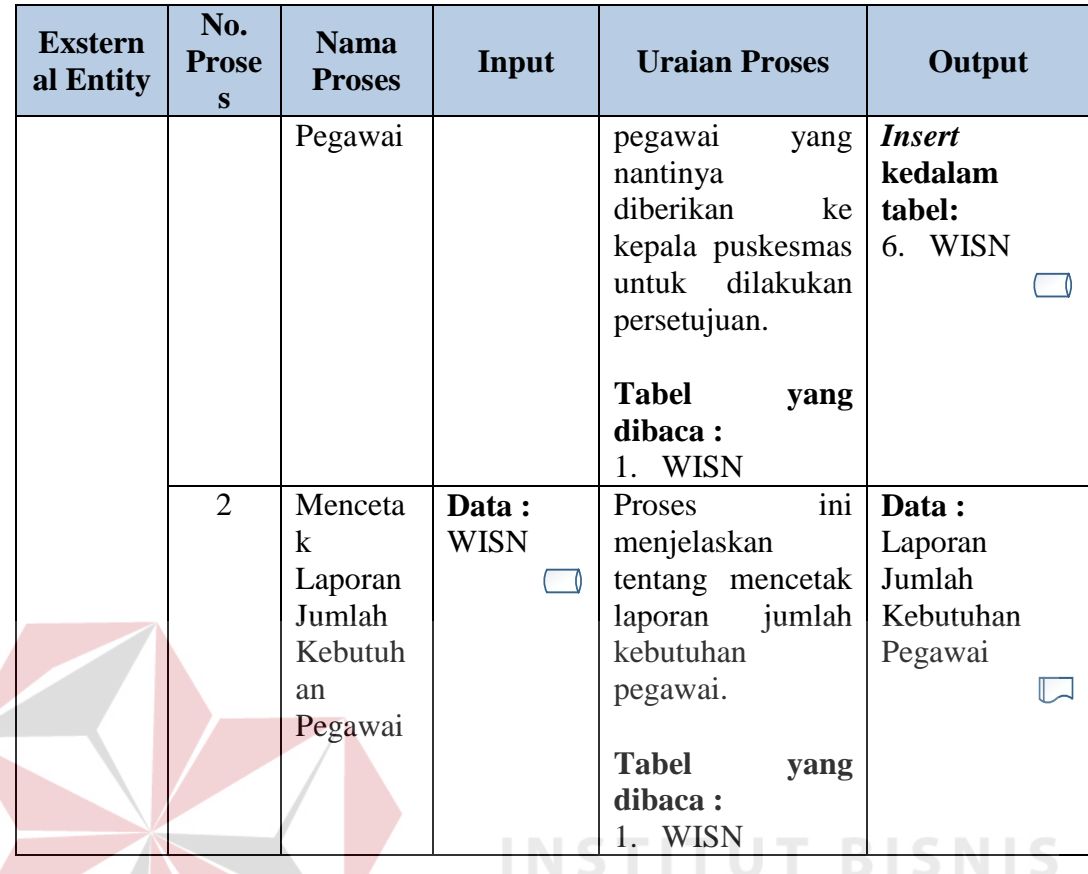

d) Level 1 Persetujuan Jumlah Kebutuhan Pegawai

Pada *Data Flow Diagram* Level 1 Persetujuan Jumlah Kebutuhan Pegawai ini merupakan rancangan detail dari proses persetujuan jumlah kebutuhan pegawai yang didapatkan dari level 0. Untuk detail rancangan dapat dilihat pada gambar 3.15.

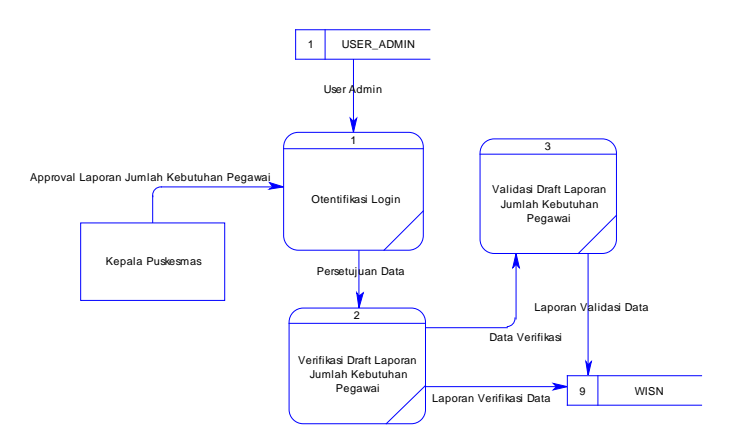

**Gambar 3.15** DFD Level 1 Persetujuan Jumlah Kebutuhan Pegawai

**RMATIKA** 

Proses yang terdapat pada *data flow diagram* digambarkan sesuai dengan alir sistem baru dari masing-masing stakeholder. Pada *data flow diagram* ini akan dijelaskan secara detail mengenai proses standart kelonggaran yang terdiri dari 2 (tiga) fungsional yaitu, Otentifikasi Login, Verifikasi Draft Laporan Jumlah Kebutuhan Pegawai, dan Validasi Draft Laporan Jumlah Kebutuhan Pegawai. Untuk lebih detailnya dapat dilihat pada tabel 3.17.

| <b>Exstern</b><br>al Entity          | No.<br><b>Prose</b><br>$\mathbf{s}$ | <b>Nama</b><br><b>Proses</b>                                                 | Input                                                        | <b>Uraian Proses</b>                                                                                                    | Output                                                                    |
|--------------------------------------|-------------------------------------|------------------------------------------------------------------------------|--------------------------------------------------------------|----------------------------------------------------------------------------------------------------|---------------------------------------------------------------------------|
| <b>Staff</b><br>Tata<br><b>Usaha</b> | $\mathbf{1}$                        | Otentifik<br>asi Login                                                       | Data:<br>USER_A<br><b>DMIN</b>                               | ini<br>Proses<br>menjelaskan<br>tentang<br>otentifikasi login<br>untuk<br>memberikan user<br>hak akses dalam<br>penggunaan<br>aplikasi tersebut.<br><b>Tabel</b><br>yang<br>dibaca:<br>1. USER_ADMI<br>$\mathbf N$                                         | Data:<br><b>ISNIS</b>                                                     |
|                                      | $\mathbf{1}$                        | Verifikas<br><i>i</i> Draft<br>Laporan<br>Jumlah<br>Kebutuh<br>an<br>Pegawai | Data:<br>Draft<br>Laporan<br>Jumlah<br>Kebutuha<br>n Pegawai | ini<br>Proses<br>menjelaskan<br>tentang verifikasi<br>atas<br>Draft<br>Laporan<br>yang<br>telah dibuat oleh kedalam<br>usaha<br>dan<br>tata<br>dilakukan<br>perlu<br>pengecekan<br>oleh<br>kepala puskesmas.<br><b>Tabel</b><br>yang<br>dibaca:<br>1. WISN | Data:<br>Laporan<br>Verifikasi data<br><b>Insert</b><br>tabel:<br>1. WISN |

**Tabel 3.17** Penjelasan DFD Level 1 Persetujuan Jumlah Kebutuhan Pegawai

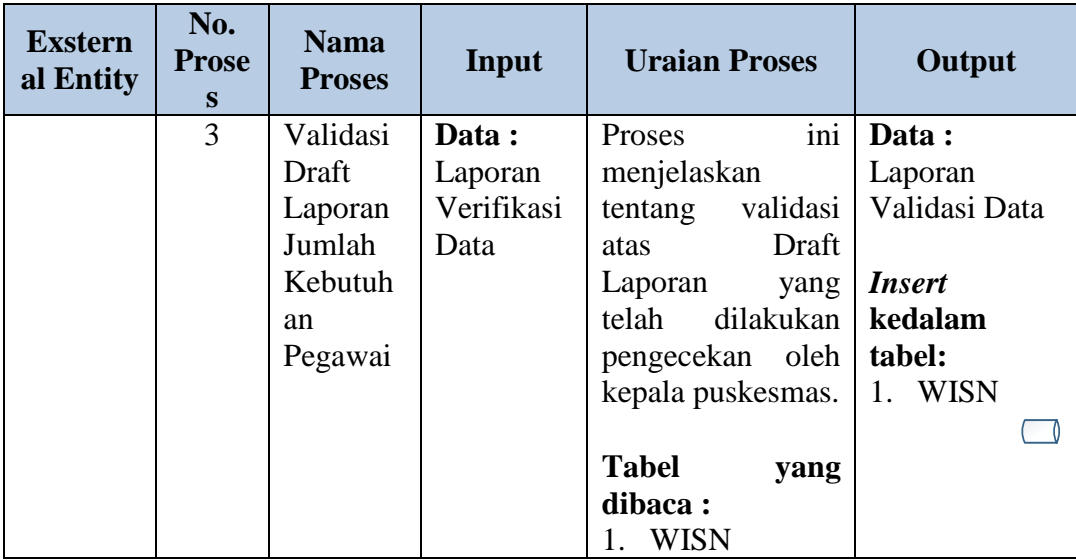

## **3.3.6** *Entity Relationship Diagram(ERD)*

*Entity Relationship Diagram* digunakan untuk menginterpretasikan, menentukan dan mendokumentasikan kebutuhan untuk sistem pemrosesan *database*. ERD menyediakan bentuk yang menunjukkan struktur keseluruhan kebutuhan data dari pengguna sistem.

Dalam perancangan ini, entitas yang saling terkait untuk menyediakan data yang dibutuhkan oleh sistem yang disajikan dalam bentuk *Conceptual Data Model* (CDM) dan *Physical Data Model* (PDM).

a. *Conceptual Data Model* (CDM)

Pada CDM menggambarkan secara keseluruhan konsep struktur basis data yang dirancang untuk suatu aplikasi. CDM dari aplikasi evaluasi beban kerja tenaga kesehatan dengan metode WISN dapat dilihat pada Gambar 3.16.

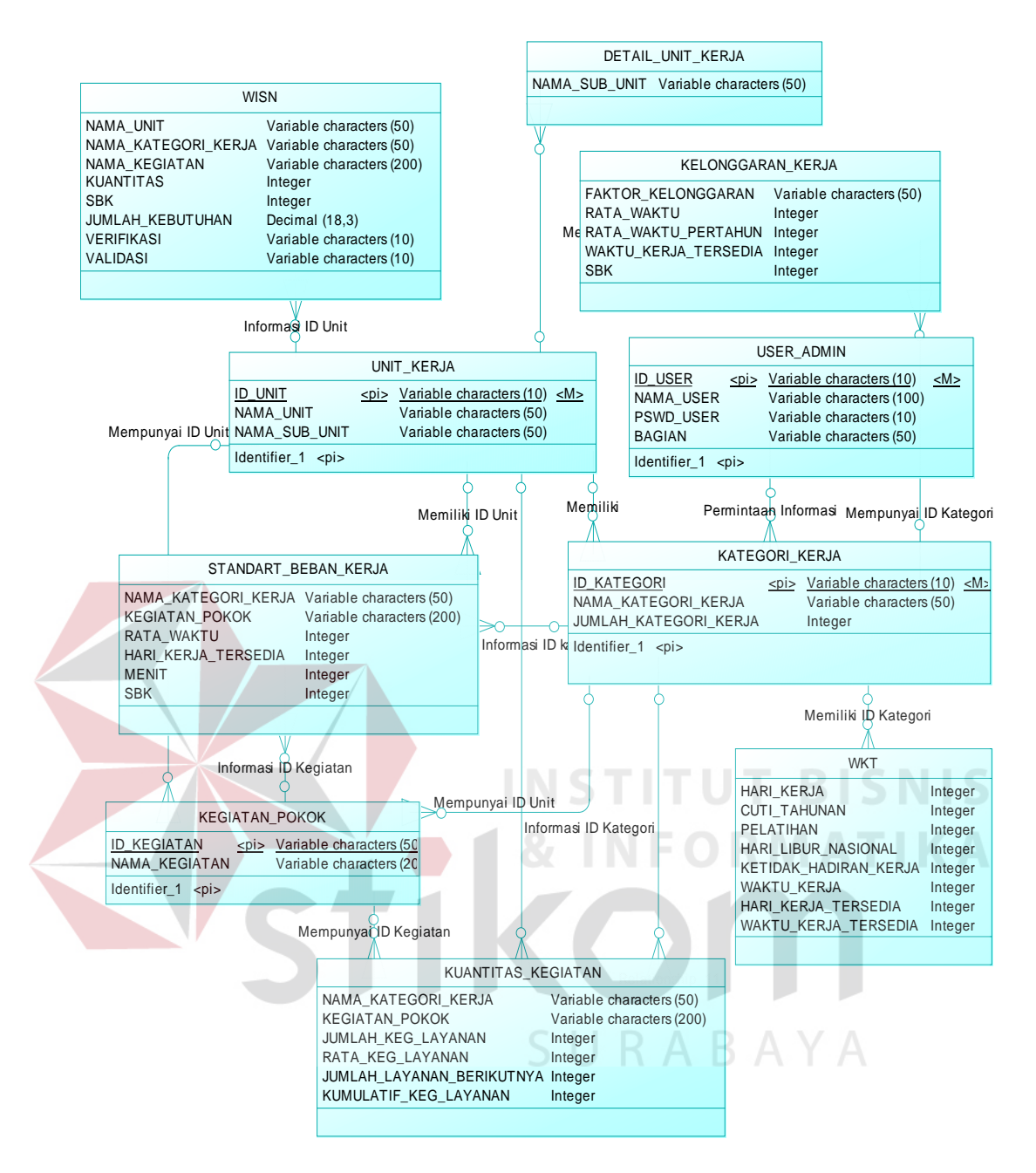

**Gambar 3.16** *Conceptual Data Model* Aplikasi Evaluasi Beban Kerja

#### b. *Physical Data Model* (PDM)

Pada PDM menggambarkan secara detail konsep rancangan struktur basis data yang dirancang untuk suatu program aplikasi. Sebuah PDM juga tergambar jelas tabel-tabel penyusun basis data beserta kolom-kolom yang terdapat pada tabel. PDM dari aplikasi evaluasi beban kerja tenaga kesehatan dengan metode WISN dapat dilihat pada Gambar 3.17.

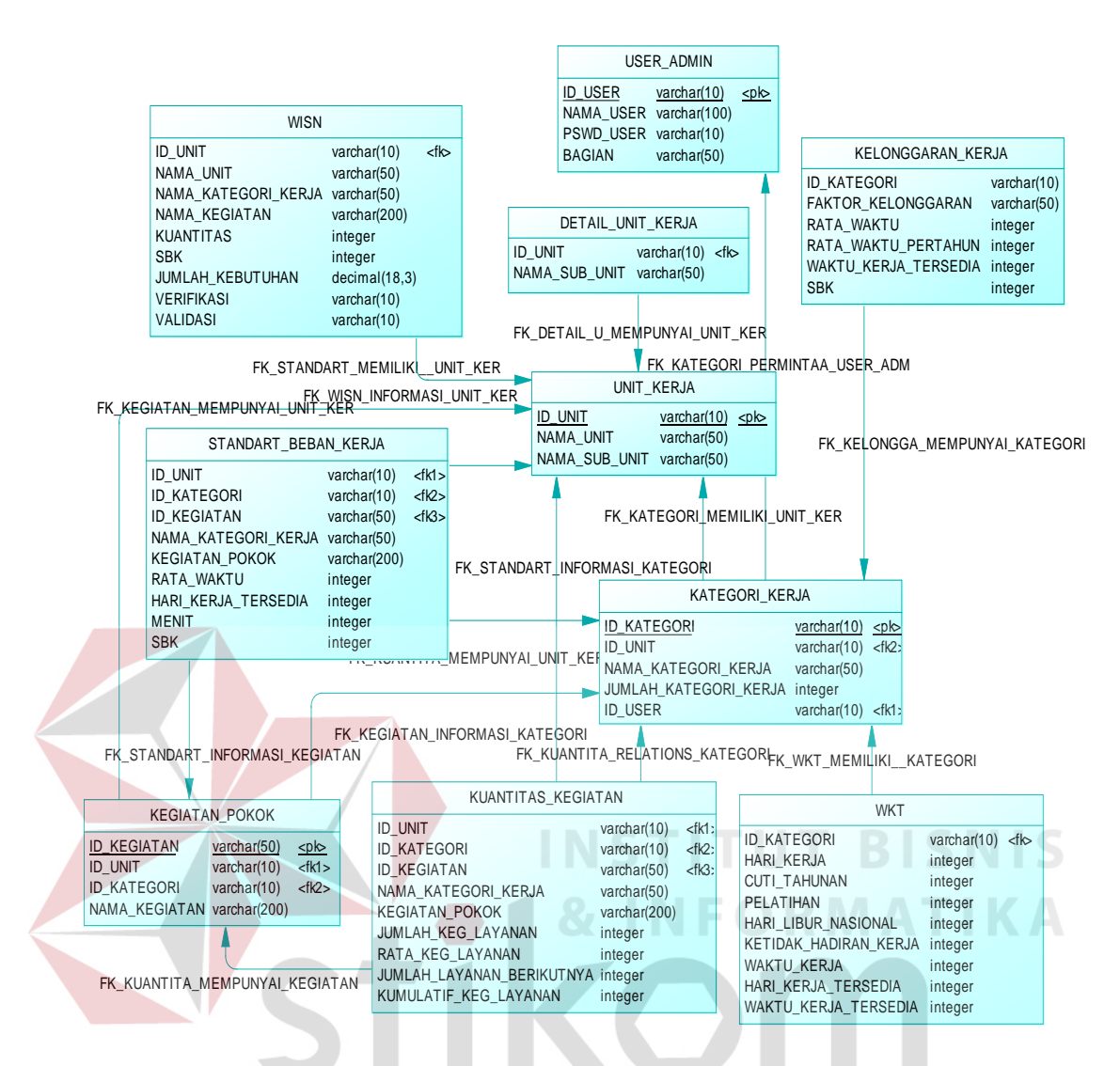

**Gambar 3.17** *Physical Data Model* Aplikasi Evaluasi Beban Kerja

SURABAYA

## **3.3.7 Struktur Basis Data**

Sesuai dengan *Physical Data Model* (PDM) yang telah dirancang, dapat dibentuk suatu struktur basis data yang akan digunakan untuk penyimpanan data yaitu :

1. Nama Tabel :USER\_ADMIN

*Primary Key* : ID\_USER

Fungsi : Menyimpan data user

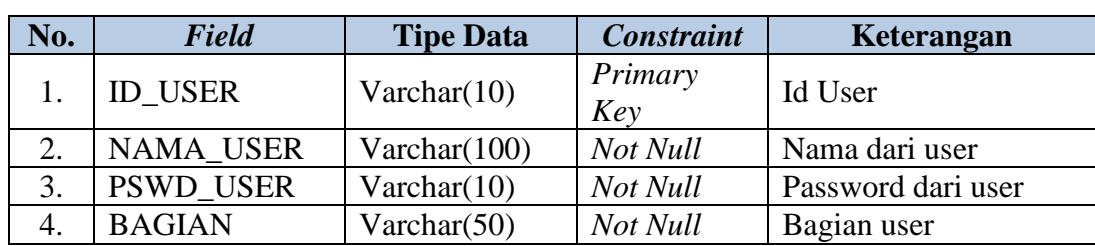

#### **Tabel 3.18** USER\_ADMIN

## 2. Nama Tabel : UNIT\_KERJA

*Primary Key* : ID\_UNIT

Fungsi : Menyimpan data unit kerja dari puskesmas.

## **Tabel 3.19** UNIT\_KERJA

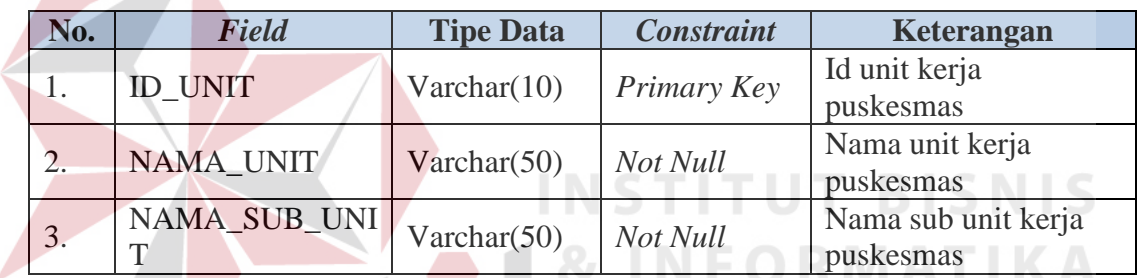

3. Nama Tabel : DETAIL\_UNIT\_KERJA

*Primary Key* : -

*Foreign Key* : ID\_UNIT

Fungsi : Menyimpan data sub unit kerja puskesmas

# **Tabel 3.20** DETAIL\_UNIT\_KERJA

SURABAYA

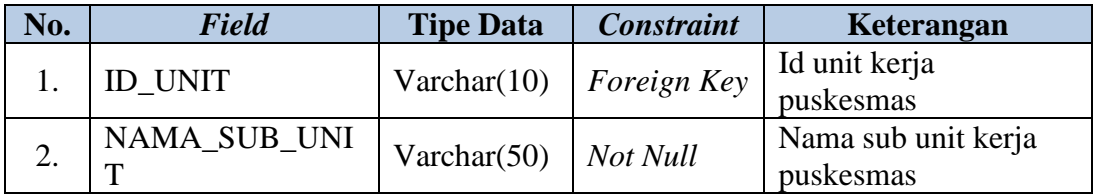

4. Nama Tabel : KATEGORI\_KERJA

*Primary Key* : ID\_KATEGORI

*Foreign Key* : ID\_UNIT, ID\_USER

Fungsi : Menyimpan data kategori kerja di puskesmas

#### **Tabel 3.21** KATEGORI\_KERJA

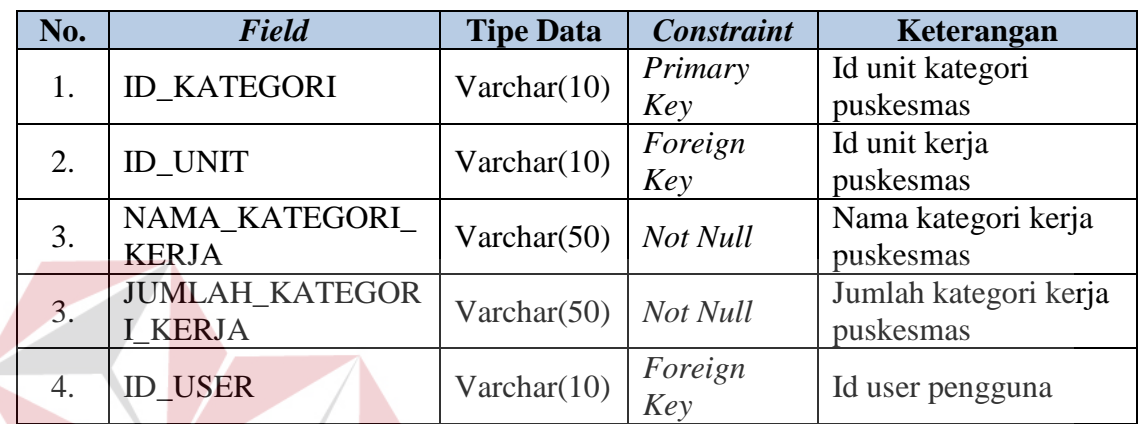

5. Nama Tabel : KEGIATAN\_POKOK

*Primary Key* : ID\_KEGIATAN

*Foreign Key* : ID\_UNIT, ID\_KATEGORI

Fungsi : Menyimpan data kegiatan pokok di puskesmas

# **Tabel 3.22** KEGIATAN\_POKOK

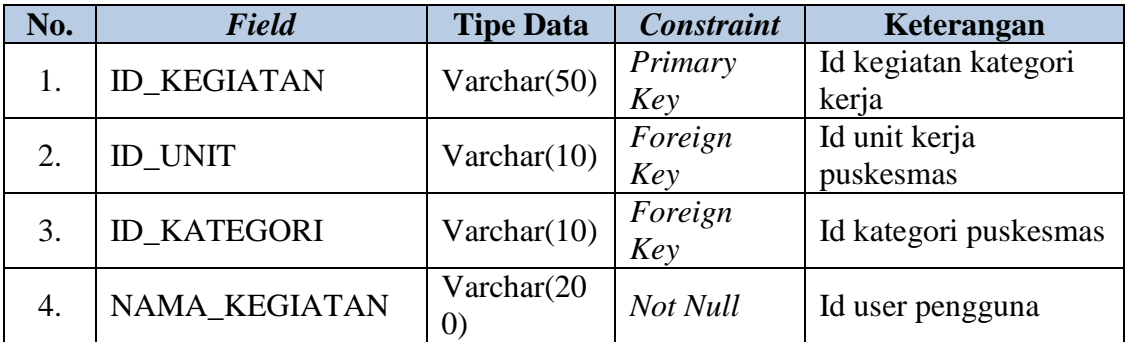

**T BISNIS** 

6. Nama Tabel : KUANTITAS\_KEGIATAN

*Primary Key* : -

*Foreign Key* : ID\_UNIT, ID\_KATEGORI

Fungsi : Menyimpan data kuantitas kegiatan di puskesmas

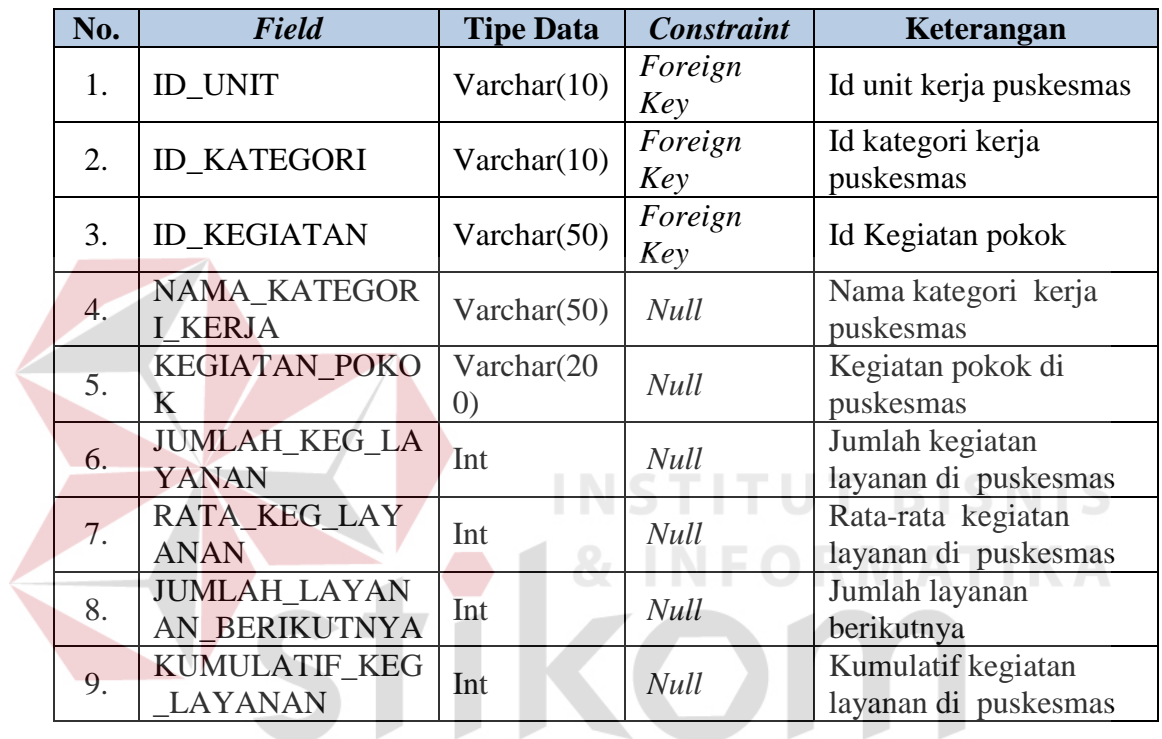

#### **Tabel 3.23** KUANTITAS\_KEGIATAN

7. Nama Tabel : WKT

*Primary Key* : -

*Foreign Key* : ID\_KATEGORI

Fungsi : Menyimpan data waktu kerja tersedia tiap kategori kerja

## **Tabel 3.24** WKT

SURABAYA

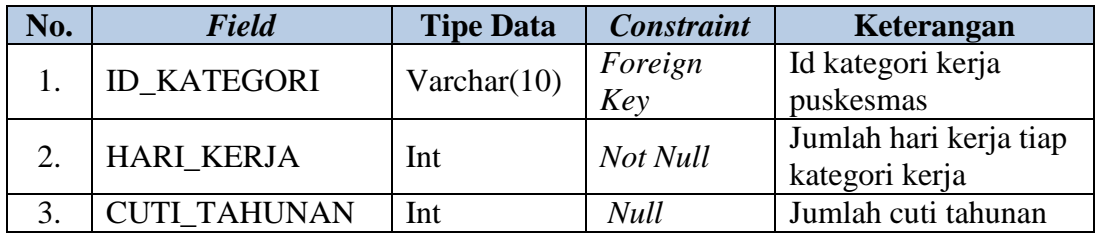

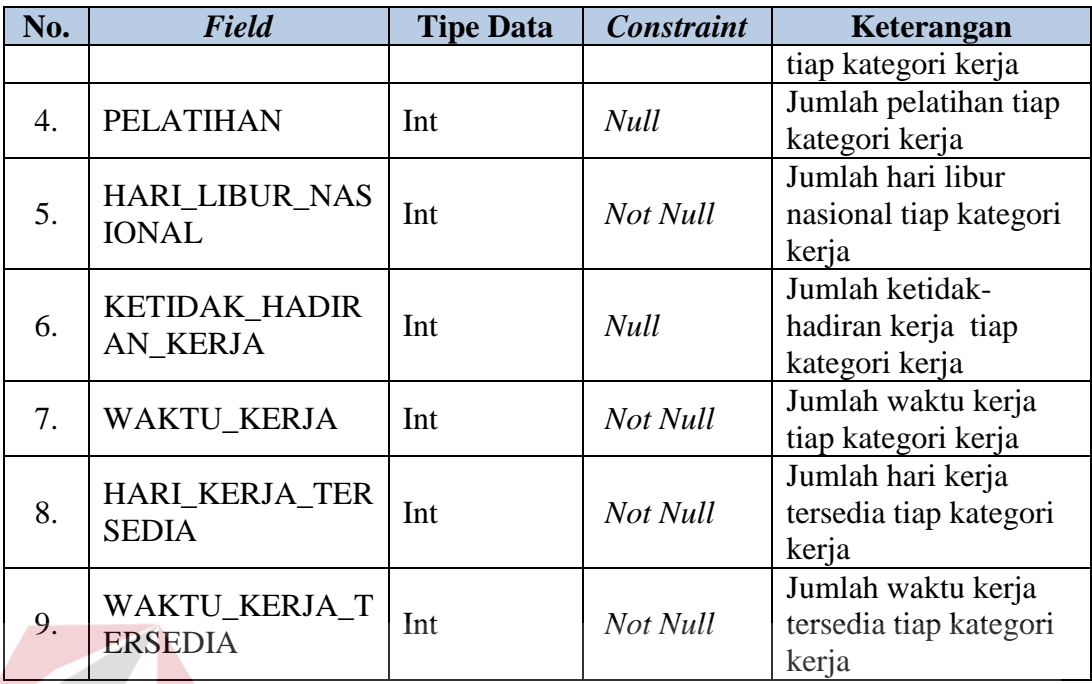

8. Nama Tabel : STANDART\_BEBAN\_KERJA

*Primary Key* : -

# **INSTITUT BISNIS** *Foreign Key* : ID\_UNIT, ID\_KATEGORI

Fungsi : Menyimpan data standart beban kerja tiap kategori kerja

# **Tabel 3.25** STANDART\_BEBAN\_KERJA

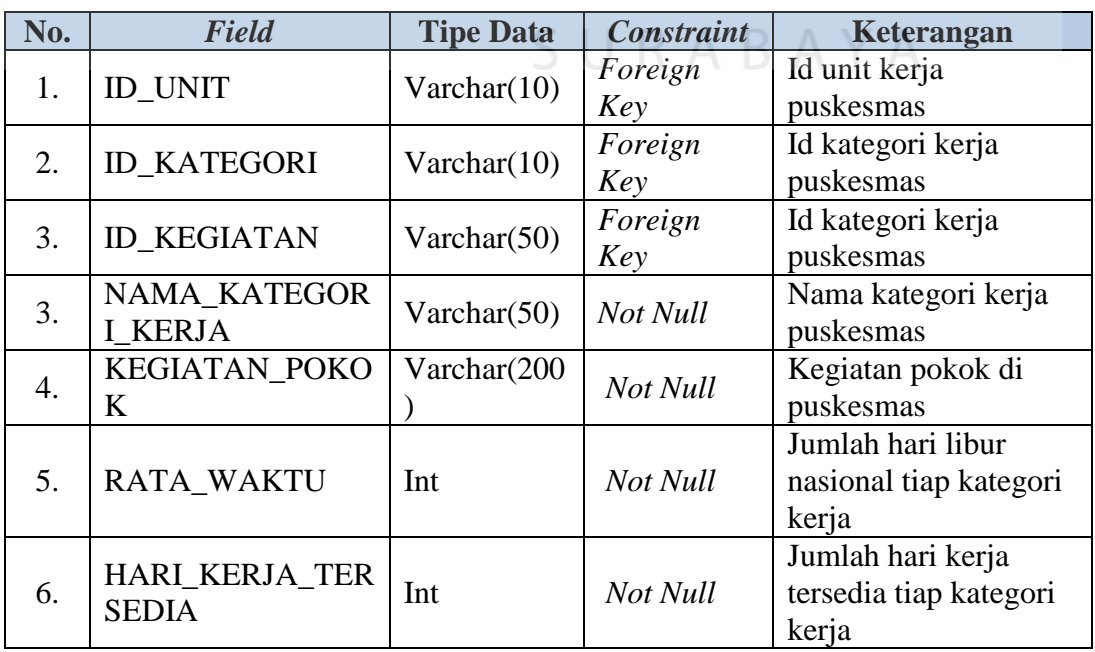

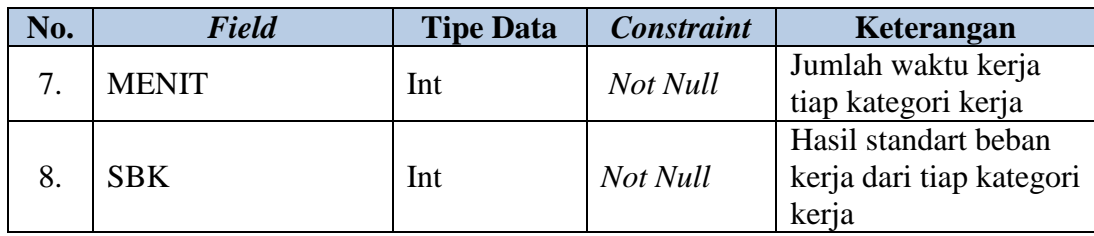

# 9. Nama Tabel : KELONGGARAN\_KERJA

*Primary Key* : -

*Foreign Key* : ID\_KATEGORI

Fungsi : Menyimpan data faktor kelonggaran kerja

## **Tabel 3.26** KELONGGARAN\_KERJA

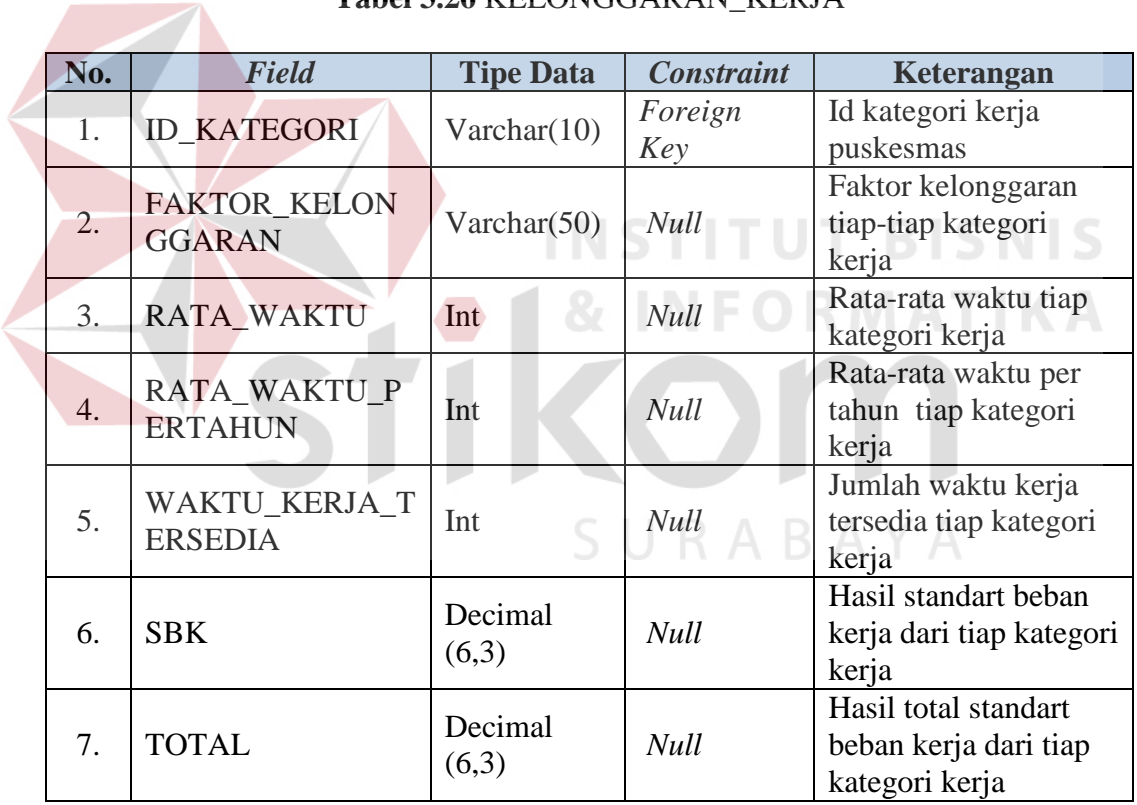

10. Nama Tabel : WISN

*Primary Key* : -

*Foreign Key* : ID\_UNIT

Fungsi : Menyimpan data hasil perhitungan WISN

|  | No.              | <b>Field</b>                          | <b>Tipe Data</b>  | <b>Constraint</b> | Keterangan                                                 |
|--|------------------|---------------------------------------|-------------------|-------------------|------------------------------------------------------------|
|  | 1.               | <b>ID_UNIT</b>                        | Varchar(10)       | Foreign<br>Key    | Id unit kerja<br>puskesmas                                 |
|  | 2.               | NAMA_UNIT                             | Varchar(50)       | <b>Null</b>       | Nama unit<br>Puskesmas                                     |
|  | 3.               | <b>ID_KATEGORI</b>                    | Varchar(10)       | <b>Null</b>       | Id kategori kerja<br>puskesmas                             |
|  | $\overline{4}$ . | <b>NAMA KATEGOR</b><br><b>I KERJA</b> | Varchar(50)       | <b>Null</b>       | Nama kategori kerja<br>puskesmas                           |
|  | 5.               | <b>ID_KEGIATAN</b>                    | Varchar $(50)$    | <b>Null</b>       | Id kegiatan kerja di<br>puskesmas                          |
|  | 6.               | NAMA_KEGIATA<br>N                     | Varchar(200       | <b>Null</b>       | Nama kegiatan<br>kategori kerja                            |
|  | 7.               | <b>KUANTITAS</b>                      | Int               | <b>Null</b>       | Kuantitas kegiatan di<br>puskesmas                         |
|  | 8.               | <b>SBK</b>                            | Int               | <b>Null</b>       | Standart Beban Kerja<br>faktor kelonggaran di<br>puskesmas |
|  | 9.               | <b>FK</b>                             | Decimal<br>(18,3) | <b>Null</b>       | Standart faktor<br>kelonggaran di<br>puskesmas             |
|  | 10.              | <b>JUMLAH_KEBUT</b><br><b>UHAN</b>    | Decimal<br>(18,3) | Null              | Jumlah perhitungan<br>total kebutuhan SDM                  |
|  | 11.              | <b>VERIFIKASI</b>                     | Varchar(10)       | <b>Null</b>       | Verifikasi Jumlah<br>perhitungan total<br>kebutuhan SDM    |
|  | 12.              | <b>VALIDASI</b>                       | Varchar(10)       | Null              | Validasi Jumlah<br>perhitungan total<br>kebutuhan SDM      |

**Tabel 3.27** WISN

#### **3.3.8 Perancangan Prosedur dan Program Unit**

Di dalam detail sistem terdapat penjabaran aplikasi dengan menggunakan *pseudocode* sehingga konstruksi awal pemrograman aplikasi yang akan dibangun dapat terlihat serta memberikan deskripsi dari setiap fungsi yang akan dibangun, dan juga disertai dengan desain tampilan antarmuka aplikasi. Perancangan ini telah disesuaikan dengan proses-proses yang ada pada *Data Flow Diagram* (DFD). Berikut adalah rancangan yang disesuaikan dengan fungsional dan pengguna sistem nantinya.

a) Staff Unit Layanan

Menampilkan menu untuk pengisian form ABK, seperti terlihat pada Tabel 3.28.

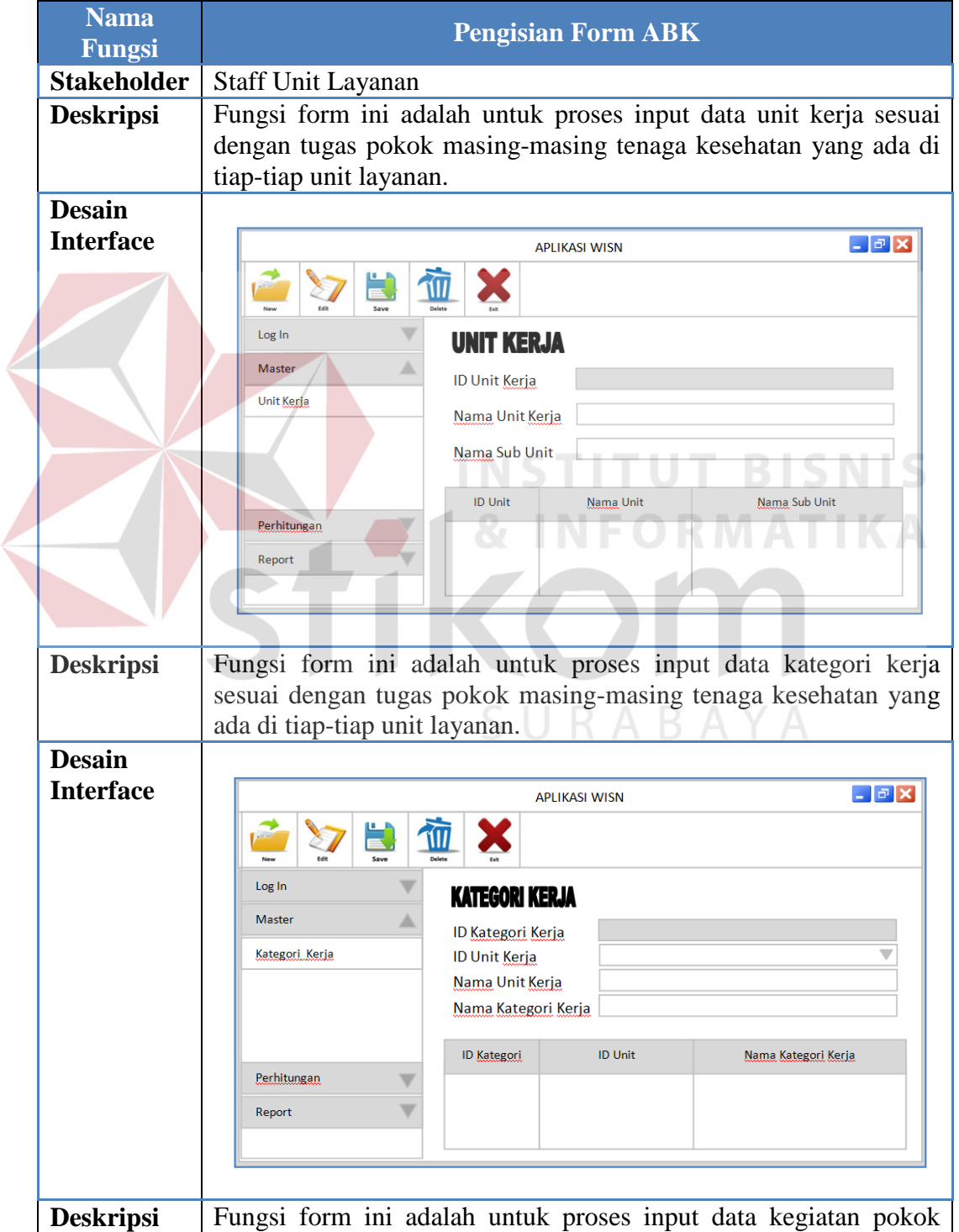

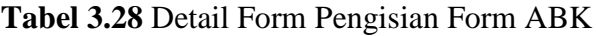

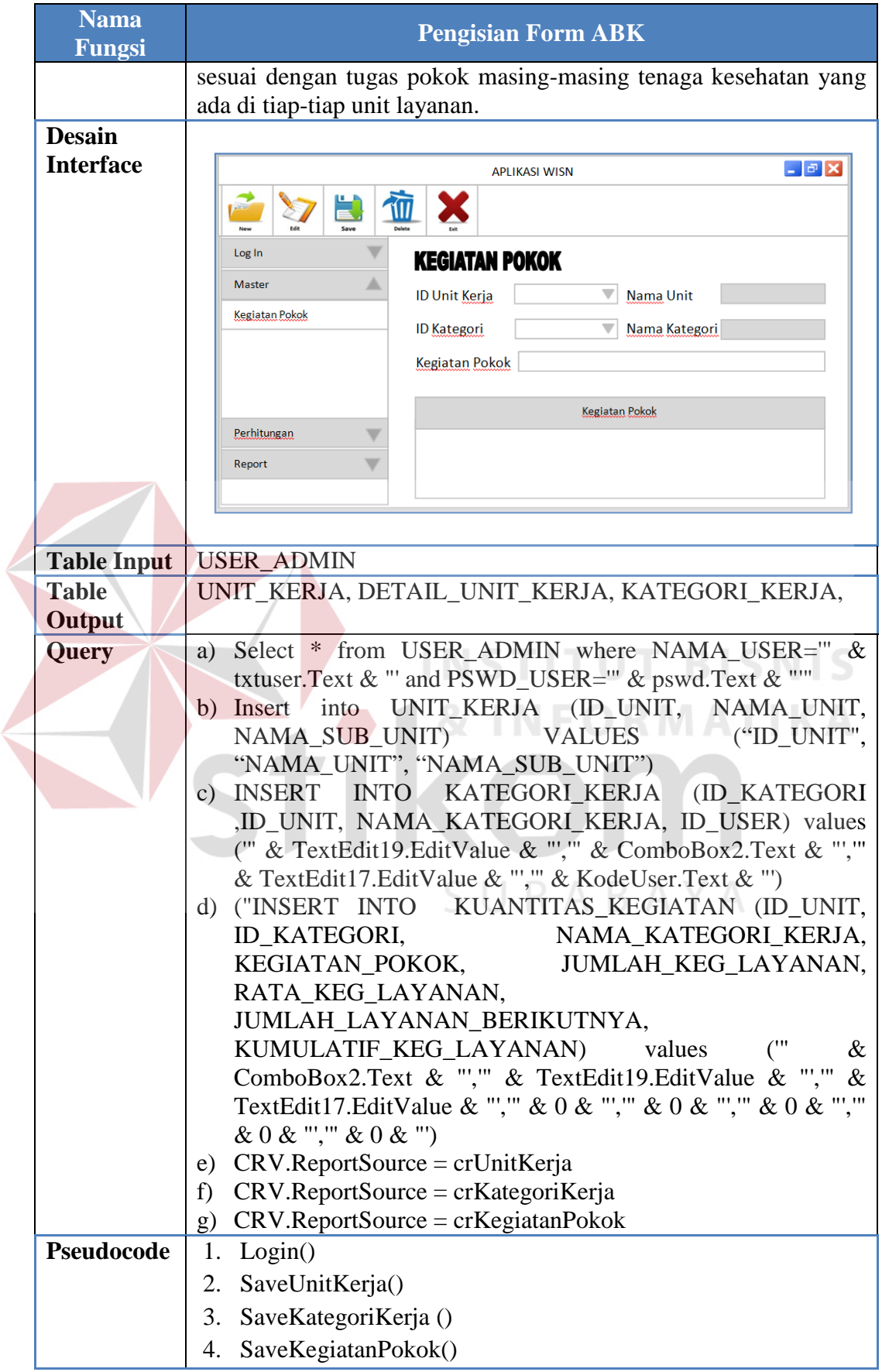

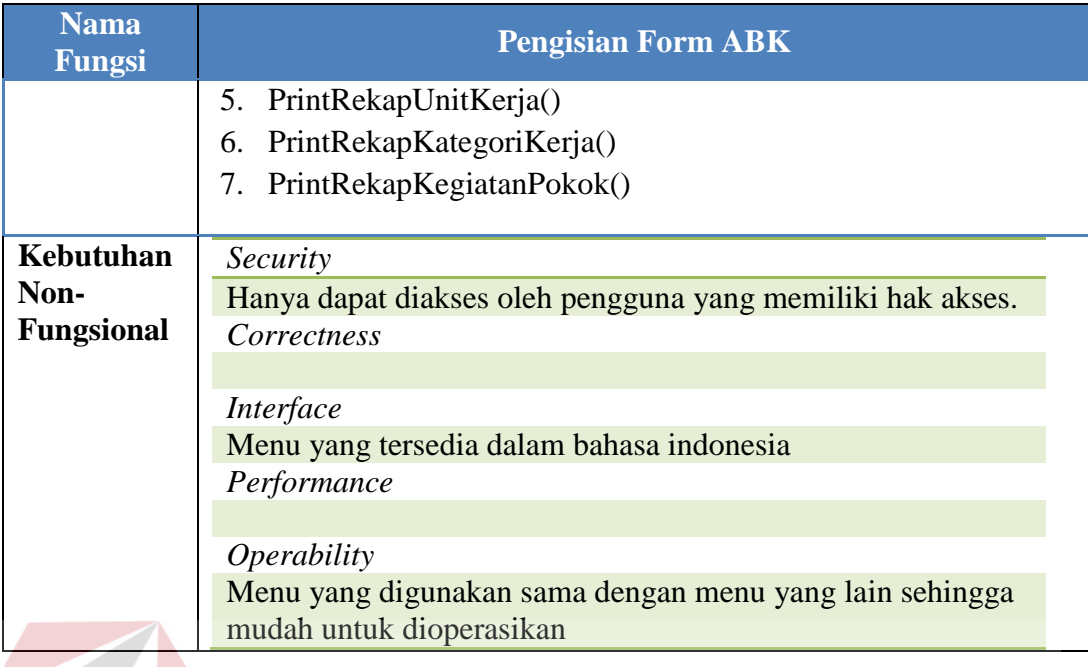

# b) Staff Tata Usaha

Menampilkan menu untuk penghitungan beban kerja seperti terlihat pada

tabel 3.29, dan dan pelaporan jumlah kebutuhan pegawai pada Tabel 3.30

# **Tabel 3.29** Detail Form Perhitungan Beban Kerja

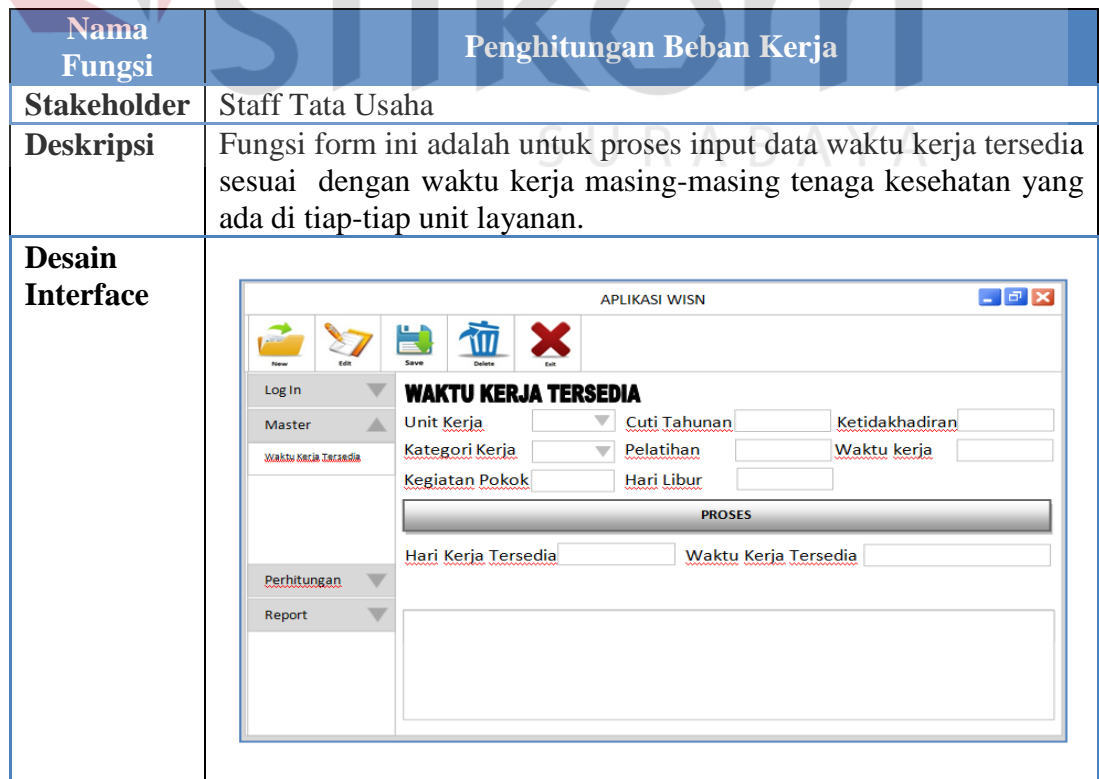

KА
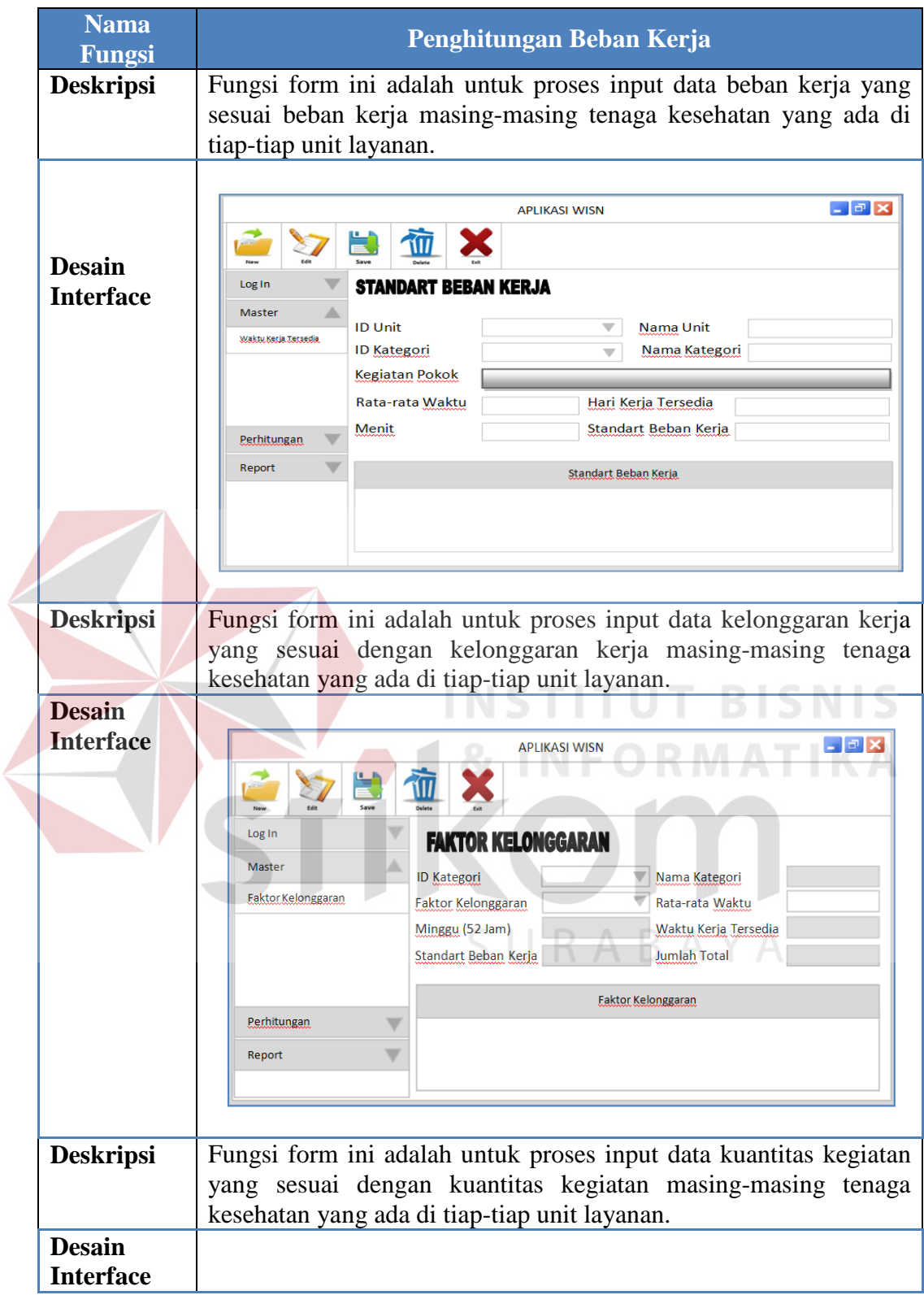

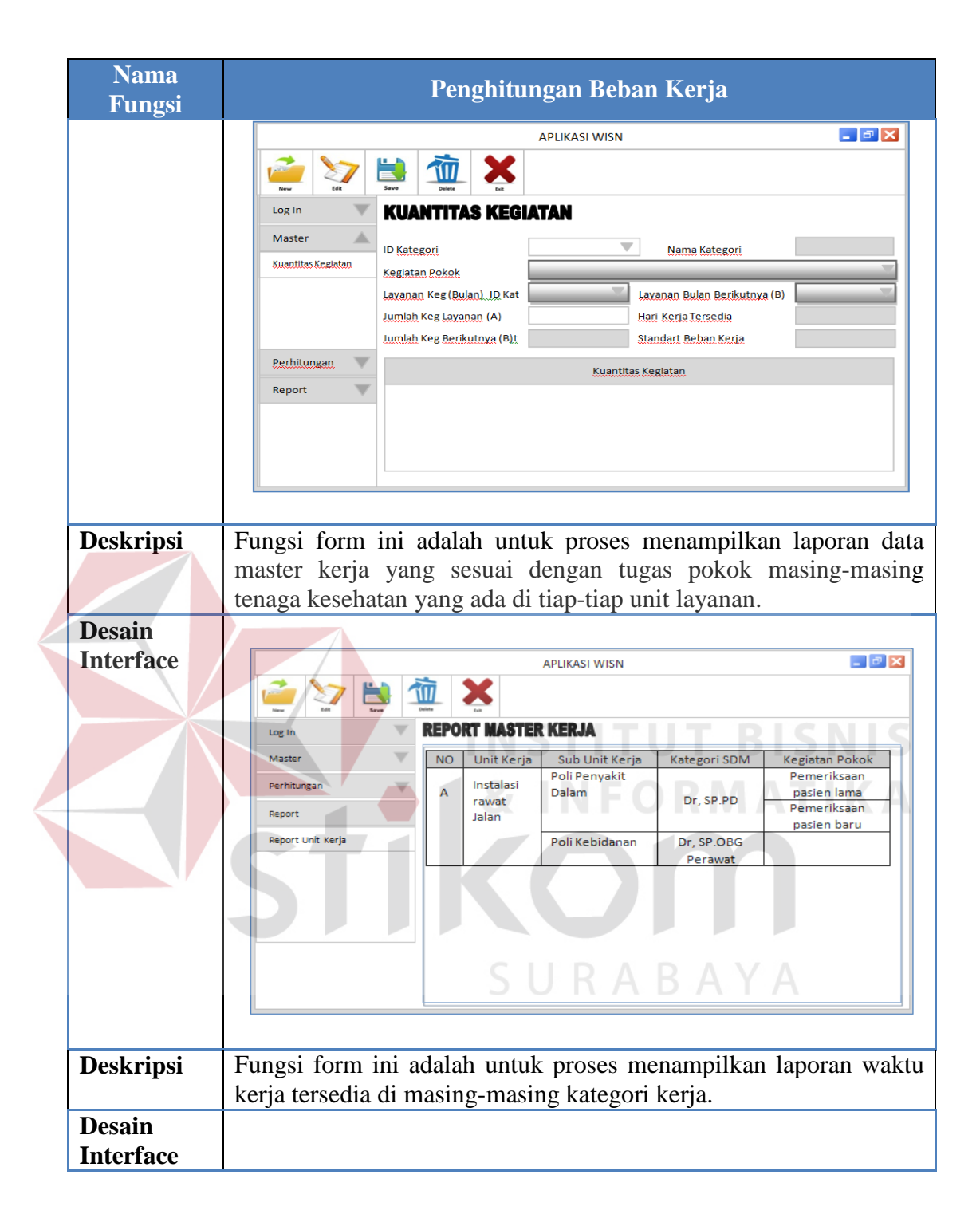

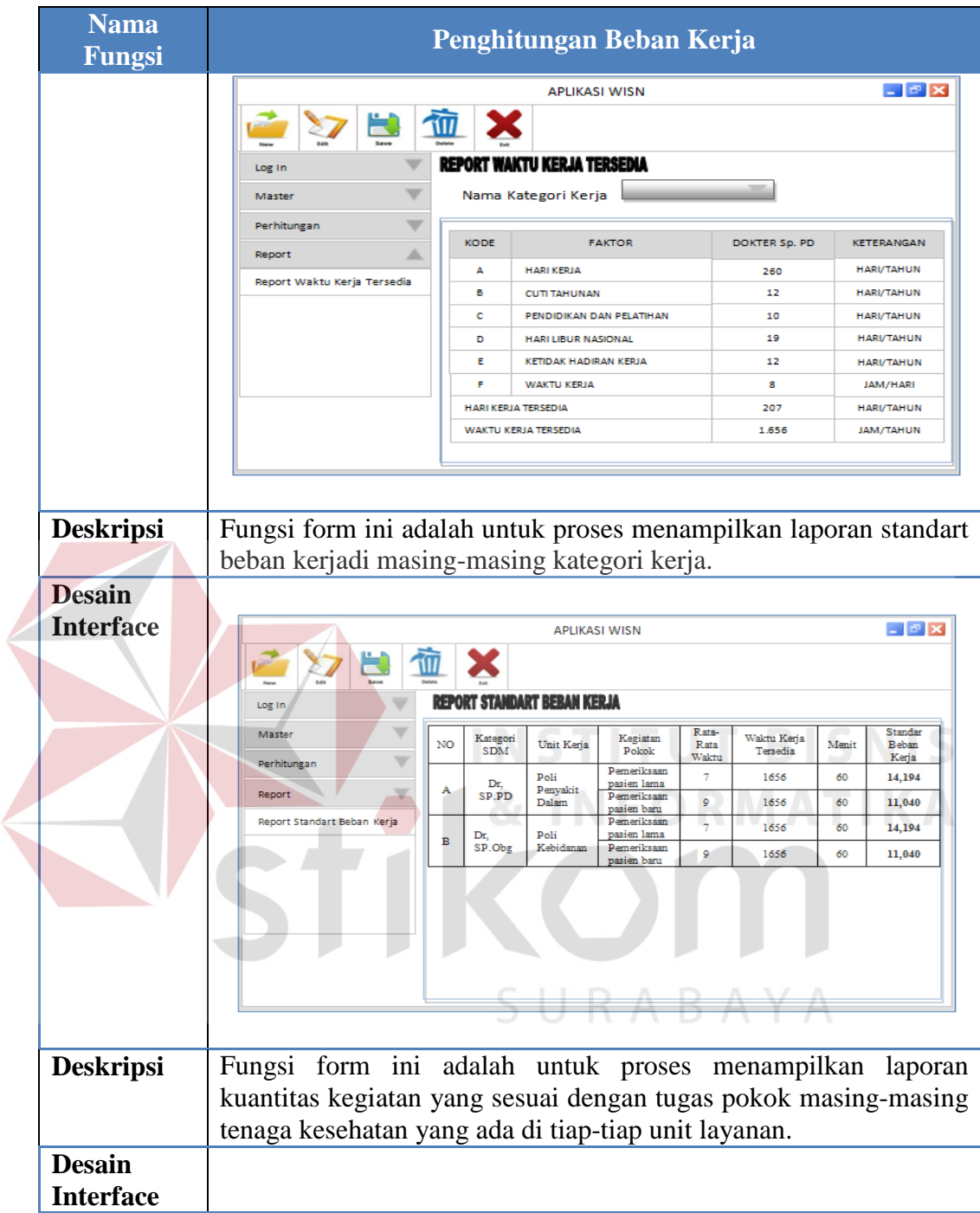

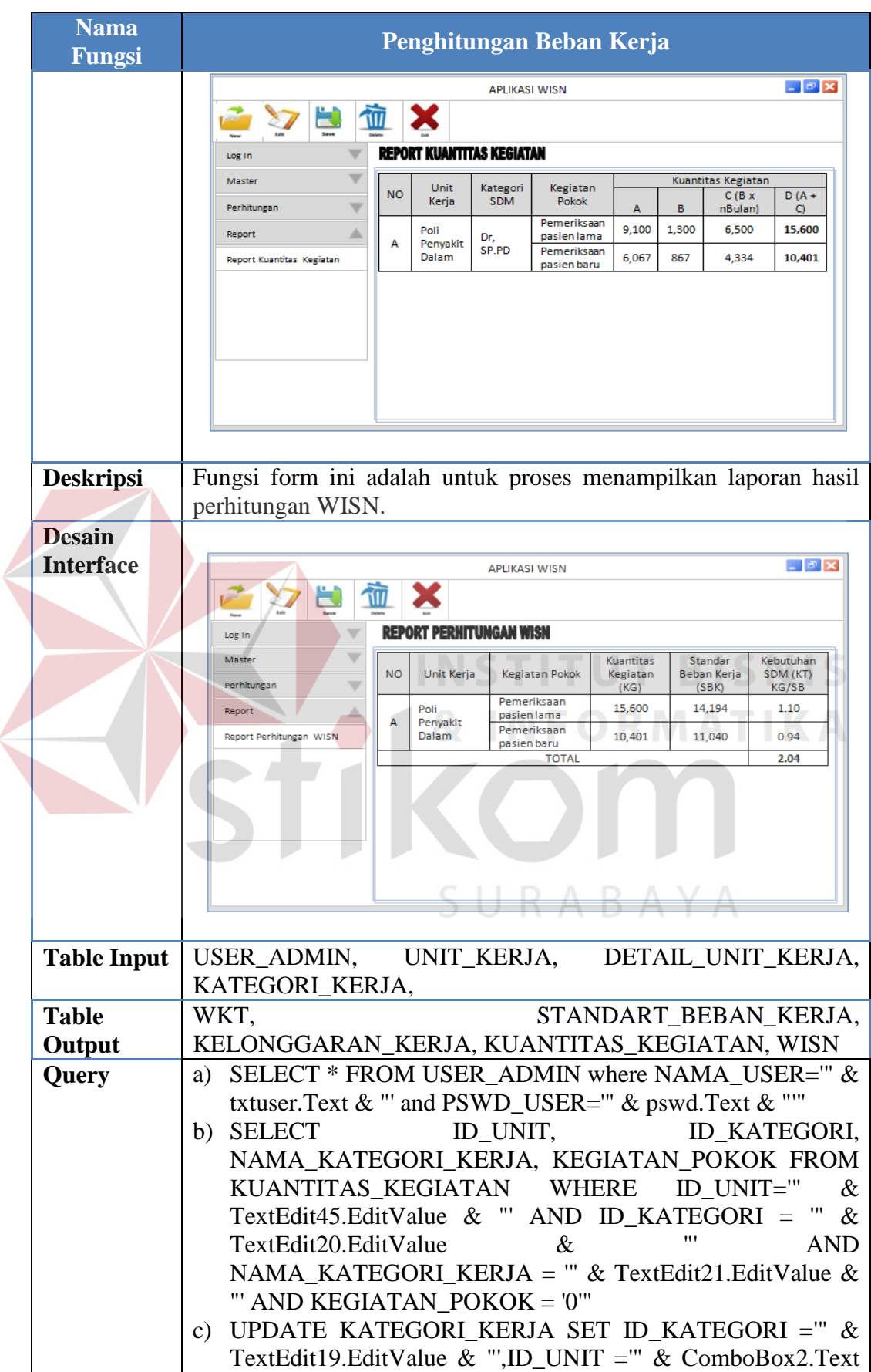

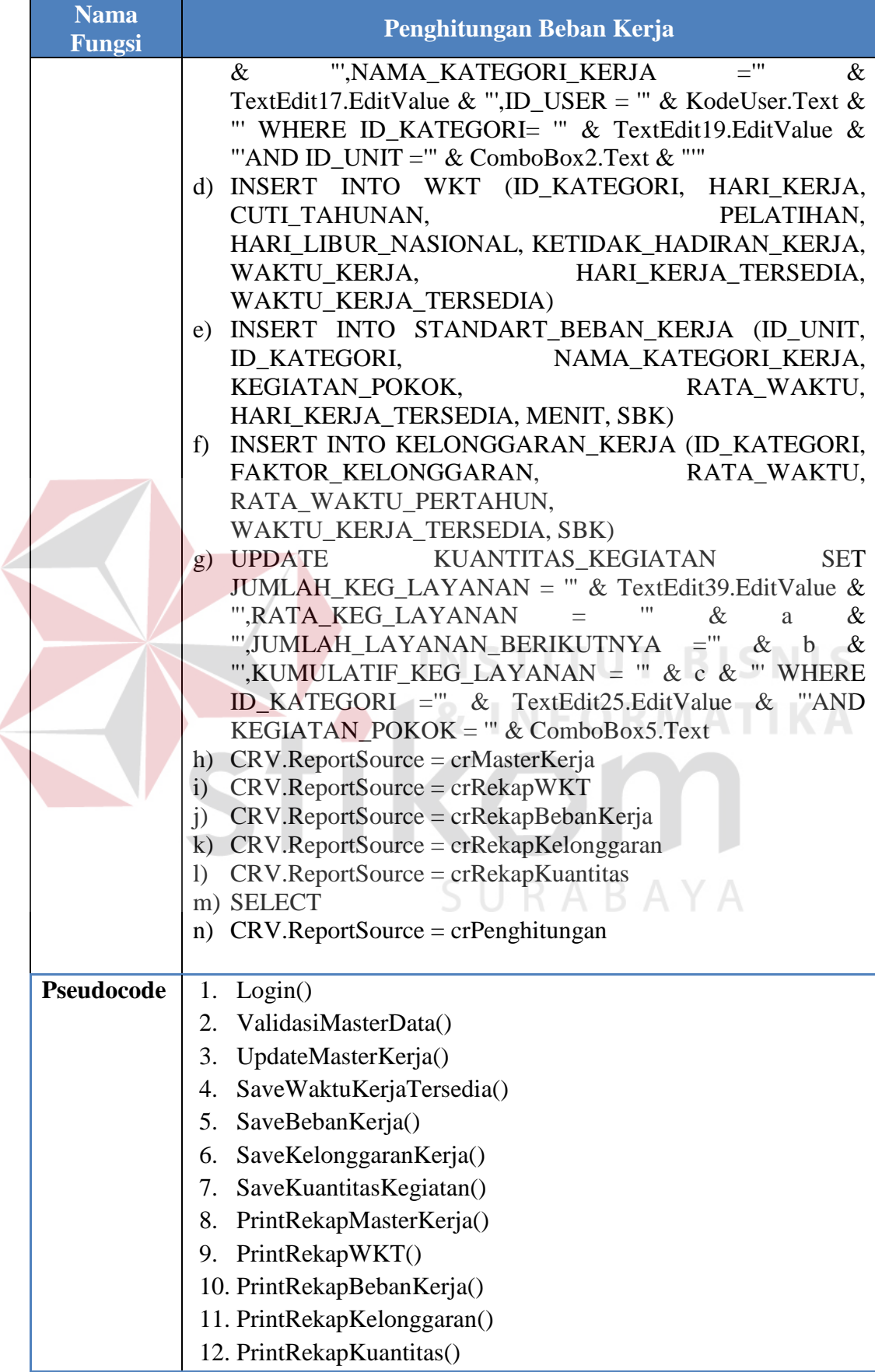

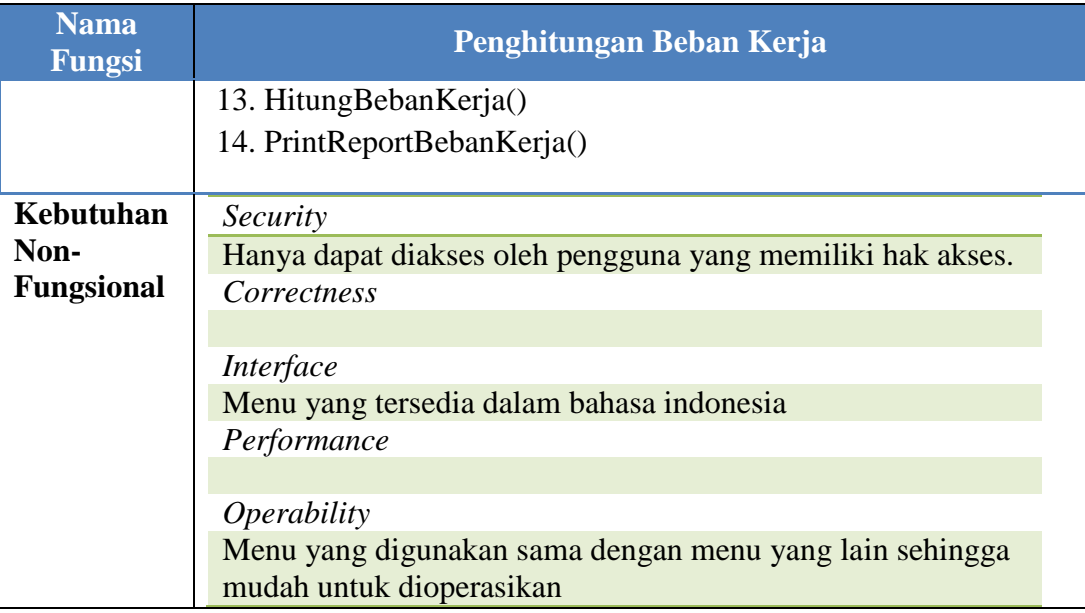

# **Tabel 3.30** Detail Form Perhitungan Beban Kerja

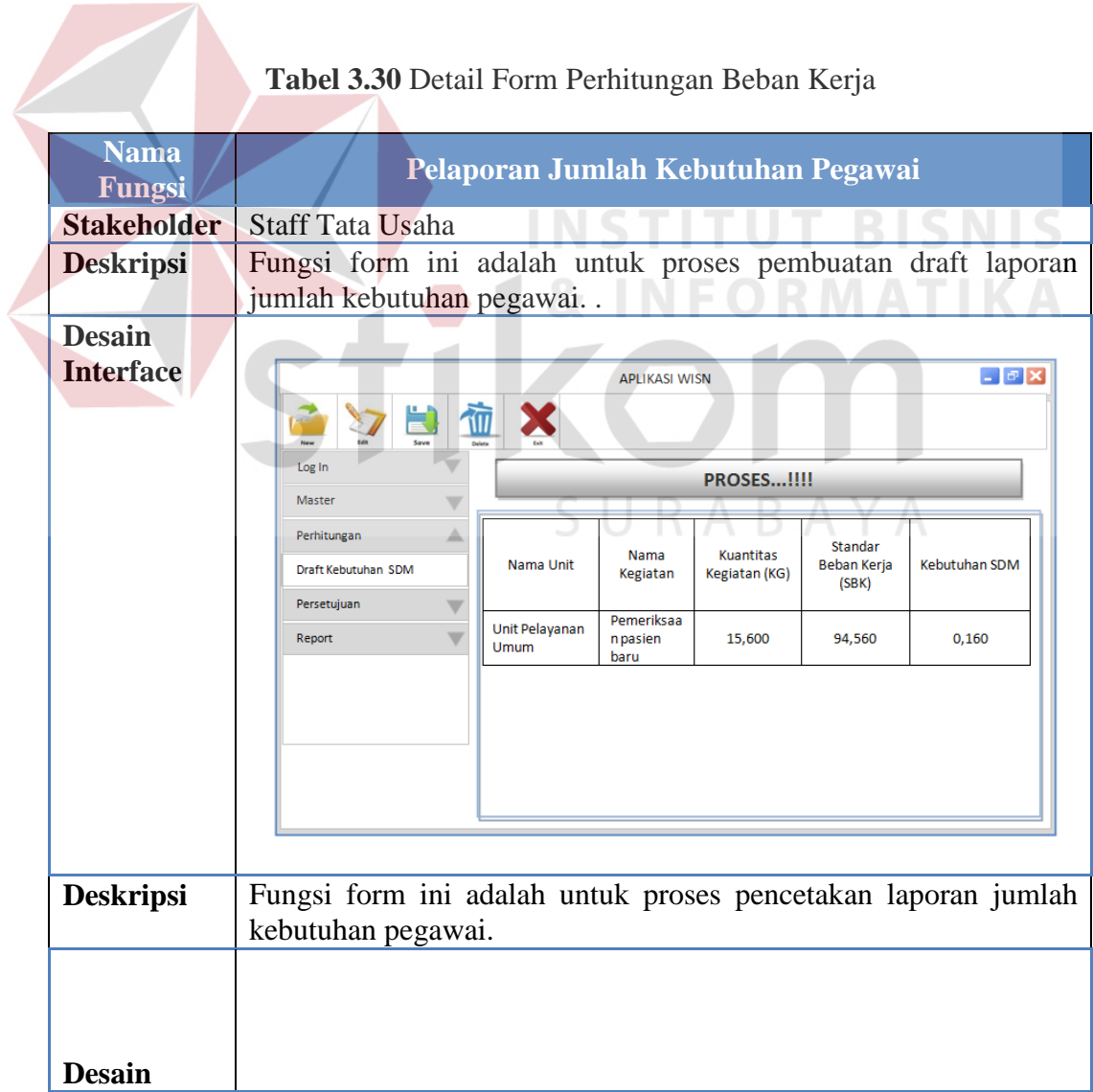

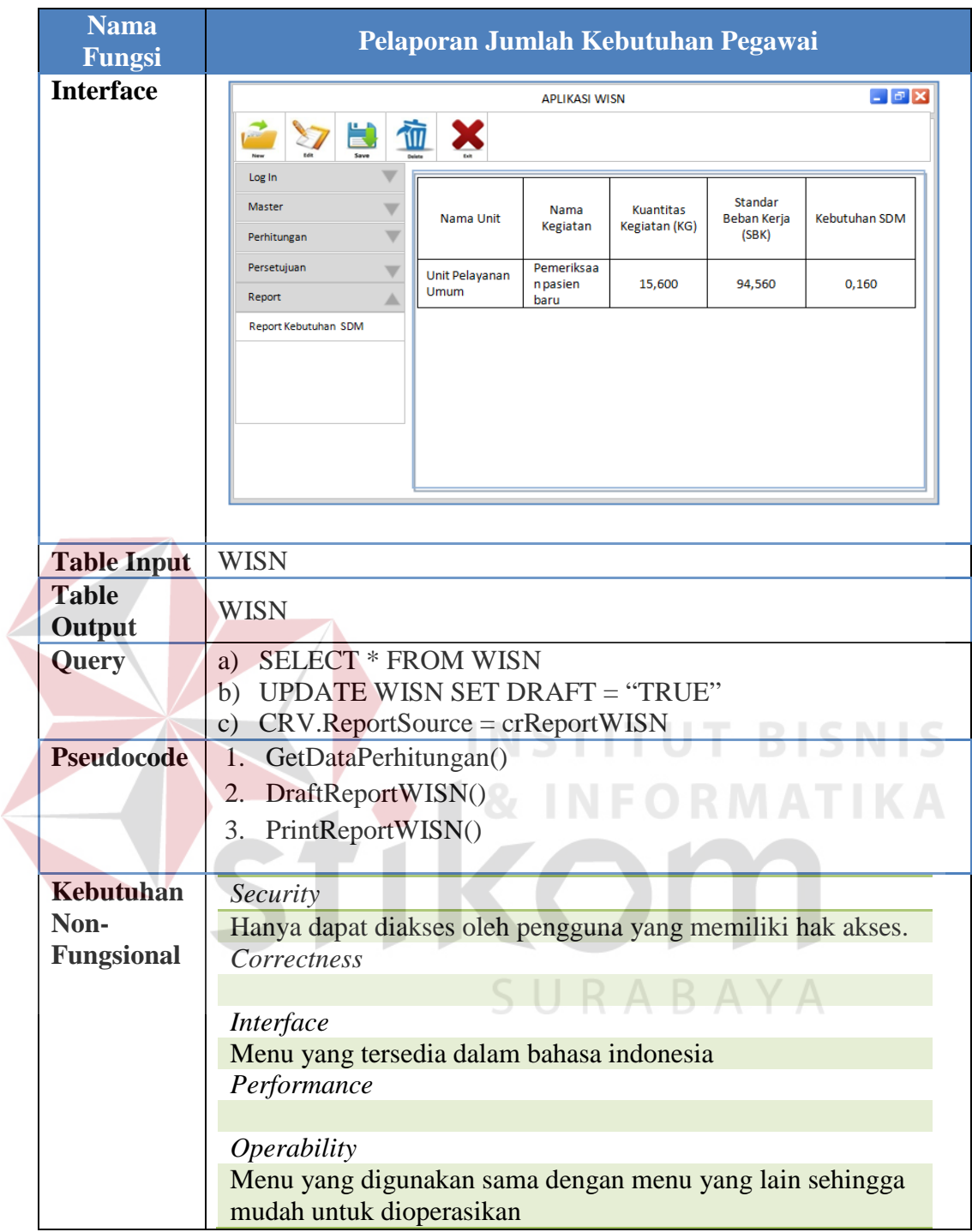

# c) Kepala Puskesmas

Menampilkan menu untuk persetujuan laporan jumlah kebutuhan pegawai , seperti terlihat pada Tabel 3.31.

|  | <b>Nama</b><br><b>Fungsi</b>  | Persetujuan Laporan Jumlah Kebutuhan Pegawai                                                                                                    |  |  |  |  |  |  |
|--|-------------------------------|----------------------------------------------------------------------------------------------------|--|--|--|--|--|--|
|  | <b>Stakeholder</b>            | Kepala Puskesmas                                                                                                    |  |  |  |  |  |  |
|  | <b>Deskripsi</b>              | Fungsi form ini adalah untuk proses validasi setelah verifikasi draft<br>laporan jumlah kebutuhan pegawai dilakukan oleh kepala<br>puskesmas.                                                                                |  |  |  |  |  |  |
|  | <b>Desain</b>                 |                                                                                                    |  |  |  |  |  |  |
|  | <b>Interface</b>              | $\Box$ $\Box$ $\times$<br><b>APLIKASI WISN</b><br>価<br>Log In<br>Verifikasi<br><b>PROSES!!!!</b><br>Master                                                                                                    |  |  |  |  |  |  |
|  |                               | Validasi<br><b>Hapus Data</b><br>Perhitungan<br>Persetujuanl                                                                                                    |  |  |  |  |  |  |
|  |                               | Verifikasi dan Validasi<br>Standa<br>Kuantit<br>杰<br>Nama<br>Nama<br>Verifik<br><b>Validas</b><br>as<br>Report<br><b>Beban</b><br><b>Kebutuhan SDM</b><br>Unit<br>Kegiatan<br>Kegiata<br>Ť<br>asi<br>Kerja<br>n(KG)<br>(SBK) |  |  |  |  |  |  |
|  |                               | Unit<br>Pemeriksaa<br>Validas<br>Pelaya<br>Verifik<br>15,600<br>94,560<br>n pasien<br>0,160<br>nan<br>asi<br>Ť<br>baru<br>Umum                                                                                               |  |  |  |  |  |  |
|  |                               |                                                                                                    |  |  |  |  |  |  |
|  | <b>Table Input</b>            | <b>WISN</b><br><u> ali kuni kuni kuni ku</u>                                                                                                    |  |  |  |  |  |  |
|  | <b>Table</b><br><b>Output</b> | <b>WISN</b>                                                                                                    |  |  |  |  |  |  |
|  | Query                         | SELECT * FROM USER_ADMIN where NAMA_USER="' &<br>a)<br>txtuser.Text & "' and PSWD_USER="' & pswd.Text & ""'<br>UPDATE WISN SET VERIFIKASI = "TRUE"<br>b)<br><b>UPDATE WISN SET VALIDASI = "TRUE"</b><br>$\mathcal{C}$ )      |  |  |  |  |  |  |
|  | Pseudocode                    | Login()<br>1.                                                                                                    |  |  |  |  |  |  |
|  |                               | VerifikasiReportWISNO J R A B A Y A<br>2.                                                                                                    |  |  |  |  |  |  |
|  |                               | ValidasiReportWISN()<br>3.                                                                                                    |  |  |  |  |  |  |
|  | Kebutuhan                     | Security                                                                                                    |  |  |  |  |  |  |
|  | Non-                          | Hanya dapat diakses oleh pengguna yang memiliki hak akses.                                                                                                    |  |  |  |  |  |  |
|  | <b>Fungsional</b>             | Correctness                                                                                                    |  |  |  |  |  |  |
|  |                               |                                                                                                    |  |  |  |  |  |  |
|  |                               | Interface                                                                                                    |  |  |  |  |  |  |
|  |                               | Menu yang tersedia dalam bahasa indonesia<br>Performance                                                                                                    |  |  |  |  |  |  |
|  |                               |                                                                                                    |  |  |  |  |  |  |
|  | Operability                   |                                                                                                    |  |  |  |  |  |  |
|  |                               | Menu yang digunakan sama dengan menu yang lain sehingga<br>mudah untuk dioperasikan                                                                                                    |  |  |  |  |  |  |

**Tabel 3.31** Detail Form Persetujuan Laporan Jumlah Kebutuhan Pegawai

#### **3.3.9 Program Unit**

Program unit merupakan kumpulan dari setiap *pseudocode* yang ada dalam setiap fungsi yang akan dibangun yang berfungsi sebagai dasar dalam membangun aplikasi dan menerapkan fungsi-fungsi tersebut ke dalam pemrograman dan konstruksi aplikasi yang akan dikembangkan. Program unit tersebut seperti terlihat pada Tabel 3.32.

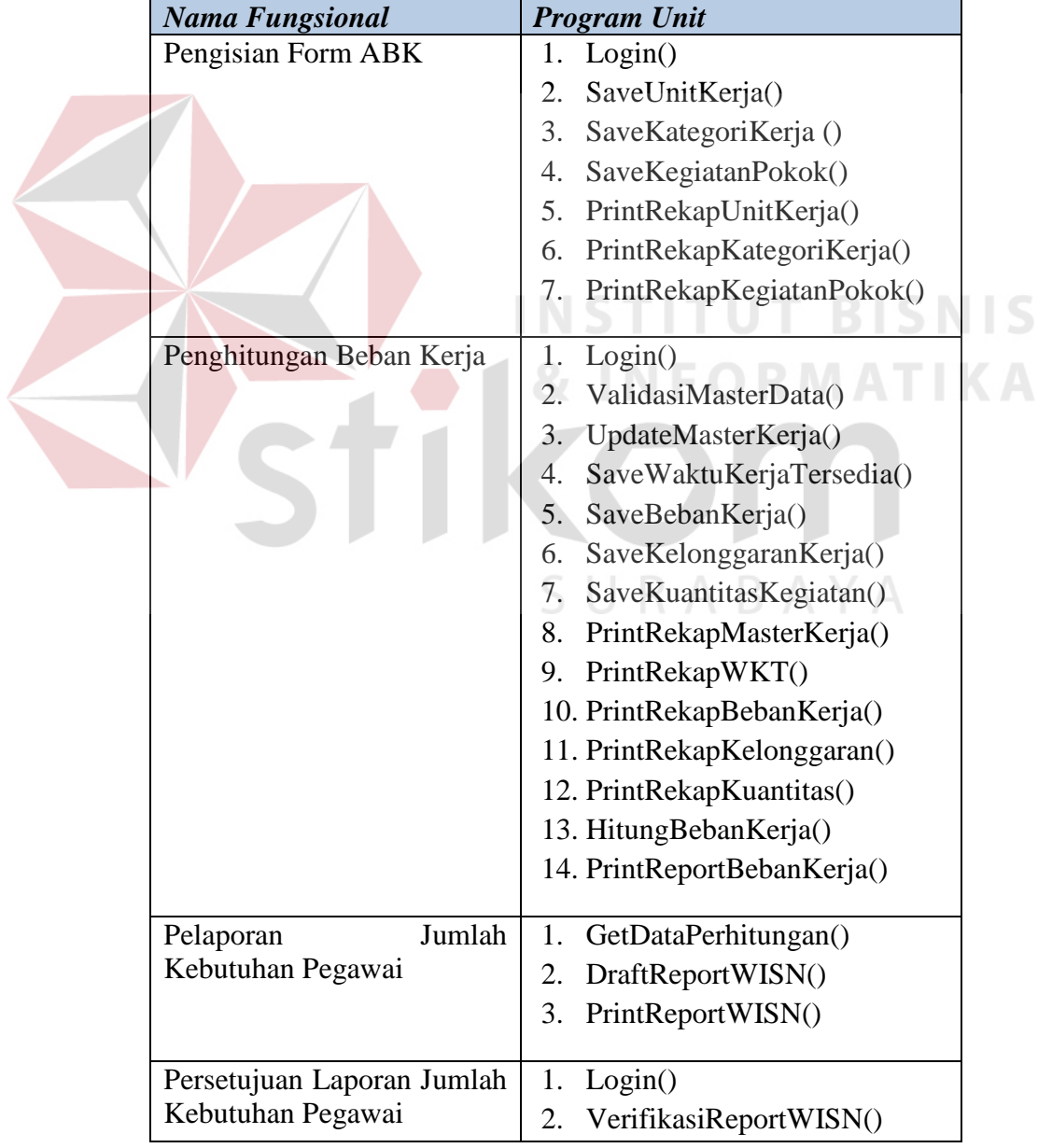

# **Tabel 3.32** Program Unit Sistem

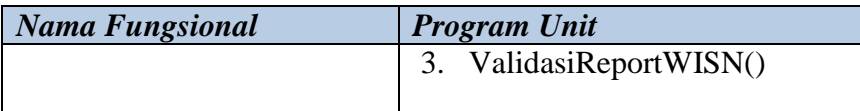

#### **3.3.10 Desain Uji Coba Implementasi Data**

Aplikasi evaluasi beban kerja yang telah dirancang harus diuji untuk mengetahui apakah sistem berjalan sesuai dengan kebutuhan atau tujuan yang diharapkan. Kekurangan atau kelemahan sistem pada tahap ini akan dievaluasi sebelum diimplementasikan secara riil. Proses pengujian menggunakan *Black Box Testing* yaitu aplikasi akan di uji dengan melakukan dengan berbagai percobaan untuk membuktikan bahwa aplikasi yang dibuat telah sesuai dengan tujuan. Uji coba dilakukan dengan menggunakan data riil.

# **A. Desain Implementasi Data Pengisian Form ABK**

Dalam melakukan penghitungan beban kerja berdasarkan metode WISN, dibutuhkan beberapa langkah-langkah. Langkah pertama yang dilakukan adalah menetapkan master Unit Kerja dan Kategori Kerja. Uji coba dilakukan dengan memberikan masukan berupa data unit kerja. Lebih jelasnya dapat dilihat pada tabel 3.33.

#### **Tabel 3.33** Data Unit Kerja

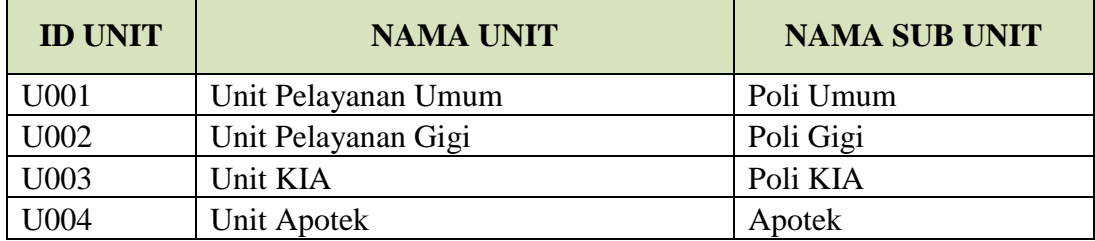

Setelah data unit kerja telah masuk kedalam sistem, selanjutnya menetapkan master Kategori Kerja. Uji coba dilakukan dengan memberikan masukan data kategori kerja Lebih jelasnya dapat dilihat pada tabel 3.34.

| <b>ID KATEGORI</b> | <b>NAMA KATEGORI</b> | <b>JUMLAH</b> |
|--------------------|----------------------|---------------|
| K001               | Dokter Umum          |               |
| K002               | Dokter Gigi          |               |
| K003               | Perawat Gigi         |               |
| K004               | <b>Bidan</b>         |               |
| K005               | Apoteker             |               |

**Tabel 3.34** Data Kategori Kerja

Dalam melakukan input data kegiatan pokok, diperlukan data-data yang diambil dari data unit kerja dan kategori kerja yang telah diinputkan untuk pertama kali berupa ID Unit, ID Kategori dan Nama Kategori. Selanjutnya dari data tersebut dilakukan input data kegiatan pokok dari masin-masing kategori kerja. Untuk lebih jelasnya dapat dilihat pada tabel 3.35.

| ID<br><b>KEGIATAN</b> | <b>ID UNIT</b> | ID<br><b>KATEGORI</b> | <b>NAMA</b><br><b>KATEGORI</b> | <b>NAMA</b><br><b>KEGIATAN</b>   |
|-----------------------|----------------|-----------------------|--------------------------------|----------------------------------|
| <b>KG001</b>          | U001           | K001                  | Dokter Umum                    | Pra Pelayanan                    |
| <b>KG002</b>          | U001           | K <sub>001</sub>      | Dokter Umum                    | Pasca<br>Pelayanan               |
| <b>KG003</b>          | U001           | K001                  | Dokter Umum                    | Pemeriksaan<br>Pasien            |
| <b>KG004</b>          | U002           | K <sub>0</sub> 02     | Dokter Gigi                    | <b>Entry Data</b><br>Simpus      |
| <b>KG005</b>          | U002           | K002                  | Dokter Gigi                    | <b>Mencatat Buku</b><br>Register |
| <b>KG006</b>          | U002           | K002                  | Dokter Gigi                    | Laporan<br>Kunjungan             |
| <b>KG007</b>          | U002           | K003                  | Perawat Gigi                   | Pra Pelayanan                    |
| <b>KG008</b>          | U002           | K003                  | Perawat Gigi                   | Pencucian Alat                   |
| <b>KG009</b>          | U002           | K003                  | Perawat Gigi                   | Sterilisasi Alat                 |
| <b>KG010</b>          | U003           | K004                  | Bidan                          | Pra Pelayanan<br>KIA             |

**Tabel 3.35** Data Kegiatan Pokok

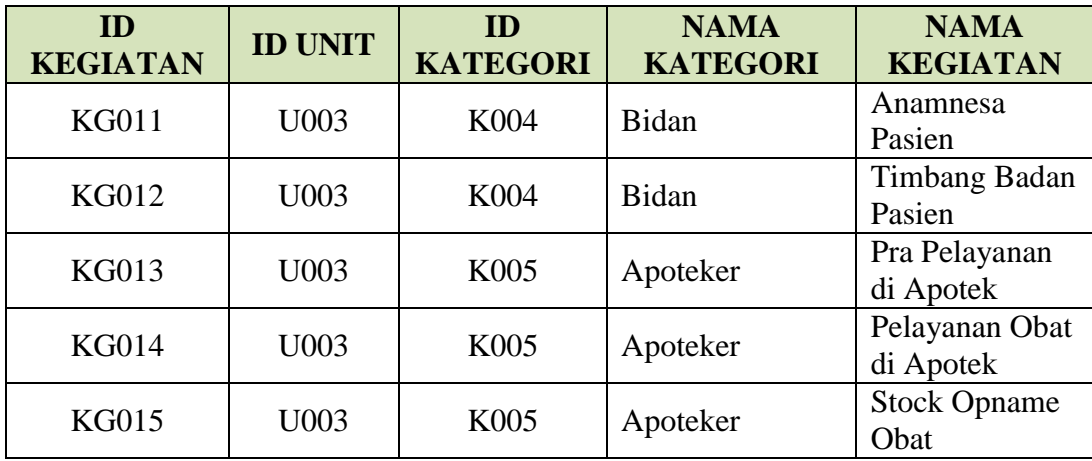

### **B. Desain Implementasi Data Penghitungan Beban Kerja**

Setelah data Master Unit Kerja, Kategori Kerja, dan Kegiatan Pokok telah terinput di sistem, langkah selanjutnya adalah melakukan input data Waktu Kerja Tersedia. Dalam melakukan input data waktu kerja tersedia, diperlukan juga data-data awal yang diambil dari data master kategori kerja berupa data Kategori Kerja. Selanjutnya dilakukan input data dengan memberikan masukan berupa data waktu kerja tersedia dari masing-masing kategori kerja. Lebih jelasnya dapat dilihat pada tabel 3.36.

|               |                          | Kategori SDM          |                       |                 |              |          |
|---------------|--------------------------|-----------------------|-----------------------|-----------------|--------------|----------|
| Kode          | Faktor                   | <b>Dokter</b><br>Umum | <b>Dokter</b><br>Gigi | Perawat<br>Gigi | <b>Bidan</b> | Apoteker |
| A             | Hari Kerja               | 260                   | 260                   | 260             | 260          | 260      |
| B             | Cuti Tahunan             | 12                    | 12                    | 12              | 12           | 12       |
| $\mathcal{C}$ | Pendidikan dan Pelatihan | 12                    | 12                    | 12              | 10           | 5        |
| D             | Hari Libur Nasional      | 19                    | 19                    | 19              | 19           | 19       |
| E             | Ketidak Hadiran Kerja    | 20                    | 10                    | 12              | 6            |          |
| F             | Waktu Kerja              |                       | 8                     | 8               | 8            |          |

**Tabel 3.36** Data Waktu Kerja Tersedia

Berdasarkan data tersebut selanjutnya dilakukan perhitungan untuk menetapkan hari kerja tersedia dengan *Rumus 2.1* dan waktu kerja tersedia dengan *Rumus 2.2* sebagai berikut :

Hari Kerja Tersedia =  $A - (B + C + D + E)$ Waktu Kerja Tersedia = { $A - (B + C + D + E)$ } x F Ket.

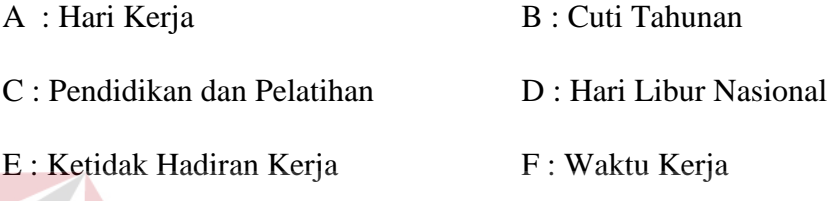

Untuk lebih jelasnya dapat dilihat simulasi perhitungan berdasarkan rumus waktu kerja tersedia sebagaimana diuraikan pada Tabel 3.37.

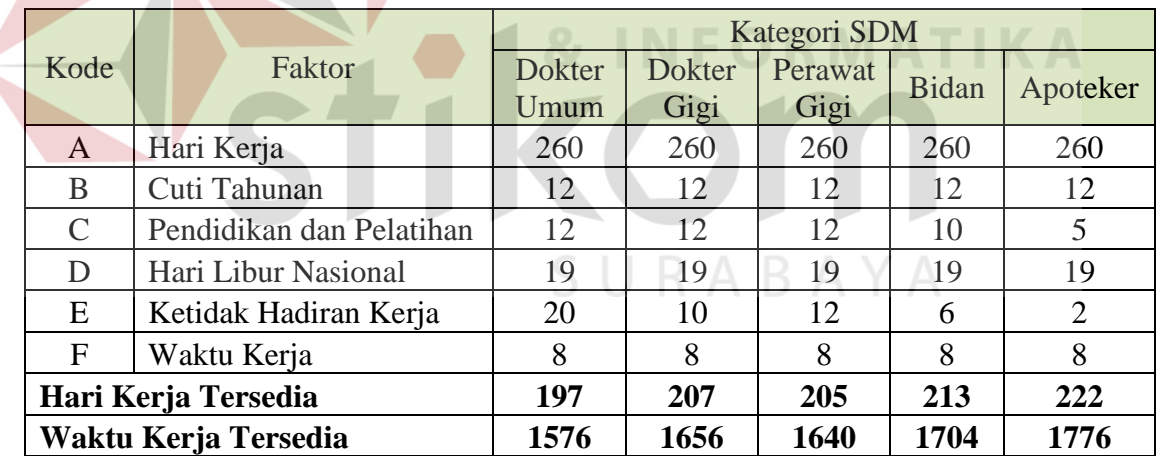

**Tabel 3.37** Hasil Penghitungan Waktu Kerja Tersedia

Waktu kerja tersedia untuk kategori SDM Dokter Umum adalah 1.576 jam/tahun atau 197 hari kerja. Sedangkan kategori Dokter Gigi adalah 1.656 jam kerja/tahun atau 207 hari kerja/tahun. Uraian perhitungannya sebagai berikut :

1) Hari Kerja Tersedia untuk kategori SDM :

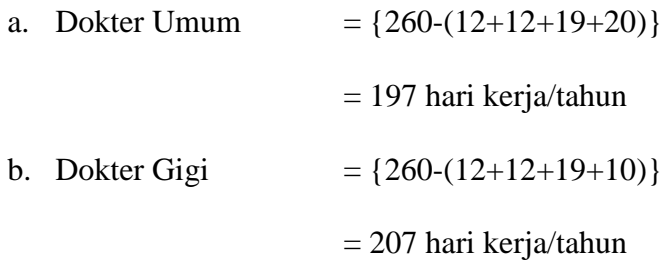

2) Waktu Kerja Tersedia untuk Kategori SDM :

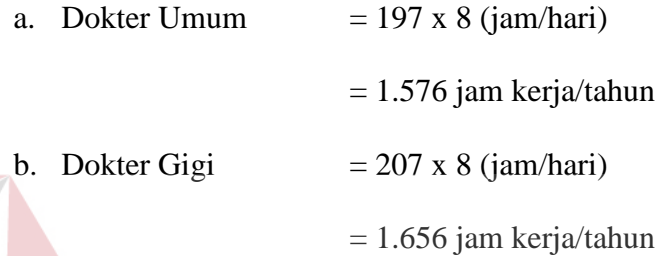

Langkah berikutnya memberikan masukan berupa data standart beban kerja dari masing-masing kategori kerja. Sebelumnya diambil dulu data dari master Unit Kerja dan Kategori Kerja berupa nama kategori, nama unit kerja dan kegiatan pokok, waktu kerja tersedia dari masing-masing kategori kerja. Setelah didapat data tersebut baru dilakukan input rata rata waktu yang dibutuhkan untuk menyelesaikan kegiatan pokok atas kegiatan yang dilakukan. Lebih jelasnya dapat dilihat pada tabel 3.38.

#### **Tabel 3.38** Data Standart Beban Kerja

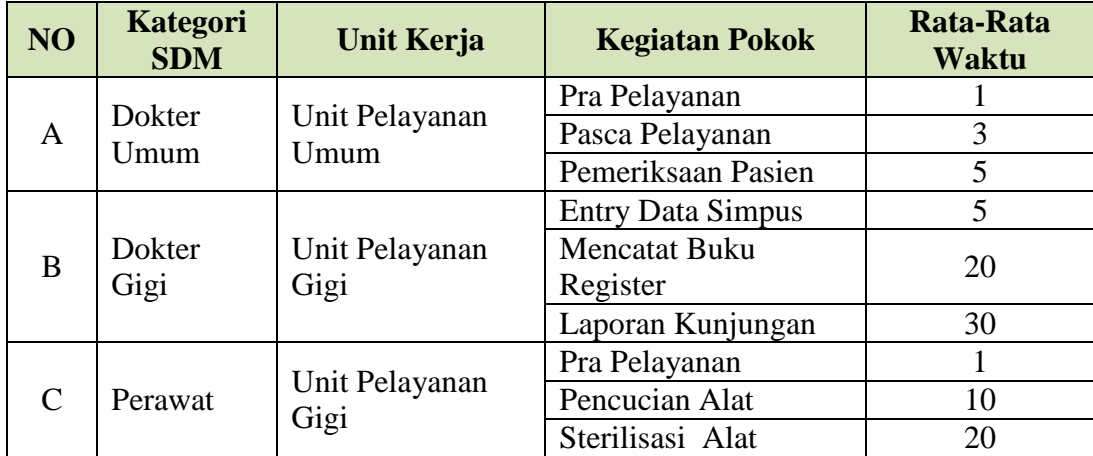

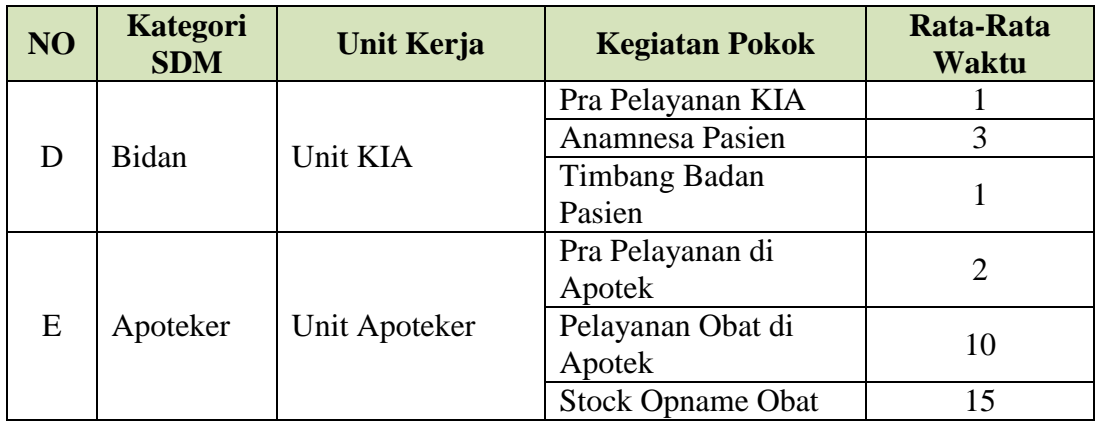

Setelah didapat rata-rata waktu kegiatan, selanjutnya sistem akan melakukan penghitungan standart beban kerja. Berikut *Rumus 2.3* penghitungan standart beban kerja.

Standart Beban Kerja = Waktu Kerja Tersedia Rata Waktu Kegiatan Pokok

Hasil yang diharapkan setelah penghitungan standart beban kerja dapat dilihat pada tabel berikut.

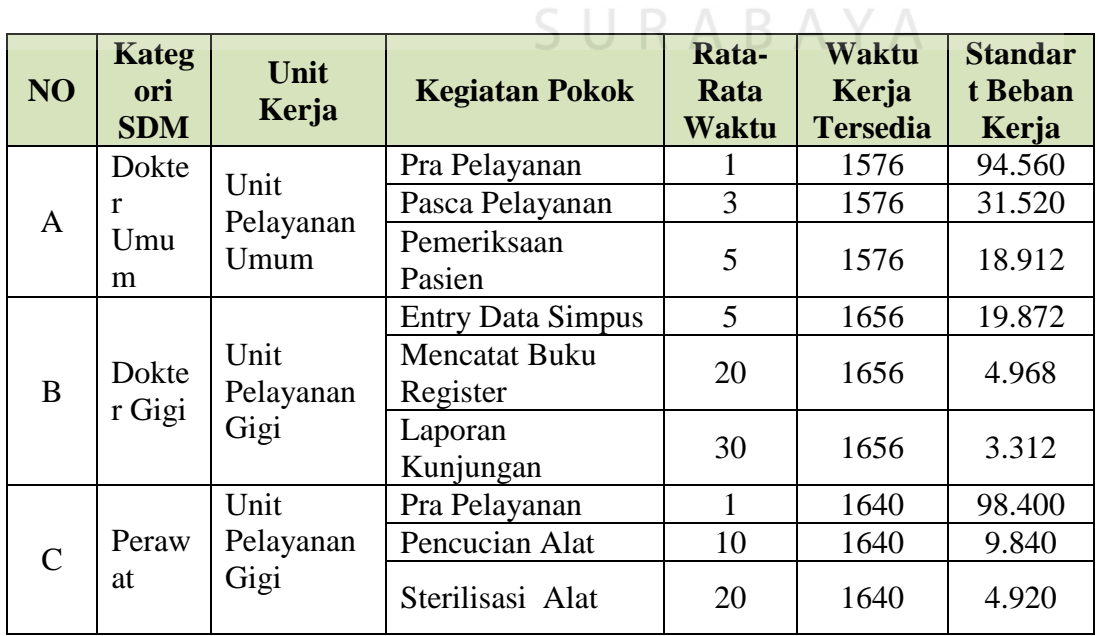

**Tabel 3.39** Hasil Penghitungan Standart Beban Kerja

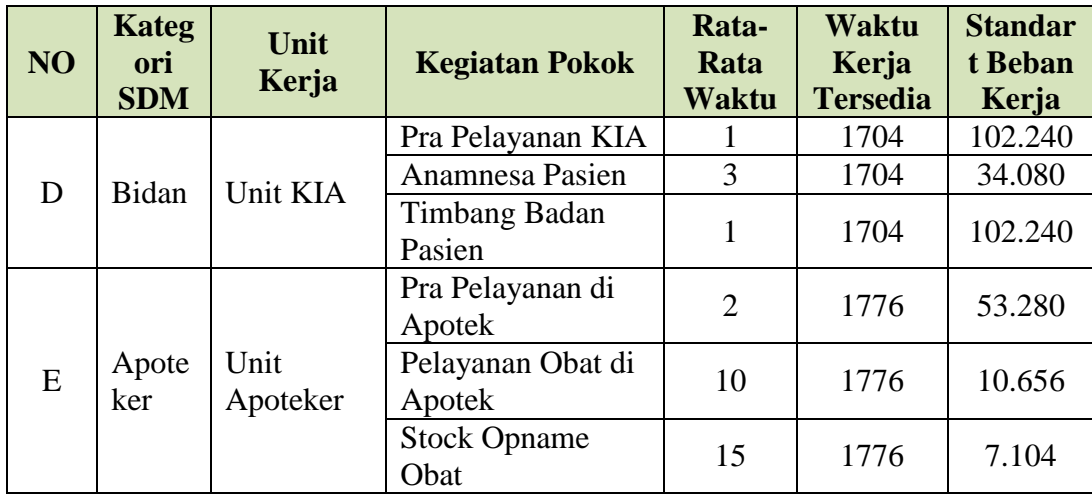

Kategori SDM Dokter Umum memiliki standart beban kerja pertahun pemeriksaan pasien sebesar 18.912. Itu berarti bahwa untuk Kategori SDM Dokter Umum dalam melakukan pemeriksaan pasien membutuhkan waktu 5/18.912 dari hari kerja tersedia selama satu tahun. Uraian perhitungannya adalah sebagai berikut :

- 1) Standart Beban Kerja untuk kategori SDM :
	- a. Dokter Umum
		- $-$  Pra Pelayanan = 1.576 x 60' ÷ 1 RABAYA  $= 94.560$  $-$  Pasca Pelayanan =1.576 x 60' ÷ 3  $= 31.520$  $\overline{\phantom{0}}$  Pemeriksaan Pasien = 1.576 x 60' ÷ 5  $= 18.912$

Setelah itu langkah berikutnya memberikan masukan berupa data faktor kelonggaran dari masing-masing kategori kerja. Lebih jelasnya dapat dilihat pada tabel 3.40.

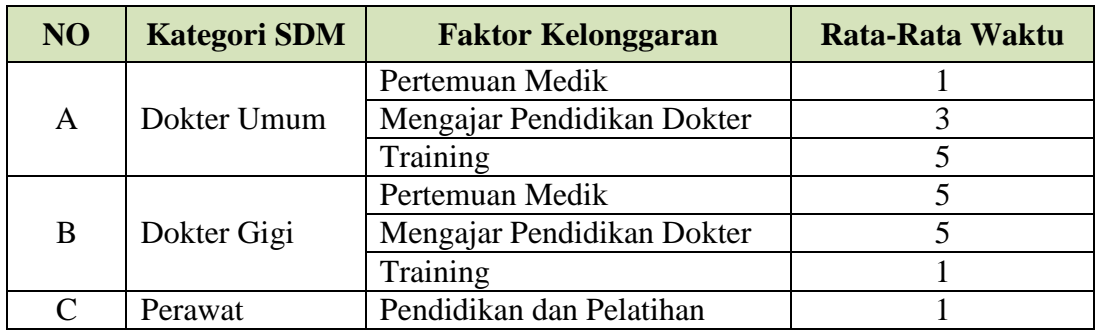

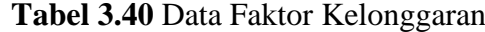

Setelah didapat rata-rata waktu kegiatan, selanjutnya dilakukan penghitungan faktor kelonggaran. Berikut *Rumus 2.4* penghitungan faktor kelonggaran.

 $Faktor Kelonggaran =$ Rata Waktu Kelonggaran Waktu Kerja Tersedia

Hasil yang diharapkan setelah penghitungan standart kelonggaran dapat dilihat pada tabel berikut.

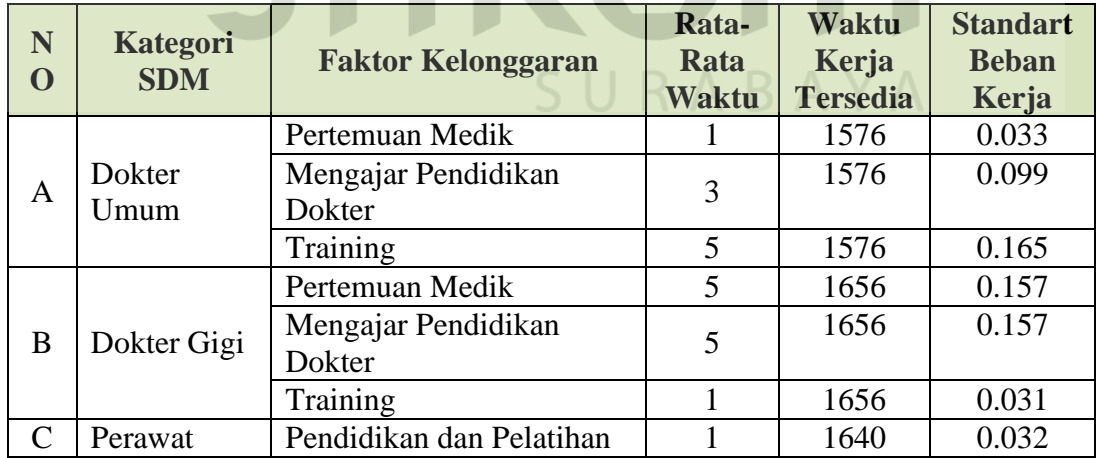

**Tabel 3.41** Hasil Penghitungan Standart Kelonggaran

Dari data pada Tabel 3.41, Dokter Umum memiliki faktor kelonggaran sebagai berikut :

- a. Pertemuan Medik
- b. Mengajar Pendidikan Dokter
- c. Training

n.

Apabila Dokter Umum memiliki waktu kerja tersedia 1.576 jam/tahun, dan faktor kelonggaran pertemuan medik 1 jam/minggu maka standart kelonggaran yang dimiliki sebesar 0,03 SDM. Adapun uraian perhitungannya sebagai berikut :

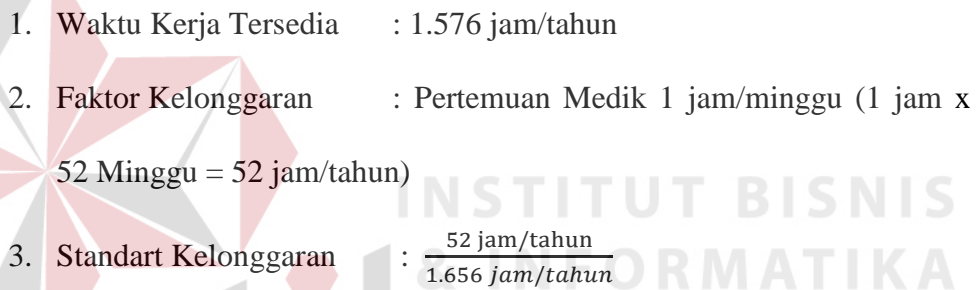

: 0,03 SDM

Setelah didapat faktor kelonggaran dari masing-masing kategori kerja, selanjutnnya memasukan data kuantitas kegiatan. Data kuantitas kegiatan disusun berdasarkan data kegiatan pelayanan yang telah dilaksanakan selama kurun waktu satu tahun Lebih jelasnya dapat dilihat pada tabel 3.42.

**Tabel 3.42** Data Kuantitas Kegiatan

| NO | Kategori<br><b>SDM</b> | <b>Unit Kerja</b>      | <b>Kegiatan Pokok</b>    | <b>Kuantitas</b><br>Kegiatan |  |
|----|------------------------|------------------------|--------------------------|------------------------------|--|
|    | Dokter<br>Umum         | Unit Pelayanan<br>Umum | Pra Pelayanan            | 9.100                        |  |
| A  |                        |                        | Pasca Pelayanan          | 8.200                        |  |
|    |                        |                        | Pemeriksaan Pasien       | 9.000                        |  |
|    | Dokter<br>Gigi         | Unit Pelayanan<br>Gigi | <b>Entry Data Simpus</b> | 10.100                       |  |
| B  |                        |                        | Mencatat Buku            | 1.200                        |  |
|    |                        |                        | Register                 |                              |  |
|    |                        |                        | Laporan Kunjungan        | 1.150                        |  |

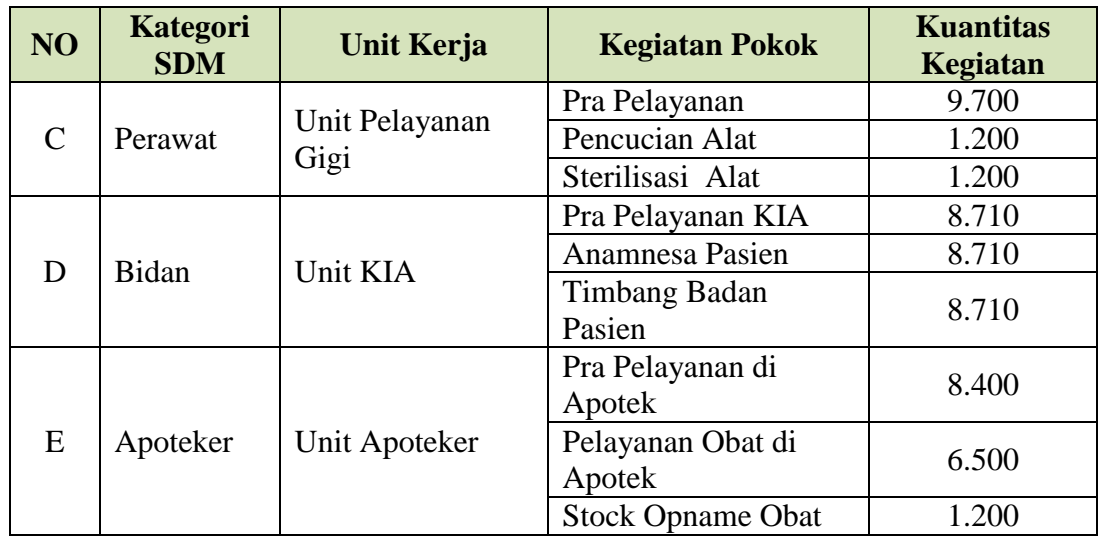

Setelah didapat data kuantitas kegiatan, selanjutnya dilakukan penghitungan kumulatif kuantitas kegiatan selama 1 tahun. Berikut *Rumus 2.5* penghitungan kuantitas kegiatan.

Kuantitas Kegiatan =  $A + (B \times nBulan)$ **TUT BISNIS & INFORMATIKA** 

Hasil yang diharapkan setelah penghitungan kuantitas kegiatan dapat dilihat pada Tabel 3.43.

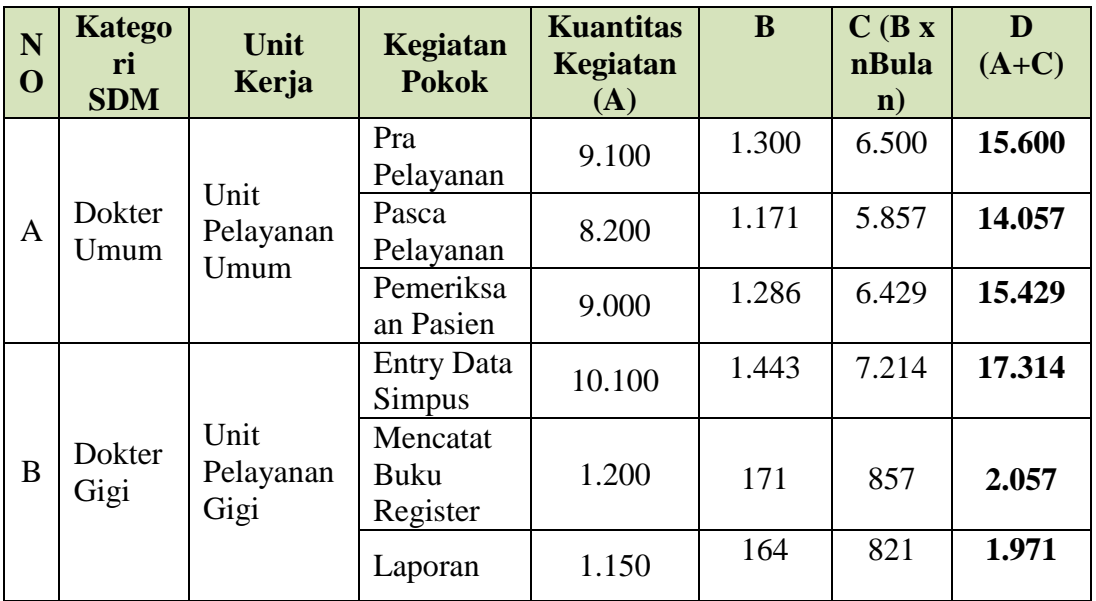

**Tabel 3.43** Hasil Penghitungan Kuantitas Kegiatan

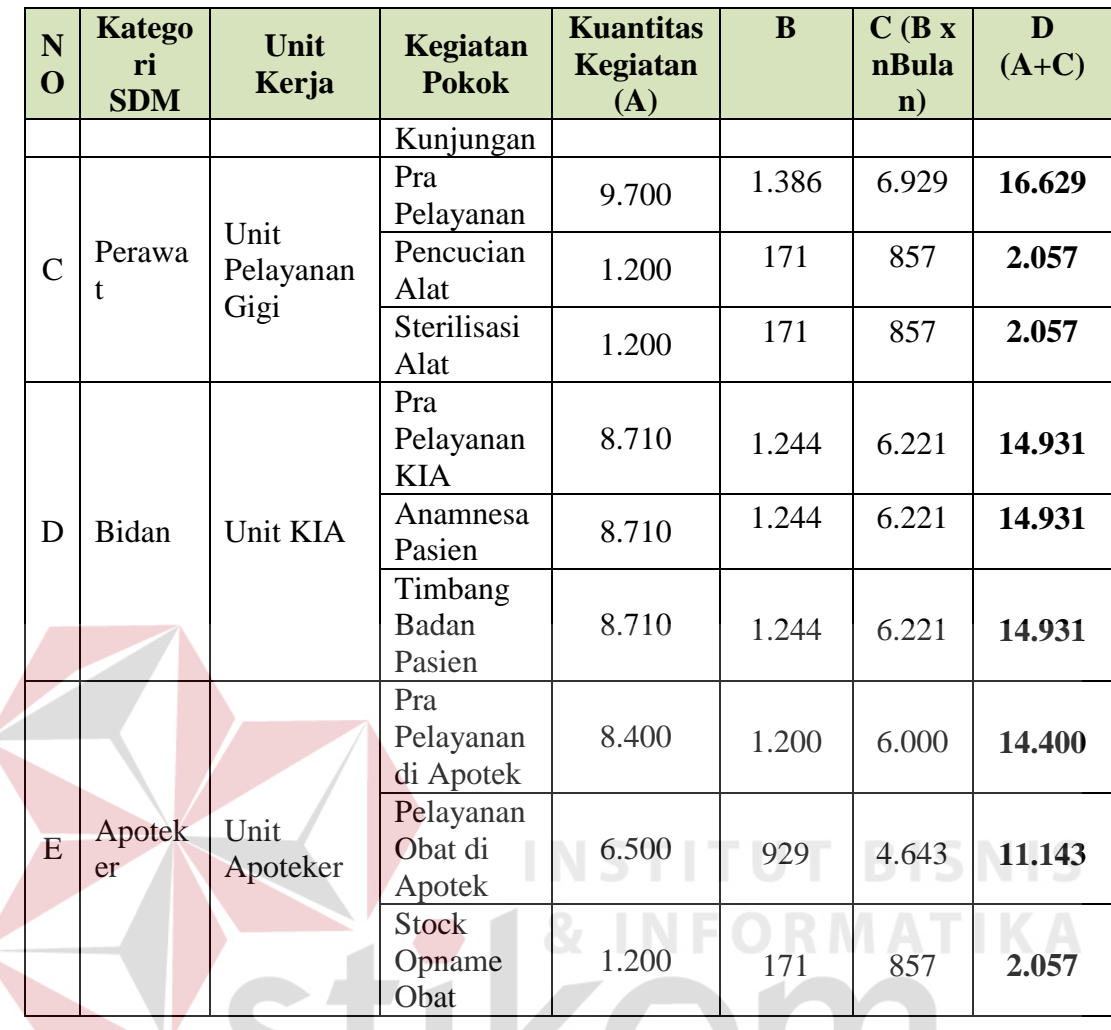

Keterangan :

- A : Jumlah kegiatan pelayanan selama n(7) bulan
- B : Rata-rata kegiatan pelayanan per bulan (A/7)
- C : Jumlah pelayanan 5 bulan berikutnya (B x 5)
- D :Jumlah Kumulatif Kegiatan selama 1 tahun (A+C)

Setelah didapat hasil dari kuantitas kegiatan masing-masing kategori kerja, selanjutnya dilakukan penghitungan beban kerja. Untuk lebih jelasnya dapat dilihat pada tabel 3.44.

| NO <sub>1</sub> | <b>Unit Kerja</b> | <b>Kegiatan Pokok</b>       | <b>KK</b> | <b>SBK</b> |
|-----------------|-------------------|-----------------------------|-----------|------------|
|                 | Unit              | Pra Pelayanan               | 15.600    | 94.560     |
| $\mathbf{A}$    | Pelayanan         | Pasca Pelayanan             | 14.057    | 31.520     |
|                 | Umum              | Pemeriksaan Pasien          | 15.429    | 18.912     |
|                 | Unit              | <b>Entry Data Simpus</b>    | 17.314    | 19.872     |
| B               | Pelayanan<br>Gigi | Mencatat Buku<br>Register   | 2.057     | 4.968      |
|                 |                   | Laporan Kunjungan           | 1.971     | 3.312      |
|                 | Unit              | Pra Pelayanan               | 16.629    | 98.400     |
| $\mathcal{C}$   | Pelayanan         | Pencucian Alat              | 2.057     | 9.840      |
|                 | Gigi              | Sterilisasi Alat            | 2.057     | 4.920      |
|                 |                   | Pra Pelayanan KIA           | 14.931    | 102.240    |
| D               | Unit KIA          | Anamnesa Pasien             | 14.931    | 34.080     |
|                 |                   | Timbang Badan<br>Pasien     | 14.931    | 102.240    |
|                 | Unit              | Pra Pelayanan di<br>Apotek  | 14.400    | 53.280     |
| E               | Apoteker          | Pelayanan Obat di<br>Apotek | 11.143    | 10.656     |
|                 |                   | <b>Stock Opname Obat</b>    | 2.057     | 7.104      |

**Tabel 3.44** Data Kebutuhan SDM

Berikut *Rumus 2.6* untuk penghitungan kebutuhan SDM.

 $Kebutuhan SDM =$ Kuantitas Kegiatan <mark>Waktu Kerja Tersedia</mark> + Faktor Kelonggaran

Berdasarkan rumus penghitungan tersebut, kebutuhan SDM untuk tiap kegiatan pokok terlebih dahulu dijumlahkan sebelum ditambahkan dengan standart kelonggaran kerja. Hasil penghitungan kebutuhan SDM dapat dilihat pada Tabel 3.45

### **1. Dokter Umum :**

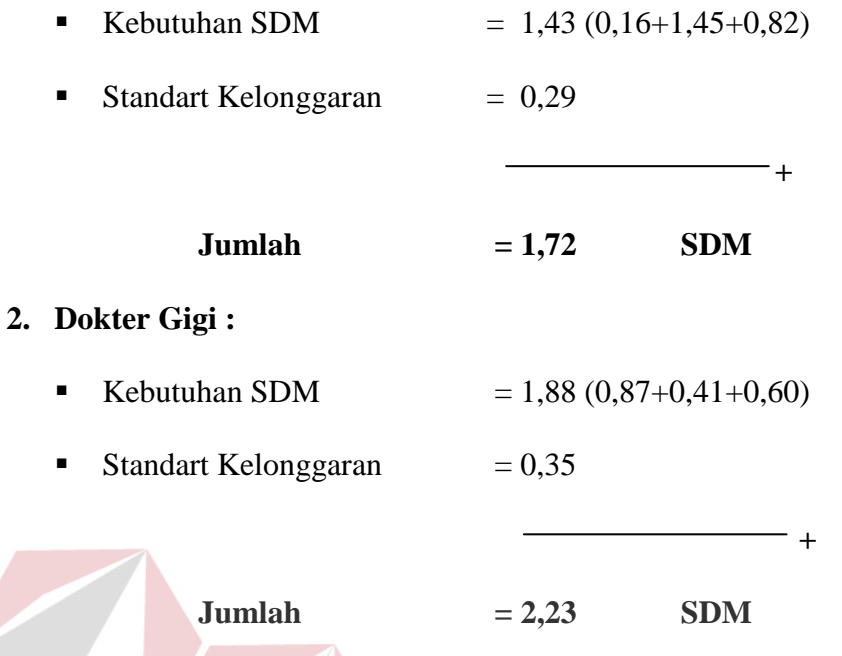

Hasil yang diharapkan setelah penghitungan kebutuhan SDM dapat dilihat pada tabel berikut. **INSTITUT BISNIS** 

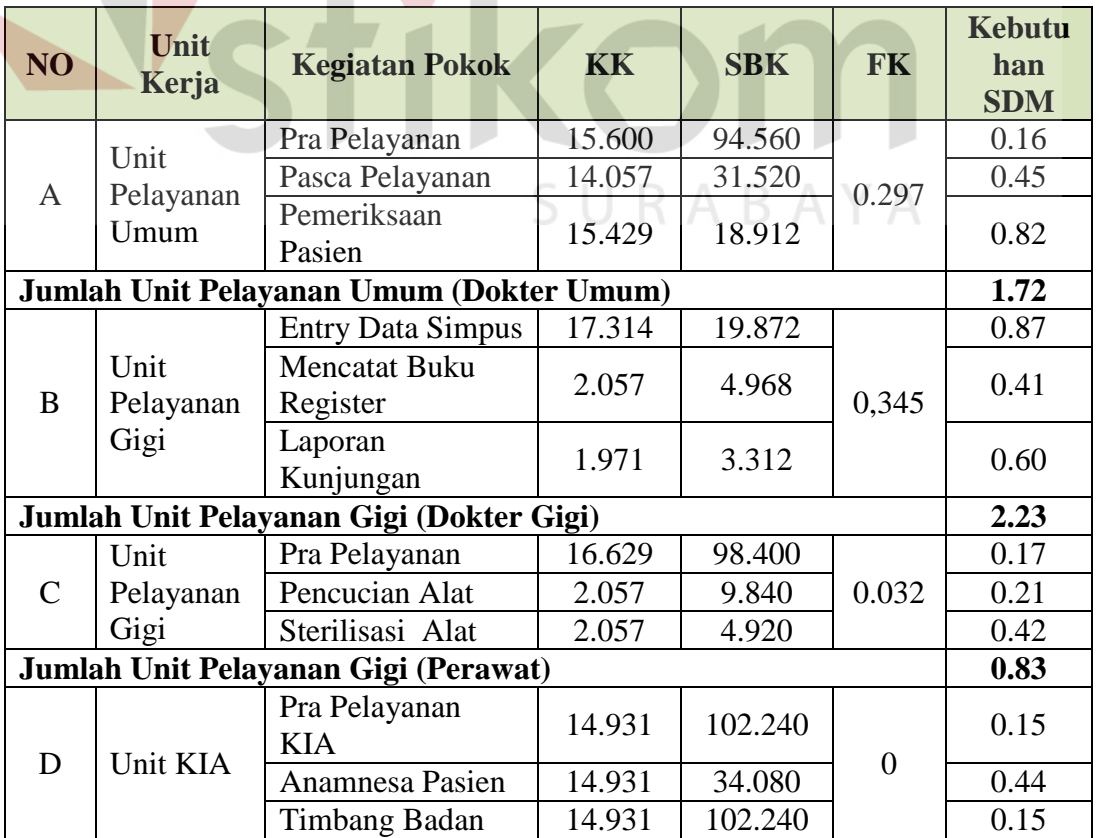

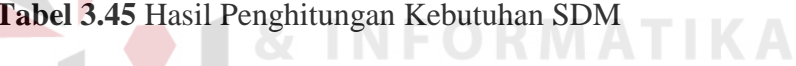

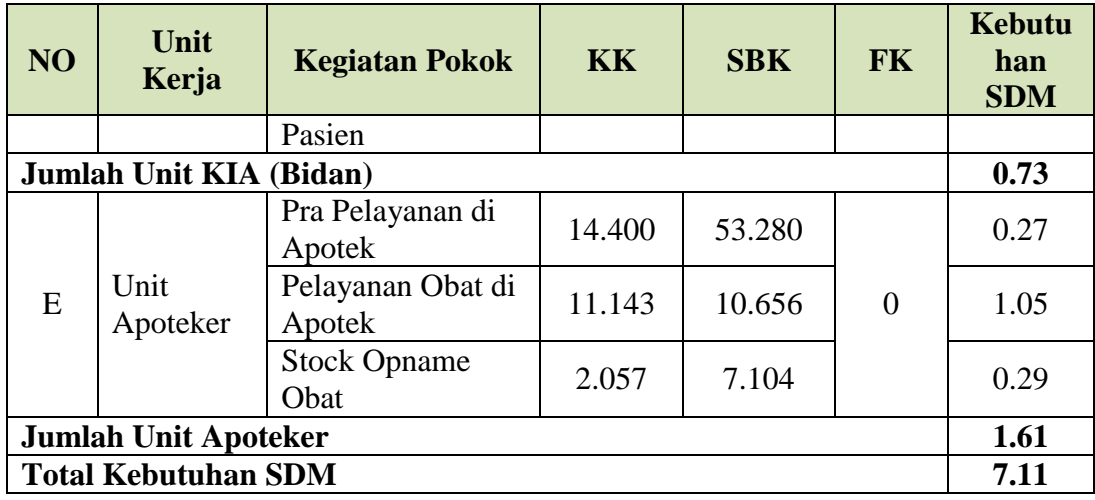

# **3.3.11 Desain Arsitektur**

Arsitektur aplikasi digunakan untuk menggambarkan skema aplikasi yang akan dibangun. Aplikasi yang dibangun nantinya berupa aplikasi desktop. Arsitektur dari aplikasi yang dibangun nantinya seperti Gambar 3.18. S

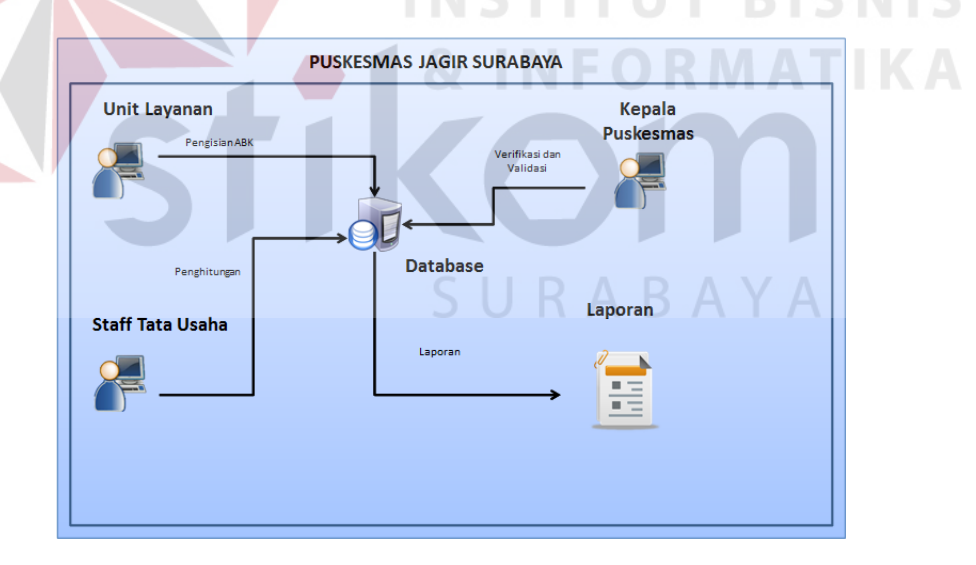

**Gambar 3.18** Arsitektur Aplikasi